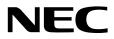

## **User's Guide**

NEC Express Server Express5800 Series

## Express5800/R120g-2M EXP802

- Chapter 1 General Description
- **Chapter 2 Preparations**
- Chapter 3 Setup
- Chapter 4 Appendix

10.112.02-101.02 May 2016 © NEC Corporation 2016

## Manuals

Manuals for this product are provided as booklets (
) and electronic manuals (
) in EXPRESSBUILDER (
).

| Safety Precautions and<br>Regulatory Notices | Describes points of caution to ensure the safe use of this server.<br>Read these cautions before using this server.           |
|----------------------------------------------|----------------------------------------------------------------------------------------------------|
| Getting Started                              | Describes how to use this server, from unpacking to operations.<br>See this guide first and read the outline of this product. |
|                                              |                                                                                                    |
| expressbuilder                               |                                                                                                    |
| User's Guide                                 |                                                                                                    |
| Chapter 1: General Description               | Overviews, names, and functions of the server's parts                                                                         |
| Chapter 2: Preparations                      | Installation of additional options, connection of peripheral devices, and suitable location for this server                   |
| Chapter 3: Setup                             | System BIOS configurations and summary of EXPRESSBUILDER                                                                      |
| Chapter 4: Appendix                          | Specifications and other information                                                                                          |
|                                              |                                                                                                    |
| Installation Guide (Windows)                 |                                                                                                    |
| Chapter 1: Installing Windows                | Installation of Windows and drivers, and precautions for installation                                                         |
| Chapter 2: Installing Bundled<br>Software    | Installation of NEC ESMPRO, Universal RAID Utility, and other bundled software                                                |
|                                              |                                                                                                    |
| Maintenance Guide                            |                                                                                                    |
| Chapter 1: Maintenance                       | Server maintenance and troubleshooting                                                                                        |
| Chapter 2: Useful Features                   | Useful features and the detail of system BIOS settings, RAID Configuration Utility, and EXPRESSBUILDER                        |
| Chapter 3: Appendix                          | Error messages and Windows Event Logs                                                                                         |
| Other manuals                                |                                                                                                    |
| The detail of NEC ESMPRO, Univ               | versal RAID Utility, and the other features.                                                                                  |

## Contents

| Manu                                     | Manuals2                                                        |                                                                                                    |                                                                                        |
|------------------------------------------|-----------------------------------------------------------------|----------------------------------------------------------------------------------------------------|----------------------------------------------------------------------------------------|
| Conte                                    | ents                                                            |                                                                                                    | 3                                                                                      |
| 8<br> <br> <br> <br> <br> <br> <br> <br> | Signs<br>Notatio<br>Optica<br>Hard d<br>Remov<br>Abbrev<br>POST | s Used in This Document<br>and symbols for safety<br>ons used in the text<br>I disk drive<br>isk drive<br>vable media<br>viations of Operating Systems (Windows) | 6<br>7<br>7<br>7<br>8<br>8                                                             |
| Trade                                    | marks                                                           |                                                                                                    | 9                                                                                      |
| Licens                                   | se Agr                                                          | eement Notice                                                                                                    | 10                                                                                     |
| 1<br>5<br>\                              | Latest<br>Safety<br>Warnir                                      | nd Additions to This Document<br>editions<br>notes<br>ng label<br>ng precautions (for proper operations)                                                         | 13<br>13<br>14                                                                         |
| Chap                                     | ter 1                                                           | General Description                                                                                                    | 17                                                                                     |
| <i>I</i> .                               | Introdu                                                         | iction                                                                                                    | 18                                                                                     |
| 2. /                                     | Acces                                                           | sories                                                                                                    | 19                                                                                     |
|                                          | Featur<br>3.1                                                   | es<br>Firmware and Software Version Management                                                                                                    |                                                                                        |
|                                          | Names<br>1.1<br>1.2<br>1.3<br>1.4<br>1.5<br>1.6<br>1.7          | s and Functions of Parts                                                                                                    | 24<br>25<br>26<br>27<br>28<br>29<br>31<br>31<br>31<br>32<br>33<br>33<br>33<br>34<br>35 |
| Chap                                     | ter 2                                                           | Preparations                                                                                                    | 38                                                                                     |
|                                          | Installi<br>1.1<br>1.2<br>1.3                                   | ng Internal Optional Devices<br>Safety Precautions<br>Overview of Installation and Removal                                                                       | 39<br>40                                                                               |

| 1.4  | Removing Front Bezel                                                                          |          |
|------|-----------------------------------------------------------------------------------------------|----------|
| 1.5  | Removing Top Cover                                                                            |          |
| 1.6  | Removing PCI Riser Card Unit                                                                  |          |
| 1.7  | Removing Support Bar                                                                          |          |
| 1.8  | Removing Air Duct                                                                             |          |
| 1.9  | TPM Kit         Installation                                                                  |          |
| 1 10 | 1.9.1 Installation<br>Processor (CPU)                                                         |          |
| 1.10 | <i>1.10.1</i> Maximum number of processor cores supported by this server                      | 49<br>10 |
|      | 1.10.1     Installation                                                                       |          |
|      | 1.10.3 Replacement / Removal                                                                  |          |
| 1.11 | DIMM                                                                                          |          |
|      | 1.11.1 Maximum supported memory size                                                          |          |
|      | 1.11.2 Memory Clock                                                                           |          |
|      | 1.11.3 Memory RAS Feature                                                                     |          |
|      | 1.11.4 DIMM installation order                                                                | 58       |
|      | 1.11.5 Installation                                                                           |          |
|      | 1.11.6 Removal / Replacement                                                                  |          |
|      | 1.11.7 Cluster On Die and Early Snoop features                                                |          |
|      | 1.11.8 Using Memory RAS Feature                                                               |          |
| 1.12 | Flash Backup Unit for RAID Controller.                                                        |          |
|      | 1.12.1       Handling precautions         1.12.2       Installing N8103-181 Flash Backup Unit |          |
|      | 1.12.2         Instaining No105-101 Flash Backup Unit                                         |          |
|      | 1.12.4 Installing FBU for N8103-179                                                           |          |
|      | 1.12.5 Removing FBU                                                                           |          |
| 1.13 | LOM Card                                                                                      |          |
|      | 1.13.1 Installation                                                                           |          |
|      | 1.13.2 Removal                                                                                | 76       |
| 1.14 | Additional / Redundant Fan Unit                                                               | 77       |
|      | 1.14.1 Installation                                                                           |          |
|      | 1.14.2 Replacement / Removal                                                                  |          |
| 1.15 | Backup Device                                                                                 |          |
|      | 1.15.1 Installation                                                                           |          |
|      | 1.15.2 Removal                                                                                |          |
| 1.10 | PCI Riser Card                                                                                |          |
|      | 1.16.2 Installation                                                                           |          |
|      | 1.16.3 Removal                                                                                |          |
| 1.17 | PCI Card                                                                                      |          |
|      | 1.17.1 Notes                                                                                  |          |
|      | 1.17.2 Supported PCI cards and available slots                                                | 86       |
|      | 1.17.3 Installation                                                                           |          |
|      | 1.17.4 Removal                                                                                |          |
|      | 1.17.5 Installing RAID Controller                                                             |          |
| 1.18 | Additional 2.5-inch HDD Cage                                                                  |          |
|      | 1.18.1 Installation                                                                           |          |
|      | 1.18.2 Removal                                                                                |          |
| 1.19 | 1.19.1 Installation                                                                           |          |
|      | 1.19.2 Removal                                                                                |          |
| 1.20 | Optical Disk Drive                                                                            |          |
|      | 1.20.1 Installation                                                                           |          |
|      | 1.20.2 Removal                                                                                |          |
| 1.21 | Use of Internal Hard Disk Drives in the RAID System                                           | 107      |
|      | 1.21.1 Connecting cables                                                                      | . 108    |
|      | 1.21.2 Notes on Building RAID System                                                          |          |
|      | Installing Air Duct                                                                           |          |
|      | Installing Support Bar                                                                        |          |
|      | Installing PCI Riser Card Unit                                                                |          |
|      | Installing Top Cover                                                                          |          |
| 1.26 | Hard Disk Drive                                                                               |          |
|      | 1.26.1 Installation                                                                           |          |
|      | 1.20.2       Reflocing a hard disk drive in the RAID System (Auto Rebuild)                    |          |
|      |                                                                                               |          |

|     | 1.27            | Power Supply Unit                                                      |     |
|-----|-----------------|------------------------------------------------------------------------|-----|
|     |                 | 1.27.1 Cold Redundant Feature                                          |     |
|     |                 | 1.27.2 Installation                                                    |     |
|     | 1 99            | 1.27.3 Replacing a failing power supply unit<br>Installing Front Bezel |     |
|     | 1.20            |                                                                        |     |
| 2.  | Install         | ation and Connection                                                   |     |
|     | 2.1             | Installation                                                           |     |
|     |                 | 2.1.1 Installing Rack                                                  |     |
|     |                 | 2.1.2 Installing the server to the rack or removing it from the rack   |     |
|     | 2.2             | Connection                                                             |     |
|     |                 | 2.2.1 Connecting to Uninterruptible Power Supply (UPS)                 |     |
| Cha | pter 3          | Setup                                                                  | 133 |
| 1.  | Turnir          | g on the Server                                                        | 134 |
|     | 1.1             | POST                                                                   |     |
|     |                 | 1.1.1 POST sequence                                                    |     |
|     |                 | 1.1.2 POST error messages                                              |     |
|     |                 | 5                                                                      |     |
| 2.  | BIOS            | Setup Utility (SETUP)                                                  |     |
|     | 2.1             | Overview                                                               |     |
|     | 2.2             | Starting SETUP Utility                                                 |     |
|     | 2.3             | Description on On-Screen Items and Key Usage                           |     |
|     | 2.4             | Cases that Require Configuration                                       |     |
|     |                 |                                                                        |     |
| 3.  |                 | ESSSCOPE Engine 3                                                      |     |
|     | 3.1             | Overview                                                               |     |
|     | 3.2             | EXPRESSSCOPE Engine 3 Network Configuration                            | 143 |
| 4.  | EXPR            | ESSBUILDER                                                             | 145 |
|     | 4.1             | Features of EXPRESSBUILDER                                             | 145 |
|     | 4.2             | Usage of EXPRESSBUILDER                                                | 145 |
| 5.  | Install         | ing Software Components                                                | 146 |
| 6.  | Turnir          | g Off the Server                                                       | 147 |
|     |                 | -                                                                      |     |
| Cha | pter 4          | Appendix                                                               | 148 |
| 1.  | Speci           | ications                                                               | 149 |
| 2.  | Interru         | upt Lines                                                              |     |
| 3.  | Gloss           | ary                                                                    | 156 |
|     | 0.000           | - ,                                                                    |     |
| 4.  | Revision Record |                                                                        |     |

## **Conventions Used in This Document**

## Signs and symbols for safety

WARNING and CAUTION are used in this guide as following meaning.

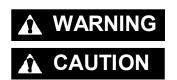

Indicates there is a risk of death or serious personal injury

Indicates there is a risk of burns, other personal injury, or property damage

Precautions and notices against hazards are presented with one of the following three symbols. The individual symbols are defined as follows:

| $\land$      | Attention            | This symbol indicates the presence of a hazard if<br>the instruction is ignored.<br>An image in the symbol illustrates the hazard type. | (Example) |
|--------------|----------------------|----------------------------------------------------------------------------------------------------|-----------|
| $\bigotimes$ | Prohibited<br>Action | This symbol indicates prohibited actions. An image<br>in the symbol illustrates a particular prohibited<br>action.                      | (Example) |
|              | Mandatory<br>Action  | This symbol indicates mandatory actions. An image in the symbol illustrates a mandatory action to avoid a particular hazard.            | (Example) |

### (Example in this guide)

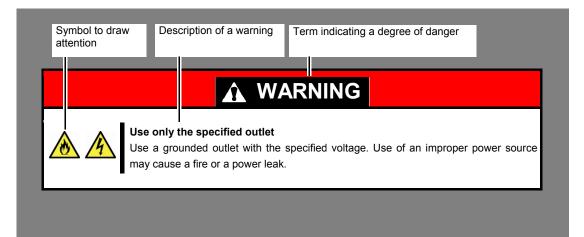

## Notations used in the text

In addition to safety-related symbols urging caution, three other types of notations are used in this manual. These notations have the following meanings.

| Important | Indicates critical items that must be followed when handling hardware or operating software. If the procedures described are not followed, <b>server failure, data loss, and other serious malfunctions could occur</b> . |
|-----------|----------------------------------------------------------------------------------------------------|
| Note      | Indicates items that must be confirmed when handling hardware or operating software.                                                                                                    |
| Tips      | Indicates information that is helpful to keep in mind when using this server.                                                                                                    |

## **Optical disk drive**

This server is equipped with one of the following drives. These drives are referred to as *optical disk drive* in this manual.

- DVD-ROM drive
- DVD Super MULTI drive

## Hard disk drive

Unless otherwise stated, hard disk drive described in this manual refer to both of the following.

- Hard disk drive (HDD)
- Solid state drive (SSD)

## **Removable media**

Unless otherwise stated, removable media described in this manual refer to both of the following.

- USB flash drive
- Flash FDD

## Abbreviations of Operating Systems (Windows)

Windows Operating Systems are referred to as follows. See Chapter 1 (1.2 Supported Windows OS) in Installation Guide (Windows) for detailed information.

| Notations in this manual | Official names of Windows         |
|--------------------------|-----------------------------------|
| Windows Server 2012 R2   | Widnows Server 2012 R2 Standard   |
| Windows Server 2012 R2   | Widnows Server 2012 R2 Datacenter |
|                          | Widnows Server 2012 Standard      |
| Windows Server 2012      | Widnows Server 2012 Datacenter    |
| Windows Server 2008 R2   | Windows Server 2008 R2 Standard   |
|                          | Windows Server 2008 R2 Enterprise |

## POST

POST described in this manual refers to the following.

• Power On Self-Test

## BMC

BMC described in this manual refers to the following.

• Baseboard Management Controller

## Trademarks

EXPRESSSCOPE and ExpressUpdate are registered trademark of NEC Corporation.

Microsoft, Windows, and Windows Server are registered trademarks or trademarks of Microsoft Corporation in the United States and other countries. Intel, Pentium, and Xeon are registered trademarks of Intel Corporation of the United States. AT is a registered trademark of International Business Machines Corporation of the United States and other countries. Adaptec, its logo, and SCSI Select are registered trademarks or trademarks of Adaptec, Inc. of the United States. Avago, LSI, and the LSI & Design logo are trademarks or registered trademarks of Avago Technologies in the United States and/or other countries. Adobe, the Adobe logo, and Acrobat are trademarks of Adobe Systems Incorporated. DLT and DLTtape are trademarks of Quantum Corporation of the United States. PCI Express is a trademark of Peripheral Component Interconnect Special Interest Group. InfiniBand is a trademark or service mark of InfiniBand Trade Association. Mellanox, and its logo, and Connect-X, Switch-X, MLNX-OS products are trademarks or registered trademarks of Mellanox Technologies in Israel and other countries.

All other product, brand, or trade names used in this publication are the trademarks or registered trademarks of their respective trademark owners.

## **License Agreement Notice**

Open source software of following license is included in the part of this product (system BIOS).

- EDK/EDKII
- UEFI Network Stack II and iSCSI
- Crypto package using WPA Supplicant

Open source software of following license is included in the part of this product (Off-line Tools).

EDK/EDKII

#### EDK/EDKII

BSD License from Intel

Copyright (c) 2012, Intel Corporation

All rights reserved.

Copyright (c) 2004, Intel Corporation

All rights reserved.

Redistribution and use in source and binary forms, with or without modification, are permitted provided that the following conditions are met:

- Redistributions of source code must retain the above copyright notice, this list of conditions and the following disclaimer.
- Redistributions in binary form must reproduce the above copyright notice, this list of conditions and the following disclaimer in the documentation and/or other materials provided with the distribution.
- Neither the name of the Intel Corporation nor the names of its contributors may be used to endorse or promote products derived from this software without specific prior written permission.

THIS SOFTWARE IS PROVIDED BY THE COPYRIGHT HOLDERS AND CONTRIBUTORS "AS IS" AND ANY EXPRESS OR IMPLIED WARRANTIES, INCLUDING, BUT NOT LIMITED TO, THE IMPLIED WARRANTIES OF MERCHANTABILITY AND FITNESS FOR A PARTICULAR PURPOSE ARE DISCLAIMED. IN NO EVENT SHALL THE COPYRIGHT OWNER OR CONTRIBUTORS BE LIABLE FOR ANY DIRECT, INDIRECT, INCIDENTAL, SPECIAL, EXEMPLARY, OR CONSEQUENTIAL DAMAGES (INCLUDING, BUT NOT LIMITED TO, PROCUREMENT OF SUBSTITUTE GOODS OR SERVICES; LOSS OF USE, DATA, OR PROFITS; OR BUSINESS INTERRUPTION) HOWEVER CAUSED AND ON ANY THEORY OF LIABILITY, WHETHER IN CONTRACT, STRICT LIABILITY, OR TORT (INCLUDING NEGLIGENCE OR OTHERWISE) ARISING IN ANY WAY OUT OF THE USE OF THIS SOFTWARE, EVEN IF ADVISED OF THE POSSIBILITY OF SUCH DAMAGE.

### UEFI NETWORK STACK II and iSCSI

OpenSSL License

Copyright (c) 1998-2011 The OpenSSL Project. All rights reserved.

Redistribution and use in source and binary forms, with or without modification, are permitted provided that the following conditions are met:

- 1. Redistributions of source code must retain the above copyright notice, this list of conditions and the following disclaimer.
- 2. Redistributions in binary form must reproduce the above copyright notice, this list of conditions and the following disclaimer in the documentation and/or other materials provided with the distribution.
- All advertising materials mentioning features or use of this software must display the following acknowledgment:
   "This product includes software developed by the OpenSSL Project for use in the OpenSSL Toolkit.
- (http://www.openssl.org/)"
   The names "OpenSSL Toolkit" and "OpenSSL Project" must not be used to endorse or promote products derived from this software without prior written permission. For written permission, please contact openssl-core@openssl.org.
- 5. Products derived from this software may not be called "OpenSSL" nor may "OpenSSL" appear in their names without prior written permission of the OpenSSL Project.
- Redistributions of any form whatsoever must retain the following acknowledgment: "This product includes software developed by the OpenSSL Project for use in the OpenSSL Toolkit (http://www.openssl.org/)"

THIS SOFTWARE IS PROVIDED BY THE OpenSSL PROJECT ``AS IS" AND ANY EXPRESSED OR IMPLIED WARRANTIES, INCLUDING, BUT NOT LIMITED TO, THE IMPLIED WARRANTIES OF MERCHANTABILITY AND FITNESS FOR A PARTICULAR PURPOSE ARE DISCLAIMED. IN NO EVENT SHALL THE OpenSSL PROJECT OR ITS CONTRIBUTORS BE LIABLE FOR ANY DIRECT, INDIRECT, INCIDENTAL, SPECIAL, EXEMPLARY, OR CONSEQUENTIAL DAMAGES (INCLUDING, BUT NOT LIMITED TO, PROCUREMENT OF SUBSTITUTE GOODS OR SERVICES; LOSS OF USE, DATA, OR PROFITS; OR BUSINESS INTERRUPTION) HOWEVER CAUSED AND ON ANY THEORY OF LIABILITY, WHETHER IN CONTRACT, STRICT LIABILITY, OR TORT (INCLUDING NEGLIGENCE OR OTHERWISE) ARISING IN ANY WAY OUT OF THE USE OF THIS SOFTWARE, EVEN IF ADVISED OF THE POSSIBILITY OF SUCH DAMAGE.

This product includes cryptographic software written by Eric Young (<u>eay@cryptsoft.com</u>). This product includes software written by Tim Hudson (tjh@cryptsoft.com).

### **CRYPTO PACKAGE USING WPA SUPPLICANT**

WPA Supplicant

Copyright (c) 2003-2012, Jouni Malinen <j@w1.fi> and contributors All Rights Reserved.

This program is licensed under the BSD license (the one with advertisement clause removed). If you are submitting changes to the project, please see CONTRIBUTIONS file for more instructions.

License

-----

This software may be distributed, used, and modified under the terms of BSD license:

Redistribution and use in source and binary forms, with or without modification, are permitted provided that the following conditions are met:

- 1. Redistributions of source code must retain the above copyright notice, this list of conditions and the following disclaimer.
- 2. Redistributions in binary form must reproduce the above copyright notice, this list of conditions and the following disclaimer in the documentation and/or other materials provided with the distribution.
- 3. Neither the name(s) of the above-listed copyright holder(s) nor the names of its contributors may be used to endorse or promote products derived from this software without specific prior written permission.

THIS SOFTWARE IS PROVIDED BY THE COPYRIGHT HOLDERS AND CONTRIBUTORS "AS IS" AND ANY EXPRESS OR IMPLIED WARRANTIES, INCLUDING, BUT NOT LIMITED TO, THE IMPLIED WARRANTIES OF MERCHANTABILITY AND FITNESS FOR A PARTICULAR PURPOSE ARE DISCLAIMED. IN NO EVENT SHALL THE COPYRIGHT OWNER OR CONTRIBUTORS BE LIABLE FOR ANY DIRECT, INDIRECT, INCIDENTAL, SPECIAL, EXEMPLARY, OR CONSEQUENTIAL DAMAGES (INCLUDING, BUT NOTLIMITED TO, PROCUREMENT OF SUBSTITUTE GOODS OR SERVICES; LOSS OF USE, DATA, OR PROFITS; OR BUSINESS INTERRUPTION) HOWEVER CAUSED AND ON ANY THEORY OF LIABILITY, WHETHER IN CONTRACT, STRICT LIABILITY, OR TORT (INCLUDING NEGLIGENCE OR OTHERWISE) ARISING IN ANY WAY OUT OF THE USE OF THIS SOFTWARE, EVEN IF ADVISED OF THE POSSIBILITY OF SUCH DAMAGE.

## Warnings and Additions to This Document

- 1. Unauthorized reproduction of the contents of this manual, in part or in its entirety, is prohibited.
- 2. This manual is subject to change at any time without notice.
- 3. Do not make copies or alter the manual content without permission from NEC Corporation.
- 4. If you have any concerns, or discover errors or omissions in this manual, contact your sales representative.
- 5. Regardless of article 4, NEC Corporation assumes no responsibility for effects resulting from your operations.
- 6. The sample values used in this manual are not actual values.

Keep this manual for future use.

## Latest editions

This manual was created based on the information available at the time of its creation. The screen images, messages, and procedures are subject to change without notice. Substitute as appropriate when content has been modified.

The most recent version of the guide, as well as other related manuals, is also available for download from the following website.

http://www.nec.com/

## Safety notes

To use this server safely, read thoroughly "Safety Precautions and Regulatory Notices" that comes with your server.

## Warning label

Warning label are attached on or near the components with potential hazards. This label is either attached or printed on the component.

Do not remove or black out this label and keep it clean. If no label is attached or printed on the server, contact your sales representative.

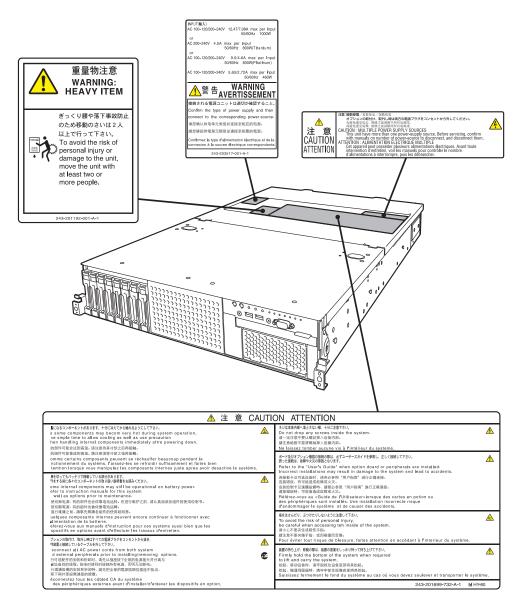

## Handling precautions (for proper operations)

Be sure to observe the following precautions for the proper functioning of the server. Ignoring the precautions may cause server malfunction or failure.

- Do not use any cellphones and switch off them near the server. Electric waves from such devices can cause server to malfunction.
- Install the server in an appropriate place. For details about the installation location, see *Chapter 2 Preparations (2. Installation and Connection).*
- Before connecting/removing cables to/from peripheral devices, make sure that the server is off and unplug the power cord, if they are non plug-and-play devices.
- Connect the provided power cord to a 100/200 VAC outlet.
- Do not press the POWER switch to turn on the server before the STATUS LED (amber) is unlit.
- Make sure that the access LED on the server is off before turning off the power or ejecting an optical disk.
- · Wait for at least 30 seconds before connecting power cord to power outlet after disconnecting it.
- If any Uninterruptible Power Supply (UPS) unit is connected, set it to wait for at least 30 seconds before turning on the server after power off.
- Wait for at least 30 seconds before turning on the server after turning off the server.
- Do not power off or reset the server, nor disconnect the power cord before POST completes.
- Turn off the server and unplug the power cord before moving it.
- Regularly clean the server to prevent various types of failure. See Chapter 1 Maintenance (2. Daily Maintenance) in "Maintenance Guide" for details about cleaning.
- Momentary voltage drop may occur due to lightning strike. To prevent this, use of UPS is recommended.
- We do not support that any copy-protected CD that does not conform to standards will play on the server's optical disk drive.
- In the following cases, check and adjust the system clock before operation.
  - After transportation
  - After storage
  - After the server is used following a period of disuse, in which storage conditions did not conform to those that guarantee server operations (temperature: 5 to 40°C; humidity: 20% to 80%).
- Check the system clock approximately once per month. Use of a time server (NTP server) is recommended if high accuracy timing is required by the system.
- Observe the storage conditions (Temperature: -10°C to 55°C, Humidity: 20% to 80%, No condensation of moisture) to store the server. If this server, internal optional devices, and media set for the backup devices (tape cartridges) are moved from a cold place to a warm place in a short time, condensation will occur and cause malfunctions and failures when these are used in such state. To protect important stored data and property, make sure to wait for a sufficient period to use the server and components in the operating environment.

Reference: Time effective at avoiding condensation in winter (more than 10°C differences between the room temperature and atmospheric temperature)

- Disk devices: Approximately 2 to 3 hours Tape media: Approximately 1 day
- This server does not support hibernation/standby function.
- For optional devices, we recommend you use our NEC products. Even if they are successfully installed or connected, installation of unsupported devices can cause the server to malfunction or even failure. You will be charged to repair failure or damage caused by use of such products even within warranty period.

## Tips for your health and safety

Using a computer extensively may affect different parts of your body. Here are tips you should follow while working on a computer to minimize strain on your body.

#### Keep proper posture

The basic body position for using a computer is sitting straight with your hands on the keyboard parallel with the floor, and your eyes directed slightly downward toward the monitor. With the proper posture described above, no unnecessary strain is applied on any part of your body, in other words when your muscles are most relaxed.

Working on the computer with bad posture such as hunching over or being too close to the monitor could cause fatigue or deteriorated eyesight.

#### Adjust the angle of your display

Most display units are designed for adjustment of the horizontal and vertical angles. This adjustment is important to prevent the screen from reflecting bright lights and to make the display contents easy to see. Working without adjusting the display to a comfortable angle makes it difficult for you to maintain a proper posture and you will get tired easily. Adjust the viewing angle before use.

#### Adjust the brightness and contrast of the display

Display screens have functions to control brightness and contrast. The most suitable brightness/contrast depends on age, individuals, and environment, so adjust it to suit your preferences. A too bright or too dark display is bad for your eyes.

#### Adjust the angle of keyboard

Some keyboards are ergonomically designed, which allow the angle to be adjusted. Adjusting the angle of the keyboard is effective to reduce tension on your shoulders, arms, and fingers.

#### Clean your equipment

Keeping your equipment clean is important not only for the appearance but also for functional and safety reasons. A dusty monitor makes it difficult to see the display contents, so clean it regularly.

#### Take rest breaks

When you feel tired, take a break. Light exercise is also recommended.

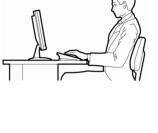

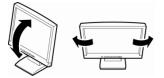

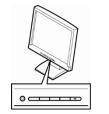

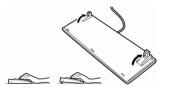

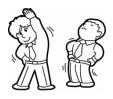

## NEC Express5800 Series Express5800/R120g-2M

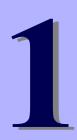

# **General Description**

This chapter introduces the features of this server and the name of each part.

- 1. Introduction
- 2. Accessories Describes the accessories of the server.
- **3. Features** Describes the features of the server and the server management.

### 4. Names and Functions of Parts

Describes the name of each part contained in this server.

## **1**. Introduction

Thank you for purchasing this NEC Express5800 Series product.

This high performance server is powered by the latest microprocessor "Intel<sup>®</sup> Xeon<sup>®</sup> processor".

NEC's latest technology and architectures realize high-power and high-speed operation that cannot be matched by existing servers.

The server is designed with consideration of not only reliability but also expandability, which enables you to use it as a network server.

Read this manual before using the server thoroughly to fully understand handling of Express5800 Series Server and appreciate its functions to the maximum extent.

## 2. Accessories

The carton box contains various accessories which are required for setup or maintenance. <u>Make sure you</u> <u>have them all</u> for future use.

- Front Bezel
- Bezel Lock Key (attached to Front Bezel)
- Slide Rails
- Safety Precautions and Regulatory Notices
- SAS/SATA cable
- Getting Started
- 6x Screws for internal backup device

Make sure you have all accessories and inspect them. If an accessory is missing or damaged, contact your sales representative.

Important The chassis serial number plate and maintenance label is located on the server. If the serial number does not match the number on the warranty, you may not be guaranteed against failure even within the warranty period. Contact your sales representative if they do not match.

## **3.** Features

The server has the following features:

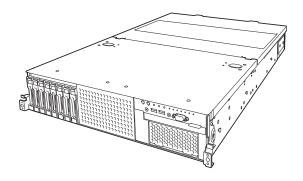

#### **High performance**

- Intel Xeon processor -N8101-1029F: E5-2603 v4 (1.70GHz 6Core) -N8101-1030F: E5-2620 v4 (2.10GHz 8Core) -N8101-1031F: E5-2623 v4 (2.60GHz 4Core) -N8101-1032F: E5-2630 v4 (2.20GHz 10Core) -N8101-1033F: E5-2637 v4 (3.50GHz 4Core) -N8101-1034F: E5-2640 v4 (2.40GHz 10Core) -N8101-1035F: E5-2643 v4 (3.40GHz 6Core) -N8101-1036F: E5-2650 v4 (2.20GHz 12Core) -N8101-1038F: E5-2667 v4 (3.20GHz 8Core) -N8101-1039F: E5-2680 v4 (2.40GHz 14Core) -N8101-1040F: E5-2690 v4 (2.60GHz 14Core) -N8101-1041F: E5-2697 v4 (2.30GHz 18Core) -N8101-1042F: E5-2697A v4 (2.60GHz 16Core) -N8101-1043F: E5-2698 v4 (2.20GHz 20Core) -N8101-1044F: E5-2699 v4 (2.20GHz 22Core)
- Turbo Boost Technology feature \*1
- Hyper Threading Technology feature \*1
- High-speed memory access (DDR4 1600/1866/2400 supported) \*2
- High-speed disk access (SATA 6Gb/s, SAS 12Gb/s supported)
- High-speed 10GBASE-SFP+ / 10GBASE-T / 1000BASE-T/100BASE-TX / 10BASE-T interface (10Gbps / 1Gbps / 100Mbps / 10Mbps supported) can be selected

### **High reliability**

- Processor throttle-ring feature
- Memory monitoring feature (error correction/error detection)
- Memory degeneracy feature (logical isolation of a failed device)
- Memory x4 SDDC feature
- Memory mirroring, memory LockStep (x8 SDDC), memory sparing features
- Memory throttle-ring feature

- Bus parity error detection
- Temperature detection
- Error detection
- Internal fan monitoring feature
- Internal voltage monitoring feature
- Power redundant feature (hot swapping supported)
- RAID system (Disk Array) (An option card is required.)
- Auto rebuild feature (hot swapping supported)
- BIOS password feature
- The security lock that comes with Front Bezel
- Redundant fan configuration
- Fan (hot swapping supported)
- HDD (hot swapping supported)

### **Management Utilities**

- NEC ESMPRO
- ExpressUpdate
- Remote controlling feature (EXPRESSSCOPE Engine 3)
- RAID system management utility (Universal RAID Utility)
- Hard disk drive monitoring
- Power supply monitoring

### Power saving and noiseless design

- Selection of power unit appropriate to environment, work load, and configuration
- Power consumption monitoring feature
- Power control feature
- 80 PLUS® Platinum / Titanium certified high efficiency power supply \*5
- Fan control appropriate to environment, work load, and configuration
- Silent sound design
- Enhanced Intel SpeedStep® Technology supported
- Cold redundant feature

### Expandability

- PCI Express 3.0 (x8 lanes): 3 slots (Full height) \*6
- PCI Express 3.0 (x8 lanes): 3 slots (Low profile) \*7
- PCI Express 3.0 (x8 lanes): 1 slot (dedicated to RAID controller)
- PCI Express 3.0 (x8 lanes): 1 slot (dedicated to LOM card)
- Large capacity memory of up to 1.5TB \*3
- Can upgrade to multi-processor system with up to two processors
- Expansion Bay (for hard disk drives): up to 16 slots \*4
- Optical disk drive bay provided as standard
- Expansion Bay (for backup unit) provided as standard
- USB3.0 interface (Front: 2 ports, rear: 2 ports, internal: 1 port)
- USB2.0 interface (Rear: 2 ports, internal: 1 port)
- Management LAN port (1 port)
- With optional LOM card, two to four LAN ports can be added.

### Ready to use

- No cable connection is required to install a hard disk drive, additional power supply unit, and redundant fan unit (hot swap supported).
- Slide rails for each installation

### Many built-in Features

- Redundant power supply system supported (valid when optional power supply unit is installed)
- El Torito Bootable CD-ROM (no emulation mode) format supported
- Software power-off
- Remote power-on feature
- AC-Link feature
- Remote console feature
- Power switch mask
- Connector for display unit provided on front panel
- Baseboard Management Controller (BMC) conforming to IPMI v2.0

### Self-diagnosis

- Power On Self-Test (POST)
- Test and Diagnosis (T&D) utility

### Easy setup

- EXPRESSBUILDER (setup utility)
- BIOS Setup utility (SETUP)

### Maintenance features

- Off-line Tools
- Memory dump feature using DUMP Switch
- Feature to backup and restore BIOS/BMC settings using EXPRESSSCOPE Profile Key
- \*1: Unsupported on Xeon processor E5-2603 v4 embedded models.
- \*2: Processor core speed depends on processor type, number and type of DIMMs installed.
- \*3: In 2-CPU configuration. Up to 768GB in 1-CPU configuration.
- \*4: When N8154-69 2.5-inch HDD cage is installed. 8 slots in standard configuration.
- \*5: When N8181-118F power unit is installed. Power supply unit N8181-121F/122F/123F is compliant to 80 Plus Platinum.
- \*6: Can be changed to PCI Express 3.0: 1 slot (x16 lanes) + PCI Express 3.0: 1 slot (x8 lane) or PCI Express 3.0: 1 slot (x16 lanes) + PCI Express 3.0: 2 slots (x4 lanes) by using optional PCI riser card.
- \*7: Can be changed to PCI Express 3.0: 1slot (x16 lanes) + PCI Express 3.0: 2slots (x4 lanes) by using optional PCI riser card.

## **3.1** Firmware and Software Version Management

Use of NEC ESMPRO Manager, ExpressUpdate Agent, and EXPRESSSCOPE Engine 3 allows you to manage versions of firmware and software as well as update them by applying update packages.

This feature automatically updates modules without stopping the system just by specifying the updating packages from NEC ESMPRO Manager.

## **4**. Names and Functions of Parts

This section describes the names of the server parts.

## **4.1** Front View (With Front Bezel)

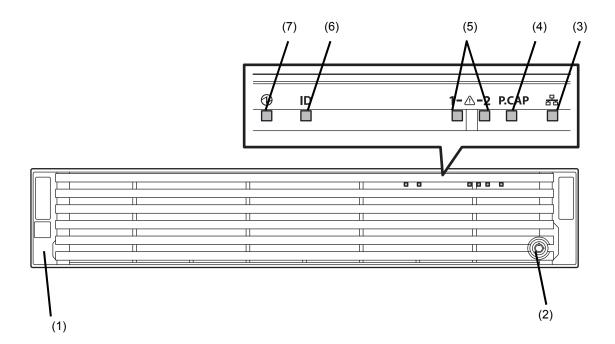

(1) Front Bezel

A cover for protecting the front of the server. This cover can be locked with the provided Bezel Lock Key.

(2) Key Slot

A slot for Bezel Lock Key that is used to lock Front Bezel.

(3) LINK/ACT LED

LEDs for showing the status of accessing to the network. (See page 32)

- (3)-1: LAN1 connector
- (3)-2: LAN2 connector
- (3)-3: LAN3 connector

(3)-4: LAN4 connector

LEDs for LAN3 and LAN4 are lit when optional LOM card (N8104-154F/156F) is installed.

#### (4) Power Capping LED

An LED for showing the power capping of the server.

(5) STATUS LED 1,2

LEDs for showing the server status . (See page 31)

(6) Unit ID (UID) LED

An LED for maintaining the server. This LED turns on when UID Switch is pressed. Commands from the software also cause it to turn on or flash. (See page 33)

#### (7) POWER LED

An LED for showing the power status of server. (See page 31)

## 4.2 Front View (Without Front Bezel)

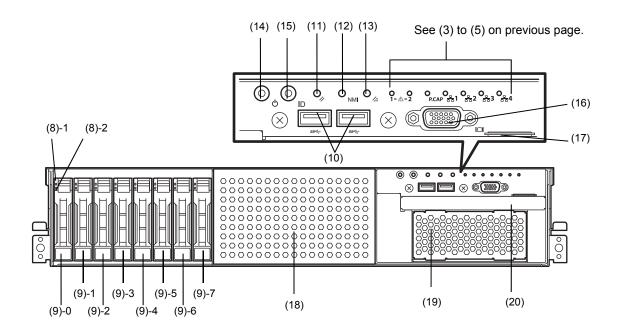

(8) DISK LED

LEDs for showing the hard disk status. The LED provided for each HDD. (See page 34)

#### (9) 2.5-inch Hard Disk Drive Bay

Bays for installing HDDs. The sequential numbers indicate the corresponding slot numbers. All bays include Dummy Trays.

#### (10) USB Connectors (front)

Connectors for connecting USB interface devices.

#### (11) RESET Switch

A switch for resetting the server.

#### (12) DUMP Switch (NMI)

A switch for collecting the memory dump.

#### (13) BMC RESET Switch

A switch for resetting BMC of the server. Use this switch only when there is a problem with EXPRESSSCOPE Engine 3 (BMC). To use this switch, press it at least five seconds.

#### (14) POWER Switch/LED

A switch for turning on/off the server. Press once to turn on the server. POWER LED lights when it is on. Press it again to turn off the server. Hold down the switch for four seconds or more to forcibly turn off the server. (See page 31)

#### (15) Unit ID (UID) Switch/LED

A switch for turning on/off UID LED.

Pressing the switch once turns on UID LED and pressing again turns off the LED.

Commands from the software also cause it to turn on or flash. (See page 33)

#### (16) Display Connector \*1

A connector for connecting a display. This connector cannot be used with the display connector on rear panel at the same time.

(17) Pull-out Tab

A tab for showing the model number and serial number of the server.

- (18) 2.5-inch Additional HDD Cage Bay A bay for installing N8154-68 2.5-inch HDD cage.
- (19) Additional Bay (for file backup unit) A bay for installing an optional RDX drive.
- (20) Optical Disk Drive Bay

A bay for installing an optical disk drive.

- Either of the following drive can be installed.
- DVD-ROM drive
- DVD SuperMULTI drive
- \*1 The tray of optical disk drive cannot open depending on the connector of display cable. Disconnect the display cable and then open/close the tray.

## 4.3 Rear View

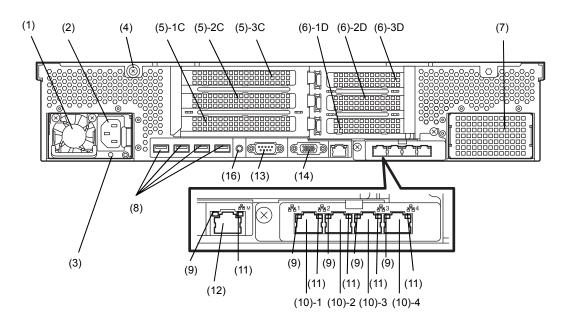

(1) Power Unit (Power supply slot 1) A power supply for supplying the DC power to the server.
(2) AC Inlet

A socket for connecting the power cord.

- (3) AC POWER LED An LED for showing the power supply status. (See page 37)
- (4) Cap Screw A screw for fixing the top cover.
- (5) Slots for Full-height PCI Card
   Slots for installing full-height PCI cards.
   "1C", "2C", and "3C" indicate PCI slot number.
- (6) Slots for low-profile PCI card
   Slots for installing low-profile PCI cards.
   "1D" and "2D" indicate PCI slot number.
- (7) Blank Cover (for power supply #2)
   A cover for protecting the bay of power supply #2.
   Remove this cover to install an additional power unit.
- (8) USB Connectors Connectors for connecting USB interface devices.
- (9) LINK/ACT LED \*1 LEDs for showing the access status of LAN. (See page 36)

### (10) LAN connectors \*1

Connectors for connecting to a network (1000BASE-T/100BASE-TX/10BASE-T).

(10)-1: LAN1 connector

- (10)-2: LAN2 connector
- (10)-3: LAN2 connector
- (10)-4: LAN4 connector

If Shared BMC LAN feature is enabled in ROM Utility, LAN1 connector can also be used as the management LAN. Sharing LAN is not recommended from the point of performance and security.

#### (11) SPEED LED \*1

LEDs for showing the transfer speed of LAN ports. (See page 36)

#### (12) Management LAN Connector

A LAN connector which supports 1000BASE-T/100BASE-TX/10BASE-T. This port cannot be used as a data transmission port. This port is used for connecting to EXPRESSSCOPE Engine 3.

#### (13) Serial Port A (COM) Connector

A connector for connecting serial interface devices. This cannot directly connect to a network line.

### (14) Display Connector

A connector for connecting a display. This connector cannot be used with the display connector on front panel at the same time.

### (15) UID Switch/LED

A switch for turning on/off UID LED. Pressing the switch once turns on UID LED and pressing again turns off the LED. Commands from the software also cause it to turn on or flash. (See page .33)

\*1 LOM card is optional. The figure above shows when N8104-154F is installed.

## **4.4** External View

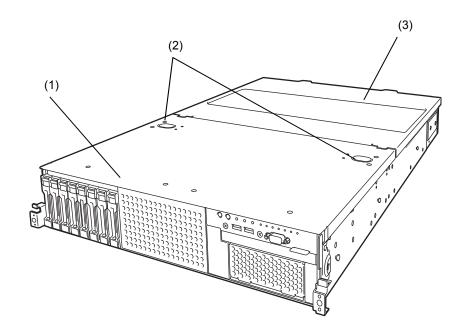

- (1) Top Cover (front)
- (2) Release Button.
- (3) Top Cover (rear)

## 4.5 Internal View

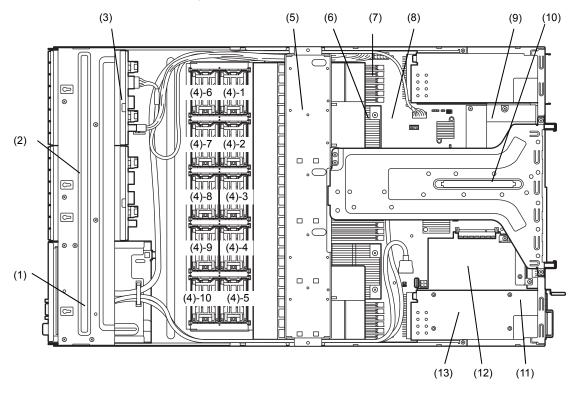

The duct is not shown in the figure below.

(1) Front Panel Board

(mounted beneath the protective cover)

- (2) Protective Cover
- (3) Backplane
- (4) Cooling Fan
  - -1 FAN1R
  - -2 FAN2R
  - -3 FAN3R
  - -4 FAN4R
  - -5 FAN5R (option)
  - -6 FAN1F (option)
  - -7 FAN2F (option)
  - -8 FAN3F (option)
  - -9 FAN4F (option)
  - -10 FAN5F (option)

FAN1 to FAN4 are factory installed. FAN 5 is required in 2-CPU configuration. FAN6 to FAN10 are used when optional redundant fan unit is installed.

(5) Support Bar

Can install battery unit on this bar.

- (6) Processor (CPU) Mounted beneath the heat sink.
- (7) DIMM (optional)
- (8) Motherboard
- (9) Slot for LOM Card Assigned PCI slot number is "1B".
- (10) Riser Card
- (11) Power Supply Unit
- (12) Slot for RAID Controller Assigned PCI slot number is "1A".
- (13) Expansion Bay

## 4.6 Motherboard

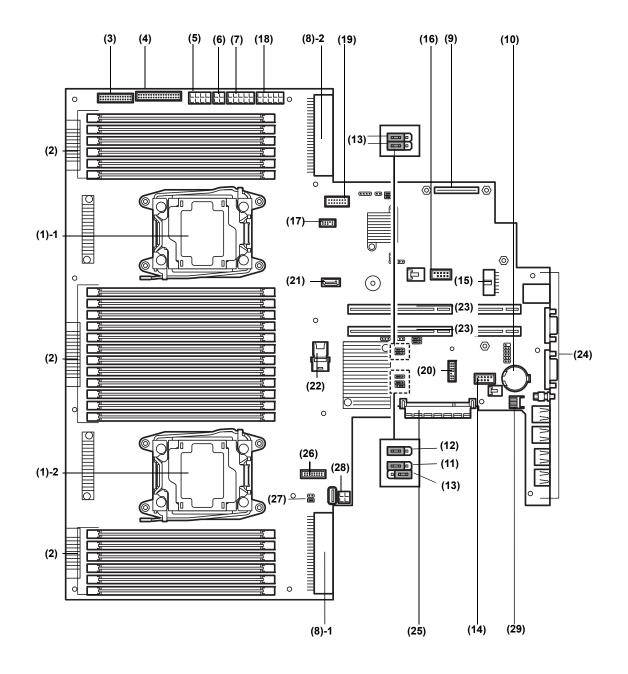

- (1) Processor (CPU) Socket -1: Processor #1 (CPU #1) -2: Processor #2 (CPU #2)
- (2) DIMM Socket
- (3) Front Panel Connector
- (4) Fan Board Connector
- (5) Power Connector for Fan Unit
- (6) Power Connector for SATA Optical Disk Drive
- (7) Power Connector for HDD Cage
- (8) Power Connector
   -1: Standard power unit (POW #1)
   -2: Optional power unit (POW #2)
- (9) LAN Mezzanine Card Connector
- (10) Lithium Battery
- (11) Clear NVRAM Jumper Switch
- (12) Clear Password Jumper Switch
- (13) Unused Connector
- (14) USB Memory Module Connector
- (15) HDD BP Connector

(16) Connector for Option COM

Connect an additional RS-232C connector kit N8117-01A to use this port as a serial port.

### (17) SPI Mezzanine Connector

EXPRESSSCOPE Profile Key (SPI memory) has been installed, where BIOS and BMC configuration data is stored. Relocate it when replacing motherboard to inherit configuration data.

- (18) Power Connector for Optional HDD Cage
- (19) Front Video Connector
- (20) TPM Kit Connector
- (21) SATA Connector (for optical disk drive)
- (22) SATA Connector
- (23) PCI Riser Card Connector For the supported card specifications, see *Chapter 2 (1.17 PCI card)*.
- (24) Connectors for External Devices (See page 26)
- (25) RAID Controller Connector
- (26) USB Connector (front)
- (27) USB Connector for File Backup Unit
- (28) Power Connector for Expander Board

## **4.7** Status Indicators

## 4.7.1 POWER LED ( 🎬 )

POWER LED indicates power ON/OFF status of the server.

| POWER LED pattern | Description                                                 |
|-------------------|-------------------------------------------------------------|
| On (green)        | The server is normally powered on.                          |
| Off               | The server is off-powered.<br>The server is in halt status. |

### 4.7.2 STATUS LED 1,2 (A)

While hardware is operating normally, STATUS LED 1 lights green. STATUS LED 2 is off. STATUS LED 1 is off or STATUS LED 2 lights/flashes amber if there is a hardware failure.

Tips

If NEC ESMPRO is installed, you can view error logs to check the causes of failures.

If the LED indication does not change even if the action below is performed, contact your sales representative.

| STATUS LED pattern |              | <b>_</b>                                                                                                    |                                                                                                    |
|--------------------|--------------|----------------------------------------------------------------------------------------------------|----------------------------------------------------------------------------------------------------|
| STATUS LED 1       | STATUS LED 2 | Description                                                                                                    | Action                                                                                                    |
| On (green)         | Off          | The server is operating normally.                                                                                                    | _                                                                                                    |
| On (green)         | On (amber)   | Initialization of BMC is in progress.                                                                                                    | Wait until initialization of BMC completes. If<br>the status remains the same after several<br>minutes pass, contact your sales<br>representative.                                                                                                    |
| Blinking (green)   | Off          | Memory is in a degraded state.<br>Operating while CPU error is detected.<br>In redundant power configuration, power is<br>not supplied to either of power unit.                                    | Check the electrical system such as power<br>cords. If there is no problem with the system,<br>contact your sales representative.                                                                                                    |
| Off                | Off          | The power is off.<br>POST is in progress.<br>Memory dump is being requested.<br>Note: It remains green if the dump is caused<br>by software.<br>CPU was not recognized.<br>Watchdog timer expired. | If the power is not on, Turn on the server. If<br>POST is in progress, wait until POST<br>completes. If DUMP switch is pressed, wait<br>until the memory dump is completed.<br>If a problem persists after taking these actions,<br>contact your sales representative. |

| STATUS L     | ED pattern      |                                                                                               |                                                |
|--------------|-----------------|-----------------------------------------------------------------------------------------------|------------------------------------------------|
| STATUS LED 1 | STATUS LED 2    | Description                                                                                   | Action                                         |
|              |                 | An uncorrectable memory error was                                                             |                                                |
|              |                 | detected.                                                                                     |                                                |
|              |                 | A PCI system error occurred                                                                   |                                                |
|              |                 | A PCI parity error occurred                                                                   |                                                |
|              |                 | A PCI bus error occurred.                                                                     |                                                |
| Off          | Blinking(amber) | Power Supply Unit is failing (in power                                                        | Check the internal fan or air inlets for dust. |
|              |                 | redundant configuration).                                                                     | When dust clings to them, remove it. If the    |
|              |                 | A fan alarm was detected.                                                                     | status remains the same after several minutes  |
|              |                 | A temperature alarm was detected.                                                             | pass, contact your sales representative.       |
|              |                 | A voltage alarm was detected                                                                  |                                                |
|              |                 | One or more hard disk drives are failing                                                      |                                                |
|              |                 | (excluding RAID0 or non-RAID                                                                  |                                                |
|              |                 | configuration).                                                                               |                                                |
|              |                 | Log collection stopped: A correctable                                                         |                                                |
|              |                 | memory error has often occurred.                                                              |                                                |
| Off          | On (amber)      | Power anomaly was detected                                                                    |                                                |
|              |                 | An abnormal temperature was detected.                                                         |                                                |
|              |                 | An abnormal voltage was detected.                                                             |                                                |
|              |                 | A CPU error was detected.                                                                     |                                                |
|              |                 | A chipset error was detected.                                                                 |                                                |
|              |                 | An uncorrectable memory error was detected.                                                   |                                                |
|              |                 | SMI Timeout was detected                                                                      |                                                |
|              |                 | Sensor error was detected.                                                                    |                                                |
|              |                 | An error occurred on Intel Node Manager<br>(one of the features of EXPRESSSCOPE<br>Engine 3). |                                                |

## 4.7.3 LINK/ACT LED (윰1, 윰2, 윰3, 윰4)

LINK/ACT LED on front panel indicates the status of LAN port.

LEDs 움곱 and 움곱 turns on, off, or flashes when an optional LAN riser card is installed.

| LINK/ACT LED pattern | Description                                    |
|----------------------|------------------------------------------------|
| On (green)           | The server is connected with network normally. |
| Blinking (green)     | The server is accessing network.               |
| Off                  | The server is disconnected from network.       |

## 4.7.4 Optical Disk Drive Access LED (option)

The LED for optical disk drive at the front of the server flashes when a CD or DVD is being accessed.

## 4.7.5 UID LED (ID)

UID LED is provided one each at the front and rear of the server. If you press UID Switch provided at the front or rear of the server, the light turns on. If you press it again, the light turns off. It flashes when commands from software are received.

This LED is used to identify the target server among multiple servers installed in a rack. Especially when performing maintenance from behind the server, lighting the LED will help you to identify which server to work with.

| UID LED pattern | Description                    |
|-----------------|--------------------------------|
| On (blue)       | The UID switch is pressed.     |
| Off             | The UID switch is not pressed. |

## 4.7.6 Power Capping LED

Power Capping LED indicates enabled/disabled status of Power Capping feature as shown below.

| Power Capping LED pattern | Description                                                      |  |
|---------------------------|------------------------------------------------------------------|--|
| On (green)                | Power Capping feature is enabled.                                |  |
| Blinking (green)          | Power Capping is enabled and power control (capping) is working. |  |
| Off                       | Power Capping feature is disabled.                               |  |

Note

The Power Capping LED seems to be lit or blinking amber when STATUS LED is lit or blinking amber. The amber STATUS LED indicates a hardware failure. Contact your service representative.

## 4.7.7 LED on a hard disk drive

Each HDD is equipped with DISK LED.

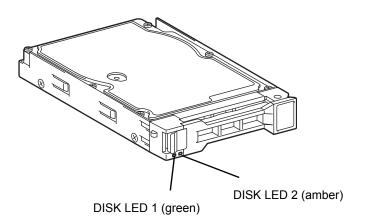

| DISK LED pattern |                                         |                                                                                                    |                                    |
|------------------|-----------------------------------------|----------------------------------------------------------------------------------------------------|------------------------------------|
| DISK LED 1       | DISK LED 2                              | Description                                                                                                    | Action                             |
| Blinking (green) | Off                                     | Hard disk drive is being accessed.                                                                                                    | _                                  |
| Off              | On (amber)<br>(RAID system only)        | Hard disk drive is failing.                                                                                                    | Contact your sales representative. |
| Blinking (green) | Blinking (amber )<br>(RAID system only) | Rebuilding is in progress.<br>When the failed hard disk drive is replaced,<br>rebuilding process starts automatically (auto<br>rebuilding feature). | _                                  |
| Off              | Off                                     | Hard disk drive is halted.                                                                                                    | _                                  |

## Important Observe the following precautions whenever you use the auto rebuilding feature.

- Do not turn off or reboot the server while a HDD is being rebuilt.
- Wait for at least 90 seconds before installing a HDD after removing one.
- Do not replace a HDD while another HDD is being rebuilt.

### 4.7.8 LEDs for LAN connectors

The LAN connectors on rear panel have LINK/ACT LED and SPEED LED.

#### When an optional LOM card N8104-154F is installed:

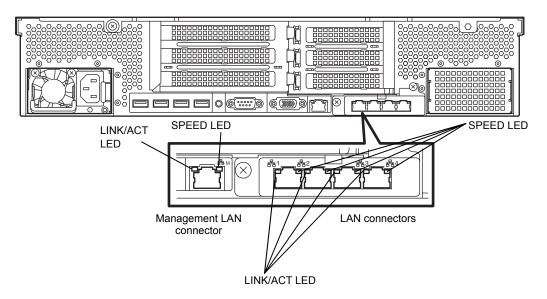

When an optional LOM card N8104-155F is installed:

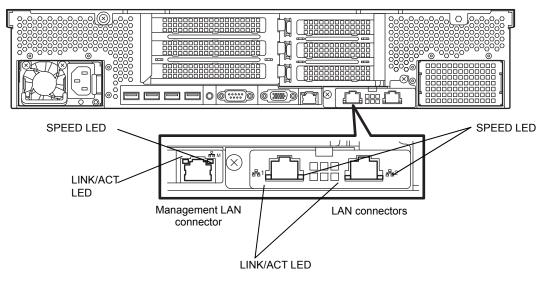

When an optional LOM card N8104-156F is installed:

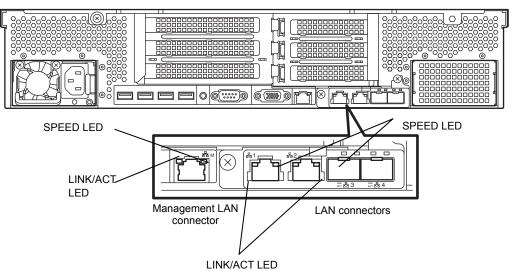

## • LINK/ACT LED (공감1, 공감2, 공감3, 공감4, 공감M)

This LED indicates the state of the LAN port.

| LINK/ACT LED pattern | Description                                    |
|----------------------|------------------------------------------------|
| On (green)           | The server is connected with network normally. |
| Blinking (green)     | The server is accessing network.               |
| Off                  | The server is disconnected from network.       |

## • SPEED LED (공급1, 공급2, 공급3, 공급4, 공급M)

This LED indicates which network interface is used.

### N8100-154F 1000BASE-T LOM Card (4ch)

| SPEED LED pattern | Description                                      |
|-------------------|--------------------------------------------------|
| On (amber)        | The port is operating with 1000BASE-T interface. |
| On (green)        | The port is operating with 100BASE-TX interface. |
| Off               | The port is operating with 10BASE-T interface.   |

#### N8104-155F 10GBASE-T LOM Card (2ch)

| SPEED LED pattern | Description                                      |
|-------------------|--------------------------------------------------|
| On (green)        | The port is operating with 10BASE-T interface.   |
| On (amber)        | The port is operating with 1000BASE-T interface. |
| Off               | The port is operating with 10BASE-TX interface.  |

N8104-156F 10GBASE-SFP+(2ch)+1000BASE-T(2ch) LOM Card

When operating in 10GBASE-SFP+

| SPEED LED pattern | Description                                         |  |
|-------------------|-----------------------------------------------------|--|
| On (green)        | The port is operating with 10GBASE-SFP+.            |  |
| On (amber)        | The port is operating with 1000BASE-SFP+ interface. |  |
| Off               | The port is not operating                           |  |

When operating in 1000BASE-T

| SPEED LED pattern | Description                                      |  |
|-------------------|--------------------------------------------------|--|
| On (amber)        | The port is operating with 1000BASE-T interface. |  |
| On (green)        | The port is operating with 100BASE-TX            |  |
| Off               | The port is operating with 10BASE-T interface.   |  |

### 4.7.9 AC POWER LED on Power Unit

The power unit is equipped with AC POWER LED.

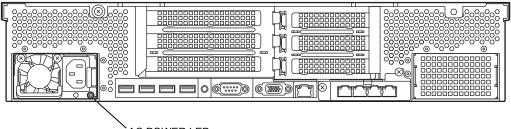

AC POWER LED

| AC POWER LED pattern                                                       | Description                                            | Action                                                                                  |  |
|----------------------------------------------------------------------------|--------------------------------------------------------|-----------------------------------------------------------------------------------------|--|
| On (green)                                                                 | The server is powered on.                              | _                                                                                       |  |
| Blinking (green)                                                           | The power cable is connected and AC power is supplied. | -                                                                                       |  |
|                                                                            | Cold Redundant feature is enabled (see page 112).      | _                                                                                       |  |
| On (amber) The power cable is not connected in redund power configuration. |                                                        | Connect the power cable.                                                                |  |
|                                                                            | Power unit is failing.                                 | Contact your sales representative.                                                      |  |
| Blinking (amber)                                                           | Power unit is failing.                                 | Contact your sales representative.                                                      |  |
| Off                                                                        | The power is not supplied to the server.               | Connect the power cable. If it is already connected, contact your sales representative. |  |

# NEC Express5800 Series Express5800/R120g-2M

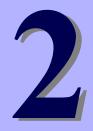

# **Preparations**

This chapter describes preparations for using this server.

#### 1. Installing Internal Optional Devices

You can skip this section if you did not purchase any optional devices.

#### 2. Installation and Connection

Place the server in a suitable location and connect cables following this section.

# I. Installing Internal Optional Devices

This section describes the instructions for installing supported optional devices and precautions.

Important Use only the devices and cables specified by NEC. You will be charged to repair damages, malfunctions, and failures caused by the use of any devices or cables not specified for use with this server even within the warranty period.

# **I.I** Safety Precautions

Be sure to observe the following precautions to install and remove optional devices properly and safely.

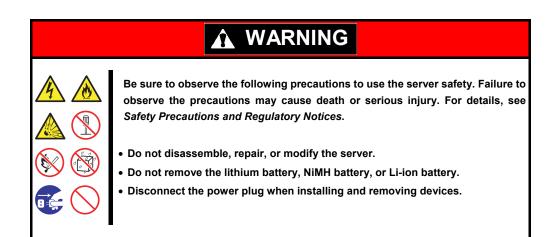

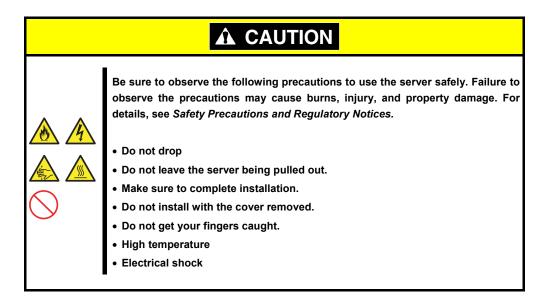

### **1.2** Overview of Installation and Removal

Install/remove components by using the following procedure.

|            | Be sure to observe the following precautions to use the server safely. Failure to observe the precautions may cause burns, injury, and property damage. For details, see <i>Safety Precautions and Regulatory Notices</i> .  • Do not drop the server |  |  |
|------------|----------------------------------------------------------------------------------------------------|--|--|
| $\bigcirc$ | Do not leave the server pulled out of the rack                                                                                                    |  |  |
| $\smile$   | Replace the cover after installing components                                                                                                    |  |  |
|            | Beware of high temperatures                                                                                                    |  |  |
|            | <ul> <li>Do not get your fingers caught when installing components</li> </ul>                                                                                                    |  |  |

- 1. If the server is mounted on a rack, use the UID switch to identify the target server. See *Chapter 2 (1.3 Identifying Servers (UID Switch))*.
- 2. Remove Front Bezel. See Chapter 2 (1.4 Removing Front Bezel).
- 3. Turn off the server. See Chapter 3 (6. Turning Off the Server).
- 4. Disconnect the power cord from the outlet and the server.

Important
After disconnecting the power cord from the server, wait for at least 30 seconds before installing/removing optional devices.
Make sure AC POWER LED on power supply unit is unlit.

5. If you install a hard disk drive only, go to step 14, and if you install a power suppply unit only, go to step 15.

If not, pull out the server from rack and put it on a flat rigid desk. See *Chapter 2 (2.1 Installation)*.

Important Do not leave the server being pulled out from the rack.

- 6. Remove Top Cover. See Chapter 2 (1.5 Removing Top Cover).
- 7. Remove PCI riser card. See Chapter 2 (1.6 Removing PCI Riser Card).
- Remove the support bar. See Chapter 2 (1.7 Removing Support Bar).
- 9. Depending on the components to be installed or removed, follow the procedure in order. See Chapter 2 (1.9 TPM Kit) to (1.21 Use of Internal Hard Disk Drives in the RAID System).
- 10. Mount the support bar. See Chapter 2 (1.23 Installing Support Bar).

- 11. Mount PCI riser card. See (1.24 Installing PCI Riser Card).
- 12. Attach Top Cover. See Chapter 2 (1.25 Installing Top Cover).
- 13. Mount the server onto the rack. See Chapter 2 (2.1.2 (1) Installation).
- 14. Install hard disk drives. See Chapter 2 (1.26 Hard Disk Drive).
- 15. Install power supply units See Chapter 2 (1.27 Power Supply Unit).
- 16. Attach Front Bezel. See Chapter 2 (1.28 Installing Front Bezel).

Installation and removal for internal optional devices are now complete.

Continue the setup with reference to Chapter 2 (2.2 Connection).

# **1.3** Identifying Servers (UID Switch)

Using UID (Unit ID) Switch helps you to identify the target server.

When the server is working, **be sure to identify the target server by using UID Switch first** before you turn off the server or disconnect a cable from the server.

To turn UID LED on, press UID Switch. When it is pressed again, the LED will be off.

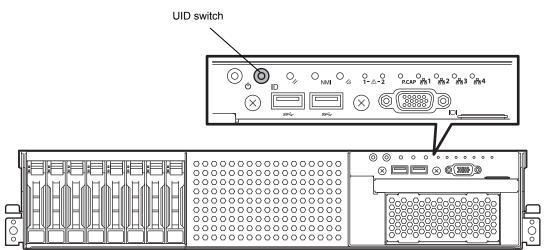

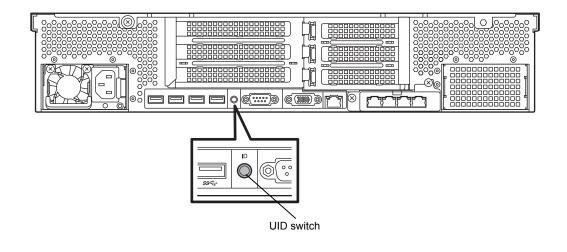

# **1.4** Removing Front Bezel

Remove the front bezel when pressing the POWER switch or removing Top Cover.

1. To unlock the bezel, insert the attached Bezel Lock Key into the key slot and turn the key while pressing it lightly.

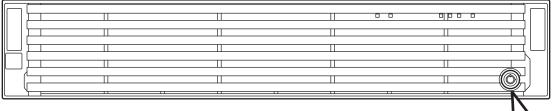

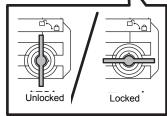

2. Hold the left end of front bezel and pull the right end toward you about 10 cm. Check that the hook in left is removed as illustrated in the figure below and remove the left end from the chassis.

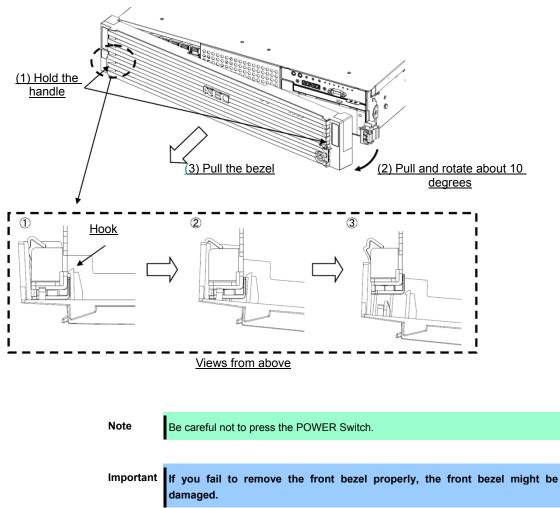

# **1.5** Removing Top Cover

Remove Top Cover when installing or removing the optional component or change internal cable connection.

- 1. See steps 1 to 5 in Chapter 2 (1.2 Overview of Installation and Removal) for preparations.
- 2. Slide Top Cover (front) toward the front of the server while pressing Release Button on the cover.
- 3. Lift Top Cover (front), and remove it from the server.

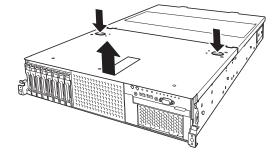

Tips

Screw holes on the place where front and rear top covers overlap each other, are not used.

4. Loosen the cap screw of Top Cover (rear), and slide the cover toward the rear of the server.

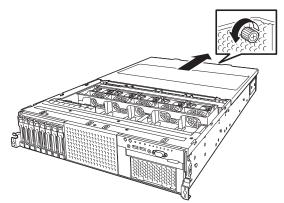

5. Lift Top Cover (rear) and remove it from the server.

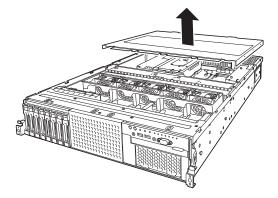

# **1.6** Removing PCI Riser Card Unit

Remove the PCI riser card unit when installing or removing the following component:

| LOM card                                                                      | DIMM (memory module)                       |
|-------------------------------------------------------------------------------|--------------------------------------------|
| Processor (CPU)                                                               | TPM kit                                    |
| 2.5-inch additional HDD cage<br>PCI card<br>Flash Backup Unit for RAID contro | PCI riser card<br>RAID controller<br>bller |

- 1. See steps 1 to 6 in Chapter 2 (1.2 Overview of Installation and Removal) for preparations.
- 2. Remove the four screws from PCI riser card unit.

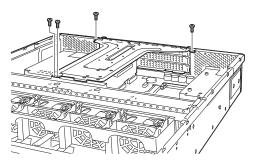

3. Lift the PCI riser card unit, and remove it from the server.

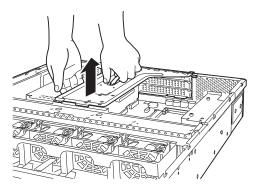

# **1.7** Removing Support Bar

Remove the support bar when installing or removing the following component:

| DIMM (memory module)                  | Processor (CPU)        |
|---------------------------------------|------------------------|
| 2.5-inch additional HDD cage          | PCI card               |
| Flash Backup Unit for RAID controller | 3.5-inch backup device |

- 1. See steps 1 to 7 in Chapter 2 (1.2 Overview of Installation and Removal) for preparations.
- 2. Remove the two screws from support bar.

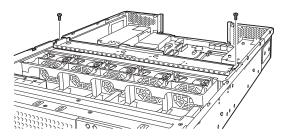

3. Lift the support bar, and remove it from the server.

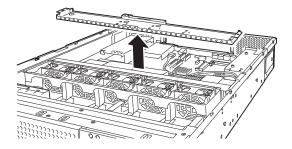

#### *1.8* **Removing Air Duct**

Remove the air duct when installing or removing the following component or changing internal cable connection:

DIMM (memory module) Processor (CPU)

2.5-inch additional HDD cage

- 1. See steps 1 to 8 in Chapter 2 (1.2 Overview of Installation and Removal) for preparations.
- 2. Lift the air duct, and remove it from the server.

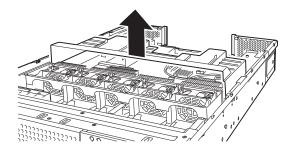

Important Before removing the air duct, pull the cables upward and remove it. Otherwise, cables may be damaged if they are pulled together with air duct.

# **1.9** TPM Kit

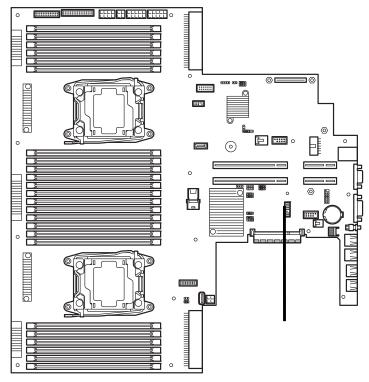

This section describes the procedure for installing optional TPM Kit.

### 1.9.1 Installation

Install TPM Kit in the following procedure.

- 1. See steps 1 to 7 in Chapter 2 (1.2 Overview of Installation and Removal) for preparations.
- 2. Install TPM Kit and secure it by pushing the nylon rivet attached to TPM Kit.

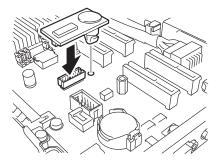

Important

TPM Kit once installed cannot be removed.Ask your sales representative if you want to remove the TPM kit.

# **I.I** Processor (CPU)

You can configure the multi-processor system by adding an optional processor.

| Important | <ul> <li>To avoid static electricity, see Chapter 1 (1.8 Anti-static Measures) in Safety Precautions ans Regulatory Notices.</li> <li>Make sure to use the CPU authorized by NEC. Installing a third-party CPU may cause a failure of the CPU as well as the motherboard. Repair of the server due to failures or damage resulted from installing such a CPU will be charged.</li> </ul> |
|-----------|----------------------------------------------------------------------------------------------------|
| Tips      | After adding the CPU, Windows may record the event log to System catogory of<br>Event Viewer, but it is no problem for operation.                                                                                                    |

### 1.10.1 Maximum number of processor cores supported by this server

The maximum number of processor cores (logical processors) available on the server depends on the architecture (x86 architecture) and OS specs.

#### Maximum number of processor cores

| OS                                                                                                    | The maximum number of<br>logical processors<br>supported by OS | The maximum number of logical<br>processors supported by this<br>server |
|----------------------------------------------------------------------------------------------------|----------------------------------------------------------------|-------------------------------------------------------------------------|
| Microsoft Windows Server 2008 R2 Standard (x64)<br>Microsoft Windows Server 2008 R2 Enterprise (x64)                                                                           | 256 *1                                                         | 88                                                                      |
| Microsoft Windows Server 2012 Standard<br>Microsoft Windows Server 2012 Datacenter<br>Microsoft Windows Server 2012 R2 Standard<br>Microsoft Windows Server 2012 R2 Datacenter | 640 *1                                                         | 88                                                                      |
| VMware ESXi 5.5                                                                                                    | 320                                                            | 88                                                                      |
| VMware ESXi 6.0                                                                                                    | 480                                                            | 88                                                                      |

\*1: When Hyper-V is used, the maximum number of logical processors is as shown below:

- Windows Server 2008 R2: 64

- Windows Server 2012, Windows Server 2012 R2: 320

#### 1.10.2 Installation

Follow the steps below to install the CPU.

- 1. See steps 1 to 6 in Chapter 2 (1.2 Overview of Installation and Removal) for preparations.
- 2. Locate the CPU socket to which you are going to install a CPU.
- 3. Remove the screws that secure the dummy cover, and remove the cover.

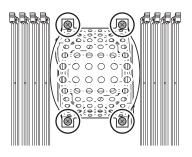

Note

Keep the removed dummy cover for future use.

4. Remove the protective cover from the CPU socket.

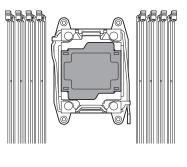

Note

Keep the removed protective cover for future use.

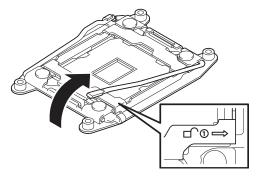

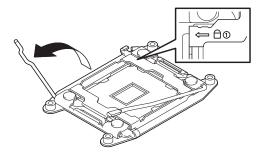

7. Lift the plate.

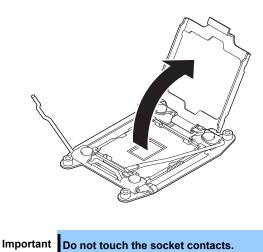

- •
- 8. Put the additional CPU on the CPU socket slowly and gently.

For easy installation, hold edges of CPU with your thumb and index fingers so that the notch is aligned with the key on the CPU socket.

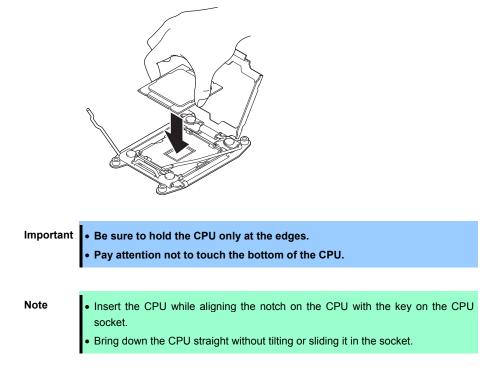

9. Lightly push the CPU to the CPU socket, and close the plate.

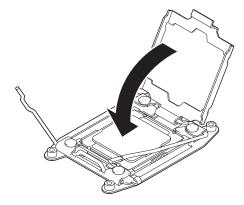

10. Close the socket lever marked with " $\leftarrow \triangle$  (1) " to fix it.

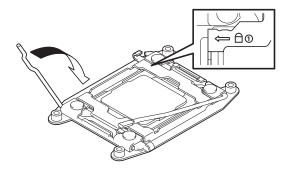

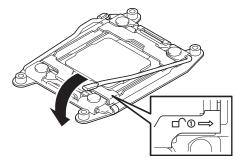

12. Put the heat sink on the CPU and temporarily tighten the four screws diagonally, and then tighten them securely.

Make sure that the screw aligns with the screw hole. If not, the screw may damage the motherboard.

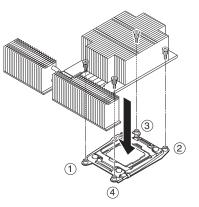

13. Make sure that the heat sink is installed on a level with the motherboard.

| Note | If the heat sink is not level, remove it, and then install it again. |
|------|----------------------------------------------------------------------|
|      | The following probably causes the heat sink not to be level:         |
|      | <ul> <li>The CPU is not positioned correctly.</li> </ul>             |
|      | <ul> <li>All screws are not completely tightened.</li> </ul>         |
|      | <ul> <li>Do not move the secured heat sink.</li> </ul>               |

- 14. Install an additional fan unit provided with additional CPU kit. See *Chapter 2 (1.14 Additional / Redundant Fan Unit)* for how to install an additional fan unit.
- 15. Continue to install or remove internal optional devices, mount and connect the server, and turn on the server.
- 16. Run BIOS Setup Utility (SETUP) to confirm the following settings. See Chapter 2 (1. System BIOS) in "Maintenance Guide".

#### $\textbf{Advanced} \rightarrow \textbf{Processor Configuration} \rightarrow \textbf{Processor Information}$

[CPU ID] [L2 Cache RAM] [L3 Cache RAM]

17. Select Server → Power Measurement Policy, set One Time, and then select Save Changes and Exit.

### 1.10.3 Replacement / Removal

| Important • D       | • Do not remove any CPU unless it is failed.                                                                                                    |  |  |
|---------------------|----------------------------------------------------------------------------------------------------|--|--|
| • T<br>ri<br>R<br>a | Fo remove the heat sink from the CPU, first turn the heat sink to the left and right lightly to make sure that the heat sink can be apart from the CPU. Removing the heat sink with it adhering to the CPU may cause the CPU and/or CPU socket to be defected. |  |  |

To remove CPU, reverse the installation procedure.

After replacement or removal, select Server  $\rightarrow$  Power Measurement Policy, set One Time, and then select Save Changes and Exit.

Also follow the steps below if the CPU was removed.

- 1. Mount the protective cover to CPU socket.
- 2. Secure the dummy cover to the socket with four screws.
- 3. Remove the additional fan unit.
- 4. Mount the fan cover.

# *1.11* DIMM

Install a Dual Inline Memory Module (DIMM) to a DIMM slot on the motherboard in the server. The motherboard provides 24 slots to install DIMMs.

| Important | • To avoid static electricity, see Chapter 1 (1.8Anti-static Measures) in Safety<br>Precautions and Regulatory Notices.                                                                                                    |  |  |
|-----------|----------------------------------------------------------------------------------------------------|--|--|
|           | • Use only the specified DIMMs. Installing a DIMM from a third party may damage not only the DIMM but the motherboard. You will be charged to repair failures or damages caused by the use of such products even within the warranty period. |  |  |
|           |                                                                                                    |  |  |
| Tips      | Up to 1536GB (64 GB x 24) can be installed in 2-CPU configuration. Up to 768 GB (64 GB x 12) can be installed in 1-CPU configuration. No DIMM is factory installed in standard configuration.                                                |  |  |

### 1.11.1 Maximum supported memory size

The maximum available memory size on the server depends on the architecture and OS specs.

| os                                                                                                    | The maximum<br>memory size<br>supported on each OS | The maximum memory size supported on the server |
|----------------------------------------------------------------------------------------------------|----------------------------------------------------|-------------------------------------------------|
| Microsoft Windows Server 2008 R2 Standard *1                                                                                                    | 32GB                                               | 32GB                                            |
| Microsoft Windows Server 2008 R2 Enterprise *1                                                                                                    | 2ТВ                                                | 1.5TB                                           |
| Microsoft Windows Server 2012 Standard *1<br>Microsoft Windows Server 2012 Datacenter *1<br>Microsoft Windows Server 2012 R2 Standard *1<br>Microsoft Windows Server 2012 R2 Datacenter *1 | 4TB                                                | 1.5TB                                           |
| VMware ESXi 5.5 *2                                                                                                    | 4TB                                                | 1.5TB                                           |
| VMware ESXi 6.0 *3                                                                                                    | 6ТВ                                                | 1.5TB                                           |

#### Maximum memory sizes

\*1: Shown below is the maximum memory size when Hyper-V is used:

- Windows Server 2008 R2 Standard : 32GB

- Windows Server 2008 Enterprise, Windows Server 2008 R2 Enterprise : 1TB

- Windows Server 2012 , Windows Server 2012 R2: 4TB

\*2: Up to 1 TB on virtual machine

\*3: Up to 4 TB on virtual machine.

•

# 1.11.2 Memory Clock

| Code number<br>(CPU)                                                                                                 | DIMM type                                                                                                    | Clock speed |
|----------------------------------------------------------------------------------------------------|----------------------------------------------------------------------------------------------------|-------------|
| N8101-1029F<br>(E5-2603v4)                                                                                           | N8102-663F         8GB DDR4-2400 REG Memory Kit (2x4GB)         N8102-664F         16GB DDR4-2400 REG Memory Kit (2x8GB)         N8102-665F         32GB DDR4-2400 REG Memory Kit (2x16GB)         N8102-666F         64GB DDR4-2400 REG Memory Kit (2x32GB)         N8102-667F         128GB DDR4-2400 TSV REG Memory Kit (2x64GB)         N8102-669         16GB DDR4-2400 REG Memory Kit (2x8GB)         N8102-670         32GB DDR4-2400 REG Memory Kit (2x16GB)         N8102-672         24GB DDR4-2400 REG Memory Kit (3x8GB)         N8102-673         48GB DDR4-2400 REG Memory Kit (3x16GB) | 1866 MHz    |
| N8101-1030F<br>(E5-2620v4)<br>N8101-1031F<br>(E5-2623v4)<br>N8101-1032F<br>(E5-2630v4)<br>N8101-1034F<br>(E5-2640v4) | N8102-663F         8GB DDR4-2400 REG Memory Kit (2x4GB)         N8102-664F         16GB DDR4-2400 REG Memory Kit (2x8GB)         N8102-665F         32GB DDR4-2400 REG Memory Kit (2x16GB)         N8102-666F         64GB DDR4-2400 REG Memory Kit (2x32GB)         N8102-667F         128GB DDR4-2400 TSV REG Memory Kit (2x64GB)         N8102-669         16GB DDR4-2400 REG Memory Kit (2x8GB)         N8102-670         32GB DDR4-2400 REG Memory Kit (2x16GB)         N8102-672         24GB DDR4-2400 REG Memory Kit (3x8GB)         N8102-673         48GB DDR4-2400 REG Memory Kit (3x16GB) | 2133 MHz    |

The actual memory clock speed depends on CPU and memory configuration.

| Code number<br>(CPU)                                                                                                    | DIMM type                                                                                                    | Clock speed |
|----------------------------------------------------------------------------------------------------|----------------------------------------------------------------------------------------------------|-------------|
| N8101-1033F         (E5-2637v4)         N8101-1035F         (E5-2643v4)         N8101-1036F         (E5-2650v4)         N8101-1038F         (E5-2667v4)         N8101-1039F         (E5-2667v4)         N8101-1039F         (E5-2680v4)         N8101-1040F         (E5-2690v4)         N8101-1040F         (E5-2697v4)         N8101-1042F         (E5-2697Av4)         N8101-1043F         (E5-2698v4)         N8101-1044F         (E5-2699v4) | N8102-663F         8GB DDR4-2400 REG Memory Kit (2x4GB)         N8102-664F         16GB DDR4-2400 REG Memory Kit (2x8GB)         N8102-665F         32GB DDR4-2400 REG Memory Kit (2x16GB)         N8102-666F         64GB DDR4-2400 REG Memory Kit (2x32GB)         N8102-667F         128GB DDR4-2400 TSV REG Memory Kit (2x64GB)         N8102-669         16GB DDR4-2400 REG Memory Kit (2x8GB)         N8102-670         32GB DDR4-2400 REG Memory Kit (2x16GB)         N8102-672         24GB DDR4-2400 REG Memory Kit (3x8GB) | 2400 MHz    |

### 1.11.3 Memory RAS Feature

The server supports the following RAS features. See *Chapter 2 (1.11.8 Using Memory RAS Feature)* for conditions of using each feature.

- Standard memory feature (x4 SDDC ECC memory)
- Memory Mirroring feature
- Memory LockStep feature (x8 SDDC ECC memory)
- Memory Sparing feature

Supported RAS features depend on additiional memory board. See the table below for RAS features supported by additiional memory board.

| Model number and<br>Product name                             | Standard<br>feature<br>(x4 SDDC) | Memory<br>Mirroring<br>feature | Memory<br>LockStep<br>feature<br>(x8 SDDC) | Memory<br>Sparing<br>feature |
|--------------------------------------------------------------|----------------------------------|--------------------------------|--------------------------------------------|------------------------------|
| N8102-663F<br>8GB DDR4-2400 REG Memory Kit (2x4GB)           | √                                |                                |                                            |                              |
| N8102-664F                                                   |                                  |                                |                                            |                              |
| 16GB DDR4-2400 REG Memory Kit<br>(2x8GB)                     | $\checkmark$                     |                                |                                            |                              |
| N8102-665F<br>32GB DDR4-2400 REG Memory Kit<br>(2x16GB)      | $\checkmark$                     |                                |                                            |                              |
| N8102-666F<br>64GB DDR4-2400 REG Memory Kit<br>(2x32GB)      | $\checkmark$                     |                                |                                            |                              |
| N8102-667F<br>128GB DDR4-2400 TSV REG Memory Kit<br>(2x64GB) | ~                                |                                |                                            |                              |
| N8102-669<br>16GB DDR4-2400 REG Memory Kit<br>(2x8GB)        |                                  | ~                              | ~                                          |                              |
| N8102-670<br>32GB DDR4-2400 REG Memory Kit<br>(2x16GB)       |                                  | ~                              | ~                                          |                              |
| N8102-672<br>24GB DDR4-2400 REG Memory Kit<br>(3x8GB)        |                                  |                                |                                            | ✓                            |
| N8102-673<br>48GB DDR4-2400 REG Memory Kit<br>(3x16GB)       |                                  |                                |                                            | ✓                            |

Memory RAS features supported by additiional memory board

✓: Supported

#### 1.11.4 DIMM installation order

Note

See Memory RAS features supported by additional memory board in 1.11.3 Memory RAS Feature before using memory RAS feature.

In 1-CPU configuration, install two DIMMs starting from the smallest slot number. If CPU2 is not installed, CPU2\_DIMM1 to CPU2\_DIMM12 are not available.

In 2-CPU configuration, alternately install two DIMMs starting from the smallest slot number of each CPU.

See the table below to find allowable combination of DIMMs. Any other combination of DIMMs than described in this table is not allowed.

|             | N8102- |      |      |      |      |     |     |     |     |
|-------------|--------|------|------|------|------|-----|-----|-----|-----|
| Code number | 663F   | 664F | 665F | 666F | 667F | 669 | 670 | 672 | 673 |
| N8102-663F  | ~      | ~    | ~    | ~    |      |     |     |     |     |
| N8102-664F  | ~      | ~    | ~    | ~    |      |     |     |     |     |
| N8102-665F  | ~      | ~    | ~    | ~    |      |     |     |     |     |
| N8102-666F  | ~      | ~    | ~    | ~    |      |     |     |     |     |
| N8102-667F  |        |      |      |      | ~    |     |     |     |     |
| N8102-669   |        |      |      |      |      | ✓   | ✓   |     |     |
| N8102-670   |        |      |      |      |      | ✓   | ✓   |     |     |
| N8102-672   |        |      |      |      |      |     |     | ✓   |     |
| N8102-673   |        |      |      |      |      |     |     |     | ~   |

✓: Allowed to be install together.

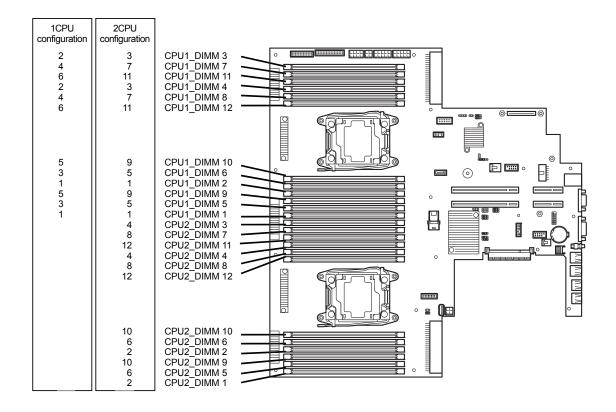

### 1.11.5 Installation

Follow the steps below to install a DIMM.

- 1. See steps 1 to 6 in Chapter 2 (1.2 Overview of Installation and Removal) for preparations.
- Open levers on left and right sides of DIMM slot, and remove the dummy cover.

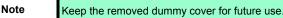

 Push the DIMM straight into the slot. When a DIMM is inserted into the slot, the lever automatically closes.

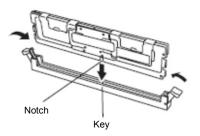

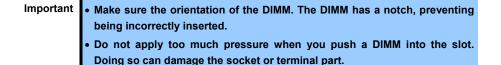

- 4. Continue to install or remove internal optional devices, mount and connect the server, and turn on the server.
- 5. Confirm that no error messages are displayed in POST screen. If any error messages are displayed, see *Chapter 3 (1. POST Error Message)* in "*Maintenance Guide*".
- Run BIOS Setup Utility, and select Advanced → Memory Configuration → Memory Information. Make sure the capacity of added DIMM is displayed properly. See Chapter 2 (1. System BIOS) in "Maintenance Guide".
- 7. Select Advanced  $\rightarrow$  Memory Configuration  $\rightarrow$  Memory Retest, and set Yes.
- 8. Select Server  $\rightarrow$  Power Measurement Policy, set One Time, and then select Save Changes and Exit.
- Set the size of Paging File to the recommended size (1.5x total memory size) or more. If using a Windows OS, see Chapter 1 (6.1 Specifying Memory Dump Settings (Debug Information)) in "Installation Guide (Windows)". For other OS, follow the manual of the OS.

#### **Removal / Replacement** 1.11.6

To remove DIMM, reverse the installation procedure.

Be sure to install dummy cover to the slots from where DIMMs are removed.

Important Failing to install dummy cover to vacant slot may cause malfunction of the server due to insufficient cooling effect.

Note When removing a defective DIMM, check error messages displayed at POST or NEC ESMPRO and check the DIMM socket where the defective DIMM is installed.

Follow the steps below after replacing or removing DIMMs.

- 1. Confirm that no error messages are displayed on POST. If any error message is displayed, see Chapter 3 (1. Post Error Message) in "Maintenance Guide".
- 2. Run BIOS Setup Utility, select Advanced  $\rightarrow$  Memory Configuration  $\rightarrow$  Memory Retest, and set Yes.
- 3. Select Server → Power Measurement Policy, set One Time, and then select Save Changes and Exit.
- 4. Set the size of Paging File to the recommended size (1.5x total memory size) or more. If using a Windows OS, see Chapter 1 (6.1 Specifying Memory Dump Settings (Debug Information)) in "Installation Guide (Windows)". For other OS, follow the manual of the OS.

#### Cluster On Die and Early Snoop features 1.11.7

Advanced  $\rightarrow$  Memory Configuration submenu in BIOS Setup Utility has two options, listed in the following table.

| Option         | Parameter             | Description                                                                                                    |
|----------------|-----------------------|----------------------------------------------------------------------------------------------------|
| Cluster On Die | [Disabled]<br>Enabled | Enables or disables the Cluster On Die feature. This option can be<br>set to <b>Enabled</b> when NUMA is enabled and the processor(s)<br>support(s) the Cluster On Die feature.<br>- Note: If you use the OS below, this item must be disabled.<br>- VMware ESXi 5 |
| Early Snoop    | Disabled<br>[Enabled] | Enables or disables the early snoop mode for processor(s) snoop mode. This option can be set to <b>Enabled</b> when Cluster On Die is disabled.                                                                                                    |
|                |                       | [ ] : Factory setting                                                                                                    |

Read the following when enabling the Cluster On Die feature.

- 1CPU configuration

Memory RAS Mode: Independent / Mirroring / Lockstep

At least, all of CPU1\_DIMM1 to DIMM4 must be filled by DIMM.

Memory RAS Mode: Sparing

At least, all of CPU1 DIMM1 to DIMM3, DIMM5 to DIMM7, DIMM9 to DIMM11 must be filled by DIMM.

- 2CPU configuration

Memory RAS Mode: Independent / Mirroring / Lockstep

At least, all of CPU1\_DIMM1 to DIMM4 and CPU2\_DIMM1 to DIMM4 must be filled by DIMM.

Memory RAS Mode: Sparing

At least, all of CPU1 DIMM1 to DIMM3, DIMM5 to DIMM7, DIMM9 to DIMM11 and CPU2 DIMM1 to DIMM3, DIMM5 to DIMM7, DIMM9 to DIMM11 must be filled by DIMM.

In order to effectively utilize the Cluster On Die feature, the following DIMM installed number is recommended. - 1CPU configuration

Memory RAS Mode: Independent / Mirroring / Lockstep

Mount DIMMs to CPU1 DIMM1 to DIMM8 slot, or mount DIMMs to CPU1 DIMM1 to DIMM12 slot. Memory RAS Mode: Sparing

Mount DIMMs to CPU1\_DIMM1 to DIMM12 slot.

- 2CPU configuration

Memory RAS Mode: Independent / Mirroring / Lockstep

Mount DIMMs to CPU1\_DIMM1 to DIMM8 and CPU2\_DIMM1 to DIMM8 slot, or mount DIMMs to CPU1\_DIMM1 to DIMM12 and CPU2\_DIMM1 to DIMM12 slot.

Memory RAS Mode: Sparing Mount DIMMs to CPU1\_DIMM1 to DIMM12 and CPU2\_DIMM1 to DIMM12 slot.

See 1.11.4 DIMM installation order.

#### In 1-CPU configuration (Memory RAS Mode: Independent / Mirroring / Lockstep)

| DIMMs<br>count | Cluster On Die<br>feature  | DIMM slot number to be installed |  |
|----------------|----------------------------|----------------------------------|--|
| 1 set          | Not available              | N/A                              |  |
| 2 set          | Available                  | CPU1_DIMM1 to DIMM4              |  |
| 3 set          | Available                  | CPU1_DIMM1 to DIMM6              |  |
| 4 set          | Available<br>(recommended) | CPU1_DIMM1 to DIMM8              |  |
| 5 set          | Available                  | CPU1_DIMM1 to DIMM10             |  |
| 6 set          | Available<br>(recommended) | CPU1_DIMM1 to DIMM12             |  |

#### In 1-CPU configuration (Memory RAS Mode: Sparing)

| DIMMs<br>count | Cluster On Die<br>feature  | DIMM Slot number to be installed                                  |  |
|----------------|----------------------------|-------------------------------------------------------------------|--|
| 1 set          | Not available              | N/A                                                               |  |
| 2 set          | Not available              | N/A                                                               |  |
| 3 set          | Available                  | CPU1_DIMM1 to DIMM3, CPU1_DIMM5 to DIMM7,<br>CPU1_DIMM9 to DIMM11 |  |
| 4 set          | Available<br>(recommended) | CPU1_DIMM1 to DIMM12                                              |  |

#### In 2-CPU configuration (Memory RAS Mode : Independent / Mirroring / Lockstep)

| DIMMs<br>count | Cluster On Die<br>feature  | DIMM slot number to be installed           |  |  |
|----------------|----------------------------|--------------------------------------------|--|--|
| 2 set          | Not available              | N/A                                        |  |  |
| 3 set          | Not available              | N/A                                        |  |  |
| 4 set          | Available                  | CPU1_DIMM1 to DIMM4, CPU2_DIMM1 to DIMM4   |  |  |
| 5 set          | Available                  | CPU1_DIMM1 to DIMM6, CPU2_DIMM1 to DIMM4   |  |  |
| 6 set          | Available                  | CPU1_DIMM1 to DIMM6, CPU2_DIMM1 to DIMM6   |  |  |
| 7 set          | Available                  | CPU1_DIMM1 to DIMM8, CPU2_DIMM1 to DIMM6   |  |  |
| 8 set          | Available<br>(recommended) | CPU1_DIMM1 to DIMM8, CPU2_DIMM1 to DIMM8   |  |  |
| 9 set          | Available                  | CPU1_DIMM1 to DIMM10, CPU2_DIMM1 to DIMM8  |  |  |
| 10 set         | Available                  | CPU1_DIMM1 to DIMM10, CPU2_DIMM1 to DIMM10 |  |  |
| 11 set         | Available                  | CPU1_DIMM1 to DIMM12, CPU2_DIMM1 to DIMM10 |  |  |
| 12 set         | Available<br>(recommended) | CPU1_DIMM1 to DIMM12, CPU2_DIMM1 to DIMM12 |  |  |

#### In 2-CPU configuration (Memory RAS Mode: Sparing):

| DIMMs<br>count | Cluster On Die<br>feature  | DIMM Slot number to be installed                                                                                                    |  |
|----------------|----------------------------|----------------------------------------------------------------------------------------------------|--|
| 2 set          | Not available              | N/A                                                                                                    |  |
| 3 set          | Not available              | N/A                                                                                                    |  |
| 4 set          | Not available              | N/A                                                                                                    |  |
| 5 set          | Not available              | N/A                                                                                                    |  |
| 6 set          | Available                  | CPU1_DIMM1 to DIMM3, CPU1_DIMM5 to DIMM7,<br>CPU1_DIMM9 to DIMM11<br>CPU2_DIMM1 to DIMM3, CPU2_DIMM5 to DIMM7,<br>CPU2_DIMM9 to DIMM11 |  |
| 7 set          | Available                  | CPU1_DIMM1 to DIMM12,<br>CPU2_DIMM1 to DIMM3,CPU2_DIMM5 to DIMM7,<br>CPU2_DIMM9 to DIMM11                                              |  |
| 8 set          | Available<br>(recommended) | CPU1_DIMM1 to DIMM12, CPU2_DIMM1 to DIMM12                                                                                             |  |

### 1.11.8 Using Memory RAS Feature

Note

This server has RAS feature including Standard Memory feature (x4 SDDC ECC memory), Memory Mirroring feature, Memory Sparing feature, and Memory Lock Step (x8 SDDC ECC memory) feature. SDDC (Single Device Correction) allows automatic correction of memory error (multi-bit error).

• See Memory RAS features supported by additiional memory board in 1.11.3 Memory RAS Feature before using memory RAS feature.

Only the features that additiional memory board support can be used.

The memory area on the motherboard of the server is divided into four memory channels.

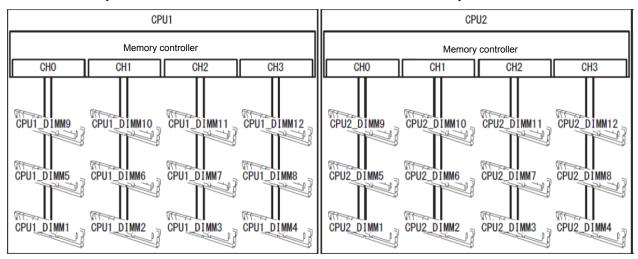

Memory Mirroring, Memory Lock Step, and Memory Sparing features keep memory redundancy between memory channels by monitoring or altering memory active/inactive status, respectively.

#### (1) Memory Mirroring Feature

Memory Mirroring feature writes the same data into two groups of DIMMs (mirror set) corresponding with each other between memory channels (channels 0 and 1 or channel 2 and 3) to provide data redundancy.

Note

Memory Mirroring feature uses channels 0 and 1 or channels 2 and 3.
To use Memory Mirroring feature, install N8102-669/670 additional memory

board (two DIMMs of same model).

• DIMMs used in mirror set must be of the same model number.

Example: 2-CPU configuration

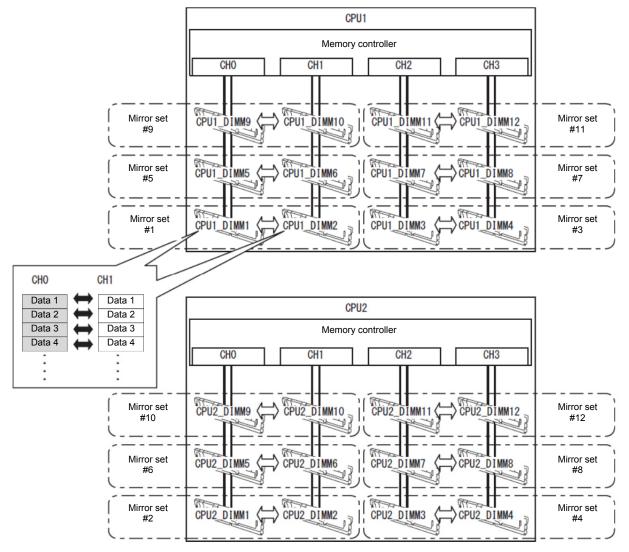

Tips

The operating system recognizes a half of the total physical capacity.

Memory Mirroring feature can be used under the following conditions:

- Install DIMMs in DIMM slots to configure a mirror set.
- All the installed DIMMs should have the same capacity.
- Run BIOS Setup Utility (SETUP), change parameters as shown below, save the settings, and exit. Advanced → Memory Configuration → Memory RAS Mode → Mirroring Server → Power Measurement Policy → One Time
- After restart, run SETUP again, and check if "Mirrored" is displayed for the following parameter. Advanced → Memory Configuration → Memory Information → CPUx\_DIMMx Status
- Installation order depends on CPU configuration. See the figure below.

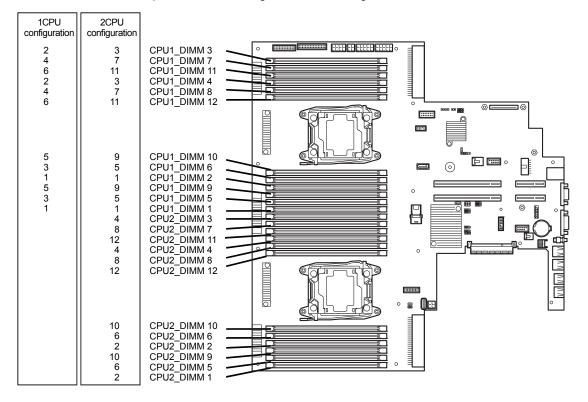

Memory Mirroring cannot be configured in the following case:

• Memory Mirroring within the same memory channel

#### **Notes on Configuring Memory Mirroring**

In Memory Mirroring configuration, **Memory RAS Mode** menu is changed from "**Mirroring**" to "**Independent**" in the following cases:

- When you additionally install DIMMs that unable to configure Memory Mirroring
- · When you remove DIMMs that takes down Memory Mirroring

#### (2) Memory Lock Step Feature (x8 SDDC)

Note

In Memory Lock Step feature, the DIMMs in two groups corresponding to two memory channels (channels 0 and 1, or channels 2 and 3) is multiplexed and operated in parallel to enable x8 SDDC (x8 Single Device Data Correction). With this feature, one DIMM can detect and correct one to eight-bit error.

Memory LockStep feature uses channels 0 and 1 or channels 2 and 3.
 To use Memory LockStep feature install N8102 660/670 additional more

• To use Memory LockStep feature, install N8102-669/670 additional memory board (two DIMMs of same model).

DIMMs used in LockStep set must be of the same model number.

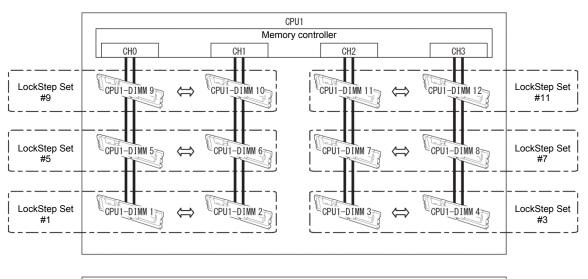

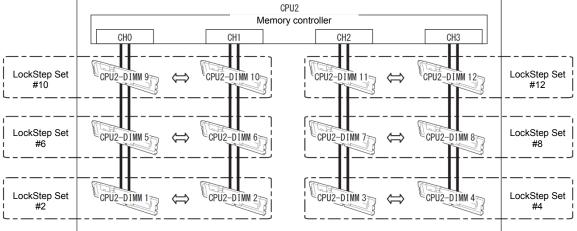

Memory Lock Step feature can be used under the following conditions:

- Install DIMMs in DIMM slots to configure a Lock Step set.
- All the installed DIMMs should have the same capacity.
- Run BIOS Setup Utility (SETUP), change parameters as shown below, save the settings, and exit. Advanced → Memory Configuration → Memory RAS Mode → LockStep Server → Power Measurement Policy → One Time
- After restart, run SETUP again, and check if "Lock Step" is displayed for the following parameter. Advanced → Memory Configuration → Memory Information → CPUx\_DIMMx Status
- Installation order depends on CPU configuration. See the figure below.

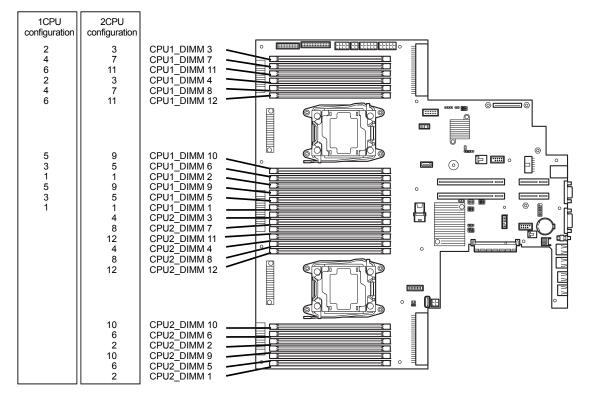

Memory Lock Step cannot be configured in the following cases:

- Memory Lock Step between memory channels of different memory controllers (CPU)
- Memory Lock Step within the same memory channel

#### Notes on Configuring Lock Step

In Memory Lock Step configuration, **Memory RAS Mode** menu is changed from "Lock Step" to "Independent" in the following cases:

- When you additionally install DIMMs that unable to configure Memory Lock Step
- When you remove DIMMs that takes down Memory Lock Step

#### (3) Memory Sparing Feature

Memory Sparing feature puts a memory channel 2 of a memory controller in each CPU into standby status as spare devices. If a correctable error occurs in a DIMM in the running memory controller, the feature automatically changes the running DIMM from the failed one to a DIMM in the standby state to continue the processing.

Note

To use Memory Sparing feature, install N8102-672/673 additional memory board (three DIMMs of same model).

DIMMs installed in the system must be of the same model number.

The following table shows configuration allowable for memory sparing and system logical memory capacity.

| Number of | Number of | Memory capacity |           |  |
|-----------|-----------|-----------------|-----------|--|
| CPUs      | DIMMs     | 8GB DIMM        | 16GB DIMM |  |
| 1         | 3         | 20GB            | 40GB      |  |
|           | 6         | 40GB            | 80GB      |  |
|           | 9         | 60GB            | 120GB     |  |
|           | 12        | 80GB            | 160GB     |  |
| 2         | 6         | 40GB            | 80GB      |  |
|           | 12        | 80GB            | 160GB     |  |
|           | 18        | 120GB           | 240GB     |  |
|           | 24        | 160GB           | 320GB     |  |

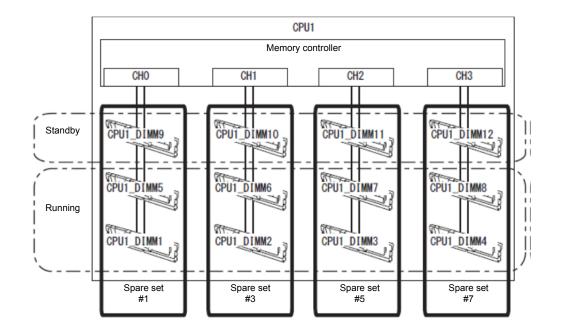

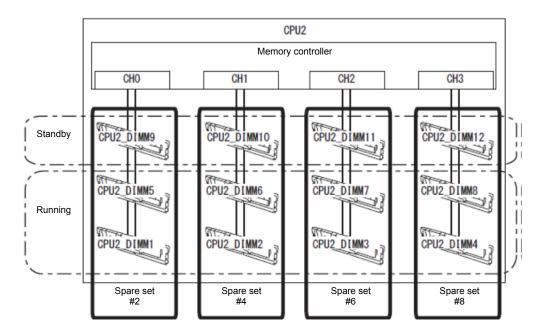

Memory Sparing feature can be used under the following conditions:

- Install DIMMs in DIMM slots to configure a spare set.
- DIMMs to be installed should have the same capacity.
- Run BIOS Setup Utility (SETUP), change parameters as shown below, save settings, and exit. Advanced → Memory Configuration → Memory RAS Mode → Sparing Server → Power Measurement Policy → One Time
- After restart, run SETUP again, and check if "Spared" is displayed for the following parameter. Advanced → Memory Configuration → Memory Information → CPUx\_DIMMx Status
- Installation order depends on CPU configuration. See the figure below.

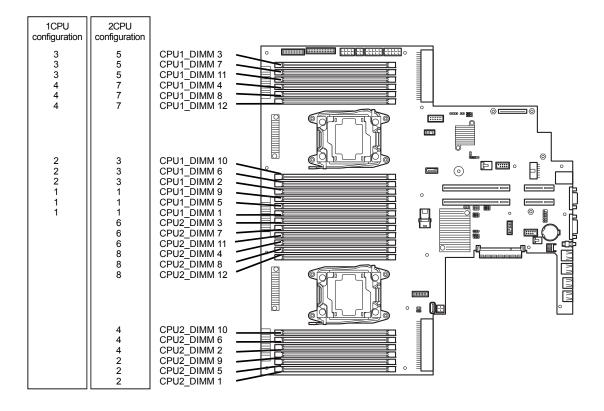

The following Memory Sparing cannot be configured.

- A DIMM of different capacity is installed.
- Sparing with DIMMs in different memory channel

#### Notes on Configuring Memory Sparing

In Memory Sparing configuration, **Memory RAS Mode** menu is changed to "**Independent**" in the following cases:

- When you additionally install DIMMs that unable to configure Memory Sparing
- When you remove DIMMs that takes down Memory Sparing

### **1.12** Flash Backup Unit for RAID Controller

If a RAID Controller (N8103-176/177/178/179) is installed, use the flash backup unit (FBU) to avoid data loss caused by accidents including temporary blackout during a Write Back operation. The model of the flash backup unit to be used depends on RAID Controller.

- For N8103-176/177/178, use N8103-181 Flash Backup Unit
- For N8103-179, use FBU provided with N8103-179.

### 1.12.1 Handling precautions

Observe the following when using FBU. Ignoring these precautions may cause damage to your data or other devices.

- Use the FBU appropriate to the RAID Controller to be used.
- The FBU is an electronic device sensitive to static electricity. Before installation, touch the metal frame part of the server to discharge the static electricity from your body.
- Do not drop or bump the FBU.
- For recycling and disposing of the FBU, refer to the User's Guide that comes with the RAID Controller or Flash Backup Unit.

### 1.12.2 Installing N8103-181 Flash Backup Unit

This section describes the procedure of installing an FBU for RAID Controller.

- 1. See steps 1 to 6 in Chapter 2 (1.2 Overview of Installation and Removal) for preparations.
- 2. Put the FBU on support bar. Secure the FBU bracket that comes with FBU with the screw.

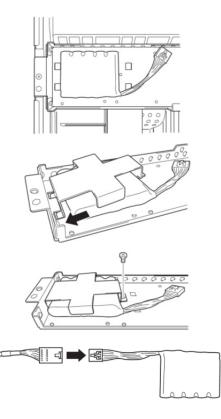

3. Connect the FBU control cable (650 mm) that comes with FBU.

4. Remove the two screws from RAID Controller, and remove the PCI bracket.

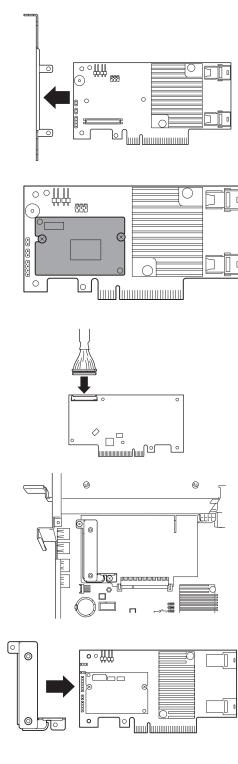

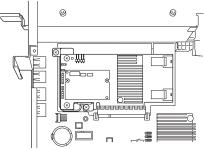

5. Mount the adapter to RAID Controller.

- 6. Connect the control cable of FBU to RAID Controller.
- 7. Remove the two screws from server chassis, and remove the RAID Controller bracket.

- Install the RAID Controller bracket to RAID Controller using two screws you have removed in Step 4.
- 9. Install RAID Controller to the RAID Controller connector on motherboard, using two screws you have removed in Step 7.

10. Connect Mini SAS HD cable to RAID Controller.

11. Disconnect USB cable (for front) from motherboard.

12. Connect Mini SAS HD cable to RAID Controller.

13. Connect USB cable (for front) to motherboard.

14. Connect PCI riser card unit to a slot on motherboard and secure it with screws.

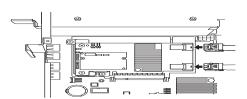

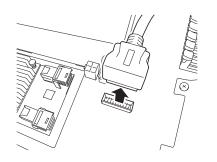

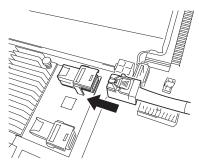

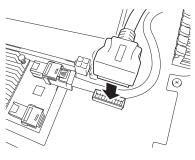

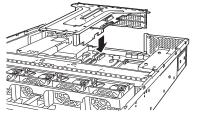

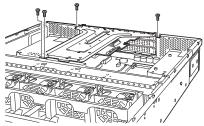

## 1.12.3 Removal

For removing the FBU for RAID Controller, reverse the installation procedure.

## 1.12.4 Installing FBU for N8103-179

Take the steps below to install FBU.

- 1. See steps 1 to 6 in Chapter 2 (1.2 Overview of Installation and Removal) for preparations.
- 2. Put the FBU, provided as the standard accessory of RAID Controller, on the support bar. Then, mount the FBU bracket, provided as the standard accessory of RAID Controller, and secure it with a screw.

- Connect the FBU control cable (750 mm), provided as the standard accessory of RAID Controller, to FBU.
- Connect the FBU control cable (750 mm in length) and Mini SAS cable to RAID Controller.
- 5. Remove one screw from the blank cover on the PCI riser card unit on which you are going to mount the RAID Controller, then remove the blank cover.

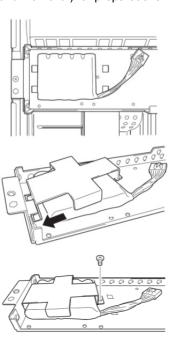

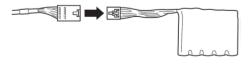

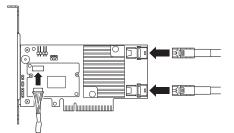

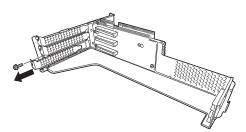

6. Mount the RAID Controller to PCI riser card unit, and secure it with one screw you have removed in Step 5.

7. Connect the PCI riser card unit to the slot on motherboard, and secure it with screws.

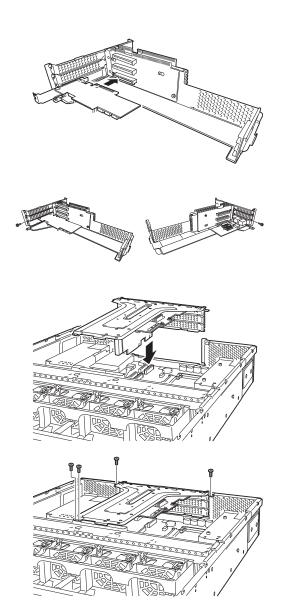

## 1.12.5 Removing FBU

Remove the FBU in reverse order of installation procedure.

## **1.13** LOM Card

The server supports LOM Card which is the replaceable onboard network adapter.

Install LOM Card to the LOM Card slot on motherboard. The motherboard has one slot to install LOM Card.

Important You must avoid static electricity to work with the procedure below. For details, see *Chapter 1 (1.8 Anti-static Measures) in Safety Precautions and Regulatory Notices*.

## 1.13.1 Installation

Follow steps below to install LOM Card.

- 1. See steps 1 to 6 in Chapter 2 (1.2 Overview of Installation and Removal) for preparations.
- 2. Remove the screw from the bracket.

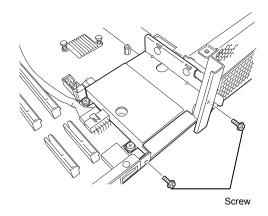

3. Undo two screws and then remove the bracket.

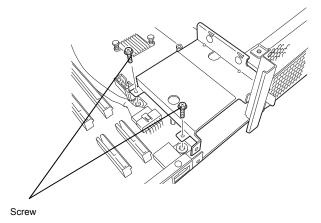

4. Align the pin terminals of LOM Card with the LOM Card slot, insert the card firmly, and secure the card with three screws.

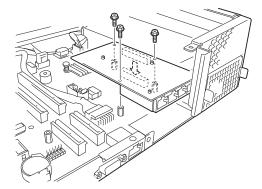

5. Mount the LOM Card bracket to motherboard and secure it with two screws you have removed in step 3.

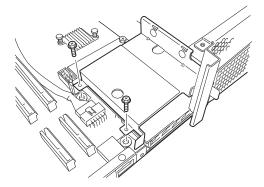

6. Use the two screws you have removed in Step 2 to mount the port cover that comes with LOM Card.

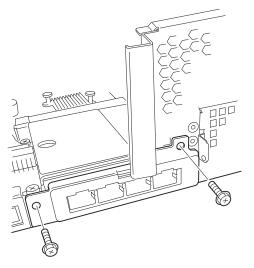

#### 1.13.2 Removal

Remove LOM Card in reverse order of installation steps.

Important To maintain the cooling effect in the server, install the blank cover in the vacant LOM Card slot.

## **1.14** Additional / Redundant Fan Unit

This server can work with additional redundant cooling fan system by adding an additional fan unit.

The fan units are hot-swappable even while the system is powered-on and running.

Adding an additional CPU requires additional fan unit to be installed.

The figure below shows the slot numbers assigned to the slots of standard cooling fans and optional cooling fans.

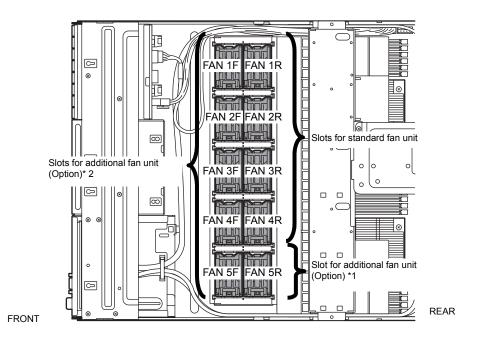

- \*1 Slots to install additional fan unit when additional CPU board is installed.
- \*2 Slots to install redundant (additional) fan unit.

Install fan units in the slot FAN1F to 4F in 1-CPU configuration.

Install fan units in the slot FAN1F to 5F in 2-CPU configuration.

Important If adding a fan unit along with additional CPU, see *Chapter 2 (1.10 Processor (CPU)* for preparation.

### 1.14.1 Installation

Take the steps below to install the fan unit.

#### (1) Additional fan unit for additional CPU

- 1. See steps 1 to 6 in Chapter 2 (1.2 Overview of Installation and Removal) for preparations.
- 2. Remove the fan cover.
- 3. Locate the slot to install an additional fan unit (FAN 5R).
- Insert fan unit straight into slot.
   When the fan unit is inserted to the end, it is locked with clicking sound.

Important Keep the removed fan cover for future use.

#### (2) Additional fan unit for redundant configuration

- 1. See steps 1 to 6 in Chapter 2 (1.2 Overview of Installation and Removal) for preparations.
- Locate the slots to install an additional (redundant) fan unit. In 1-CPU configuration: Install redundant fan units to slots FAN 1F to 4F. In 2-CPU configuration: "Install redundant fan units to slots FAN 1F to 5F.
- Insert fan unit straight into the slot for additional fan unit.
   When the fan unit is inserted to the end, it is locked with clicking sound.

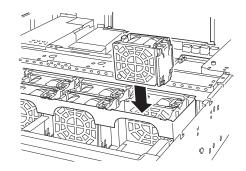

## 1.14.2 Replacement / Removal

To remove additional/redundant fan unit, reverse the installation procedure.

The fan units are hot-swappable even while the system is powered-on and running.

You can identify the failing fan unit by using the management tool such as EXPRESSSCOPE Engine 3.

While the system is powered-on or running, the LED of failed fan unit is lit.

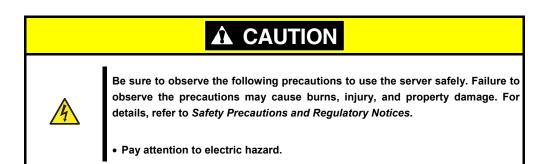

## **1.15** Backup Device

The server supports backup device such as magnetic tape drive.

Important
Use only the backup device specified by NEC.
Available unit size is 3.5 inch (about 9 cm) in width, 1.6 inch (about 4 cm) in height.

#### 1.15.1 Installation

Take the steps below to install the backup device.

- 1. See steps 1 to 8 in Chapter 2 (1.2 Overview of Installation and Removal) for preparations.
- 2. Push the lever to unlatch the expansion bay, and remove the carrier toward the front of chassis.

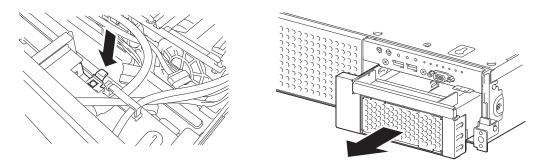

3. Push the blank cover to remove it.

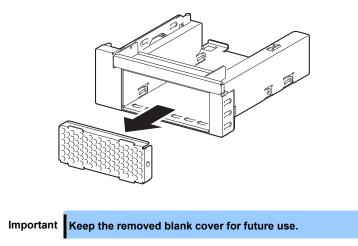

4. Insert the backup device into the carrier.

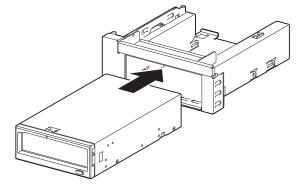

5. Secure the backup device with the four screws that come with the server.

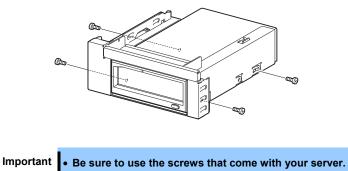

- Adjust the mounting position of backup file unit so that their screw holes are aligned with those on the carrier.
- If you feel difficult to connect a cable because the depth of backup device is too long, move the device toward front, then connect the cable.
- Insert the carrier into expansion bay. When the device is completely inserted, it is locked with clicking sound.

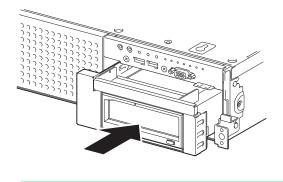

Note

Pay attention not to pinch the cable when inserting the device.

7. Connect an interface cable and power cable that come with the backup device.

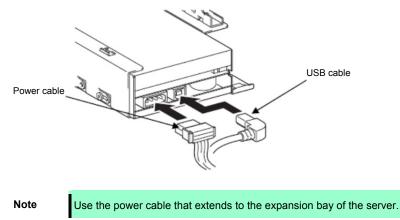

8. Connect the USB cable to the connector on motherboard.

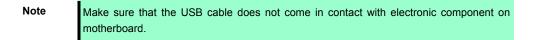

9. Continue to install or remove internal optional devices, mount and connect the server, and power on the server.

Important When N8151-125 Internal RDX (USB) is connected, the boot device priority may be changed. On the Boot menu of BIOS SETUP, specify the boot priority of removable device lower than that of boot device.

10. Make sure that no error messages are displayed on POST screen.

For details on POST error messages, refer to *Chapter 3 (1. POST Error Message)* in "Maintenance Guide".

11. Install the driver for backup device.

#### 1.15.2 Removal

Remove the backup device in reverse order of installation steps.

## 1.16 PCI Riser Card

The PCI slot performance can be updated from x8 lane to x16 lane by exchanging the PCI riser card to which a PCI board is attached

Important You must avoid static electricity to work with the procedure below. For details, see *Chapter 1 (1.8 Anti-static Measures) in Safety Precautions and Regulatory Notices.* 

#### 1.16.1 Notes

Read the following notes when installing or removing a PCI riser card.

- Do not touch the terminals of the riser cards and the leads of electronic components with your bare hand. Fingerprints and dust left on them cause the server to malfunction due to a connection failure or damage to the leads.
- Available type of PCI card depends on the type of a PCI riser card. Make sure the card type before connecting it to riser card.

### 1.16.2 Installation

Follow steps below to install a PCI riser card.

- 1. See steps 1 to 6 in Chapter 2 (1.2 Overview of Installation and Removal) for preparations.
- 2. Remove the screw that secures the PCI riser card unit, and remove the PCI riser card unit.
- 3. Remove the two screws securing the PCI riser card. Slide the PCI riser card to the direction and lift it off.
- 4. Remove the two screws securing the PCI riser card. Slide the PCI riser card to the direction of the arrow and remove it.
- 5. Reverse the procedure in step 4 to install the PCI riser card to the PCI riser card unit.

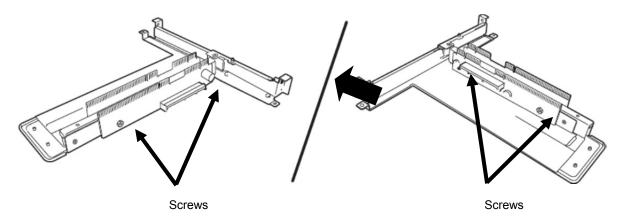

#### 1.16.3 Removal

To remove a PCI riser card, reverse the installation procedure.

## I.I7 PCI Card

This server provides PCI slots for riser card (2 types), a slot dedicated for LOM card, and a slot dedicated for RAID controller (total four PCI cards can be mounted).

Riser card can connect with two or three full-height PCI cards and three low-profile PCI cards. A slot dedicated for LOM card can contain one LOM card. A slot dedicated for RAID controller can contain one RAID Controller. (Seven or eight PCI cards can be mounted in total.)

Important You must avoid static electricity to work with the procedure below. For details, see *Safety Precautions and Regulatory Notices (1.8 Anti-static measures)*.

## 1.17.1 Notes

Read the following notes when installing or removing a PCI card.

- Do not touch the terminals of the PCI riser cards and the leads of electronic components with your bare hand. Fingerprints and dust left on them cause the server to malfunction due to a connection failure or damage to the leads.
- Available type of PCI card depends on a PCI riser card. Make sure the card type before connecting it to riser card.
- The server provides no connector to connect an LED connector which is supplied in RAID Controller used to indicate disk access.
- PCI slot number "1A" is assigned to the RAID controller slot, "1B" is assigned to the LOM card slot. "1C, 2C, 3C" (from bottom slot) are assigned to the PCI riser card for full-height PCI card. "1C, 2C" (from bottom slot) are assigned to full-height optional riser card (PCIe x16), and "1D, 2D, 3D" (from bottom slot) are assigned to low-profile optional riser card.
- The search order for PCI bus slot on boot is as follows.
   Slot 1A (dedicated to RAID Controller) → Slot 1B (LOM card slot) → Slot 1C (Full height card slot) → Slot 1D (Low profile card slot) → 2C (Full height) card slot) → 3C (Full height card slot) → 2D (Low profile card slot) → 3D (Low profile card slot)
- The PCI devices of the same type (including onboard PCI device) may be recognized in different order from those described above, depending on OS or RAID Configuration Utility. Check the slot location of PCI device by PCI bus number, device number and function number shown in the table below.

| PCI device                                             | Bus number | Device number | Function number |
|--------------------------------------------------------|------------|---------------|-----------------|
| LOM card LAN1 (when N8104-154F/155F/156F is installed) | 05h        | 0             | 0               |
| LOM card LAN2 (when N8104-154F/155F/156F is installed) | 05h        | 0             | 1               |
| LOM card LAN3 (when N8104-154F/156F is installed)      | 05h        | 0             | 2               |
| LOM card LAN4 (when N8104-154F/156F is installed)      | 05h        | 0             | 3               |
| Slot 1A dedicated for RAID Controller                  | 01h        | 0             | Х               |
| PCIe slot 1C (Full height)                             | 0Ch        | 0             | Х               |
| PCIe slot 2C (Full height)                             | 83h        | 0             | Х               |
| PCIe slot 3C (Full height)                             | A0h        | 0             | Х               |
| PCIe slot 1C (N8116-34/34A)                            | 0Ch        | 0             | Х               |
| PCIe slot 2C (N8116-34/34A)                            | 83h        | 0             | Х               |
| PCIe slot 1C (N8116-45)                                | 0Ch        | 0             | Х               |
| PCIe slot 2C (N8116-45)                                | 2Eh        | 0             | Х               |
| PCIe slot 3C (N8116-45)                                | 83h        | 0             | х               |

| PCI device                 | Bus number | Device number | Function number |
|----------------------------|------------|---------------|-----------------|
| PCIe slot 1D (Low profile) | 40h        | 0             | Х               |
| PCIe slot 2D (Low profile) | C0h        | 0             | Х               |
| PCIe slot 3D (Low profile) | E0h        | 0             | Х               |
| PCIe slot 1D (N8116-46)    | 40h        | 0             | Х               |
| PCIe slot 2D (N8116-46)    | 62h        | 0             | Х               |
| PCIe slot 3D (N8116-46)    | C0h        | 0             | Х               |

- If an additional LAN card is installed, it is hard to push the catch of the connector with your finger that is connected to the LAN card. Disconnect the connector pushing the catch with a standard screwdriver. At this time, be very careful for the screwdriver not to damage the LAN card.
- If a bootable device such as a PCI card or USB device is added, or boot mode is changed the boot order may change. Check priority for the boot device in BIOS Setup Utility.

[Boot] - [CD/DVD Priorities] → Check the display
[Boot] - [Removable Priorities] → Check the display
[Boot] - [HDD Priorities] → Check the display
[Boot] - [Network Priorities] → Check the display

- If the boot device is an HDD and located under an optional RAID Controller, the display is (Bus *xx* Dev 00) PCI RAID Adapter. Note that the value for *xx* changes depending on the PCI slot where a RAID Controller is installed.
- For a RAID Controller, LAN card (network boot), or Fibre Channel controller, if a hard disk drive on which an OS is installed is connected, set the option ROM for that slot to **Enabled**. See *Chapter 2 (1. System BIOS)* in "*Maintenance Guide*" for how to specify it.

## 1.17.2 Supported PCI cards and available slots

The following tables list supported cards and slots available for them. For details of the features of each card, see the manual supplied with the card.

Tips

Different cards mounted on the same bus operate at the lower frequency.
If the operation performance of PCI card differs from that of PCI Slot, the PCI card operates at lower frequency.

#### (1) Standard PCI riser card

|                |                                           | Slot number                         | #1A                   | #1B            | #1C               | #2C                  | #3C               | #1D          | #2D          | #3D          |                                                                                                    |  |  |
|----------------|-------------------------------------------|-------------------------------------|-----------------------|----------------|-------------------|----------------------|-------------------|--------------|--------------|--------------|----------------------------------------------------------------------------------------------------|--|--|
|                |                                           | CPU connected                       |                       | CPU1           |                   |                      | 2U2               | CPU1         |              | 2U2          | 1                                                                                                    |  |  |
|                |                                           | PCI standard                        |                       |                |                   | PCle 3.              | 0                 |              |              |              |                                                                                                    |  |  |
|                |                                           | PCI slot performance *1             |                       |                |                   | x8 lane              | )                 |              |              |              |                                                                                                    |  |  |
| Product number | Product<br>name                           | Transfer bandwidth (per<br>lane) *1 |                       |                |                   | 8Gb/s                |                   |              |              | Remarks      |                                                                                                    |  |  |
|                | name                                      | PCI card type *2                    |                       |                | 3                 | x8 sock              | et                |              |              |              |                                                                                                    |  |  |
|                |                                           | Slot size                           | Dedicated             | Dedicated      | F                 | ull heigh            | nt                | L            | ow profi     | ile          |                                                                                                    |  |  |
|                |                                           | Available card size                 | to RAID<br>Controller | to LOM<br>card | 220<br>mm<br>max. | 220<br>mm<br>max. *4 | 312<br>mm<br>max. | 22           | 0 mm m       | ax.          |                                                                                                    |  |  |
| N8103-176      | RAID Contro<br>(1GB, RAID<br>[PCI Expres  | 0/1)                                | $\checkmark$          | -              | Ι                 | _                    | _                 | -            | Ι            | _            | Dedicated to connect<br>with internal hard disk<br>drive.                                                                       |  |  |
| N8103-177      | RAID Contro<br>(1GB, RAID<br>[PCI Expres  | 0/1/5/6)                            | $\checkmark$          | -              | -                 | -                    | -                 | -            | -            | -            | Flash Backup Unit<br>[N8103-181] can be<br>mounted.                                                                             |  |  |
| N8103-178      | RAID Contro<br>(2GB, RAID<br>[PCI Expres  | 0/1/5/6)                            | $\checkmark$          | -              | -                 | -                    | -                 | -            | -            | -            |                                                                                                    |  |  |
| N8103-179      | RAID Contro<br>(2GB, RAID<br>[PCI Expres  | 0/1/5/6)                            | _                     | -              | $\checkmark$      | V                    | V                 | V            | $\checkmark$ | V            | Dedicated to connect<br>with external devices.<br>Up to 2 cards can be<br>mounted.<br>Flash Backup Unit is<br>factory installed |  |  |
| N8103-142      | SAS Contro<br>[PCI Expres                 | -                                   | -                     | -              | $\checkmark$      | $\checkmark$         | V                 | V            | V            | $\checkmark$ | Dedicated to connect with external devices.                                                                                     |  |  |
| N8103-184      | SAS Contro<br>[PCI Expres                 | -                                   | -                     | _              | $\checkmark$      | $\checkmark$         | V                 | V            | $\checkmark$ | $\checkmark$ | Up to 3 cards can be mounted.                                                                                                   |  |  |
| N8118-301      | 2.5-inch PC                               | le SSD Installation Kit             | -                     | -              | $\checkmark$      | V                    | V                 | V            | $\checkmark$ | V            | For connecting PCIe<br>SSD; Up to 1 card can<br>be mounted.                                                                     |  |  |
| N8190-159      | Fibre Chanr<br>(8Gbps/Opti<br>[PCI Expres |                                     | -                     | -              | $\checkmark$      | V                    | V                 | V            | V            | V            |                                                                                                    |  |  |
| N8190-160      | Fibre Chanr<br>(8Gbps/Opti<br>[PCI Expres |                                     | _                     | -              | $\checkmark$      | V                    | V                 | V            | $\checkmark$ | $\checkmark$ |                                                                                                    |  |  |
| N8190-157A     | Fibre Chanr<br>(16Gbps/Op<br>[PCI Expres  | ,                                   | Ι                     | -              | $\checkmark$      | $\checkmark$         | $\checkmark$      | $\checkmark$ | $\checkmark$ | $\checkmark$ |                                                                                                    |  |  |
| N8190-158A     | Fibre Chanr<br>(2ch)(16Gbr<br>[PCI Expres |                                     | _                     | -              | V                 | V                    | V                 | V            | $\checkmark$ |              |                                                                                                    |  |  |
| N8104-150      | 1000BASE-<br>[PCI Expres                  | T Adapter (1ch)<br>s 2.0(x1)]       | -                     | -              | $\checkmark$      | $\checkmark$         | $\checkmark$      | V            | $\checkmark$ | $\checkmark$ | For additional LAN port.                                                                                                    |  |  |
| N8104-151      | 1000BASE-<br>[PCI Expres                  | T Adapter (2ch)<br>s 2.0(x1)]       | -                     | _              | $\checkmark$      | $\checkmark$         | $\checkmark$      | $\checkmark$ | $\checkmark$ | $\checkmark$ | Card type: PCI Express<br>2.0 (x4)                                                                                              |  |  |
| N8104-152      | 1000BASE-<br>[PCI Expres                  | T Adapter (4ch)<br>s 2.0(x4)]       | -                     | _              | $\checkmark$      | $\checkmark$         | $\checkmark$      | $\checkmark$ | $\checkmark$ | $\checkmark$ | For additional LAN port.                                                                                                    |  |  |
| N8104-145      | 1000BASE-<br>[PCI Expres                  | T Adapter (2ch)<br>s 2.0(x4)]       | Ι                     | _              | $\checkmark$      | $\checkmark$         | $\checkmark$      | V            | $\checkmark$ | $\checkmark$ | For additional LAN port.                                                                                                    |  |  |

|                |                                            | Slot number                         | #1A                   | #1B            | #1C          | #2C               | #3C          | #1D          | #2D          | #3D          |                                                                                                    |
|----------------|--------------------------------------------|-------------------------------------|-----------------------|----------------|--------------|-------------------|--------------|--------------|--------------|--------------|----------------------------------------------------------------------------------------------------|
|                |                                            | CPU connected                       |                       | CPU1           |              |                   | 2U2          | CPU1         |              | 2U2          |                                                                                                    |
|                |                                            | PCI standard                        |                       |                |              | PCle 3.           | 0            |              |              |              |                                                                                                    |
|                |                                            | PCI slot performance *1             |                       |                |              | x8 lane           | •            |              |              |              |                                                                                                    |
| Product number | Product                                    | Transfer bandwidth (per<br>lane) *1 |                       |                |              | 8Gb/s             |              |              |              |              | Remarks                                                                                                    |
|                | name                                       |                                     |                       |                |              | x8 sock           | -            |              |              |              | Remarks                                                                                                    |
|                |                                            | PCI card type *2                    |                       | 1              |              |                   |              | <u> </u>     |              | 1-           | -                                                                                                    |
|                |                                            | Slot size                           | Dedicated             | Dedicated      | 220          | Full heigh<br>220 | π<br>312     | L            | ow profi     | ie           |                                                                                                    |
|                |                                            | Available card size                 | to RAID<br>Controller | to LOM<br>card | mm<br>max.   | mm<br>max. *4     | mm<br>max.   | 220          | ) mm m       | ax.          |                                                                                                    |
| N8104-149      | 10GBASE A<br>[PCI Expres                   | Adapter(SFP+/2ch)<br>ss 2.0(x8)]    | _                     | -              | V            | $\checkmark$      | V            | V            | $\checkmark$ | V            | For additional LAN<br>port.<br>Prepare SFP+ module<br>N8104-129 if needed.                                                                                                    |
| N8104-148      | 10GBASE A                                  | Adapter(SFP+/2ch)                   | -                     | -              | $\checkmark$ |                   | $\checkmark$ | $\checkmark$ |              |              | For additional LAN                                                                                                    |
| N8104-153      |                                            | TAdapter (2ch)                      | _                     | -              | $\checkmark$ | $\checkmark$      | $\checkmark$ | $\checkmark$ | $\checkmark$ | $\checkmark$ | Prepare SFP+ module<br>N8104-129 if needed.                                                                                                    |
| N8104-154F     |                                            | T LOM Card (4ch)                    | _                     | $\checkmark$   | -            | _                 | _            | _            | _            | _            | For additional LAN                                                                                                    |
|                | [PCI Expres                                |                                     |                       |                |              |                   |              |              |              |              | port.<br>Card type: PCI Express<br>2.0 (x8)                                                                                                    |
| N8104-155F     | 10GBASE-1<br>[PCI Expres                   | F LOM Card (2ch)<br>ss 2.0(x8)]     | -                     | $\checkmark$   | -            | -                 | -            | -            | -            | _            | For additional LAN port.                                                                                                    |
| N8104-160F     | 10GBASE-T                                  | TLOM Card (2ch)<br>ss 2.0(x8)]      | _                     | $\checkmark$   | -            | -                 | -            | -            | -            | _            | For additional LAN port                                                                                                    |
| N8104-156F     | 10GBASE-S<br>1000BASE-<br>LOM Card         | SFP+(2ch) +<br>T(2ch)               | -                     | $\checkmark$   | -            | -                 | -            | -            | -            | _            | For additional LAN<br>port.                                                                                                    |
|                | [PCI Expres                                |                                     |                       |                |              |                   | 1            |              |              |              | Prepare SFP+ module N8104-129 if needed.                                                                                                    |
| N8104-157      | IUGBASE-                                   | ΓAdapter (2ch)                      |                       | _              | V            | V                 | V            | ~            | $\checkmark$ | V            | For additional LAN port<br>(Intel NIC).<br>Supports teaming<br>(AFT/SFT/ALB) and<br>bonding with an<br>additional 10-BASE-T<br>adapter                                                           |
| N8104-146      | InfiniBand A<br>(FDR/Optica<br>[PCI Expres |                                     | -                     | -              | V            | V                 | V            | V            | $\checkmark$ | V            | For Infiniband<br>connection<br>Cannot be used together                                                                                                    |
| N8104-147      | InfiniBand A<br>(FDR/Optica<br>[PCI Expres |                                     | -                     | -              | $\checkmark$ | V                 | $\checkmark$ | V            | $\checkmark$ | V            | with each other<br>Up to two cards can be<br>mounted.                                                                                                    |
| N8104-158      | 10GBASE A                                  | Adapter(SFP+/2ch)                   | -                     | -              | V            | V                 | V            | ~            | V            | V            | For additional LAN port<br>(Intel NIC).<br>Prepare SFP+ module<br>N8104-129 if needed.<br>Supports teaming<br>(AFT/SFT/ALB) and<br>bonding with an<br>additional<br>10-BASE-SFP+<br>adapter.     |
| N8104-159      | 10GBASE A                                  | Adapter (SFP+/4ch)                  | _                     | _              | $\checkmark$ | V                 | V            | $\checkmark$ | V            | $\checkmark$ | For additional LAN port<br>(Intel NIC).<br>Prepare QSFP+<br>module N8104-161 if<br>needed.<br>Supports teaming<br>(AFT/SFT/ALB) and<br>bonding with an<br>additional<br>10-BASE-SFP+<br>adapter. |
| N8117-01A      | Additional F                               | RS-232C connector *3                | -                     | -              | $\checkmark$ | -                 | -            | V            | $\checkmark$ | V            | For additional serial<br>port B (RS-232C).<br>Only one card can be<br>mounted.                                                                                                    |

 ${\bf \sqrt{:}}$  Can be mounted, –: Cannot be mounted

- \*1 Data transfer rate of PCI slot = Transfer bandwidth × Number of lanes
  <Example> x8 lane = 64 Gbps (one-way)
  \*2 Connector size. Cards exceeding the number of sockets cannot be connected.
  <Example> x4 socket can connect with x1 and x4 cards, but not x8 card.

- \*3 Use RS-232C cable (B).
   \*4 To install a 312 mm full-length PCI card into slot #2C, the N8116-37 Full Length PCI Card Installation Kit must be prepared in advance.

For functional details of each card, refer to the technical guide.
The text in square brackets in the Product name column indicates the maximum performance of the card.
If the performance of the PCI slot and the installed PCI card differs, the PCI card operates with a lower performance.

#### (2) N8116-34/34A PCI riser card (PCIex16) (option)

|                   |                                                   | Slot number                            | #1A                                | #1B                         | #1C            | #2C                                   | #1D          | #2D          | #3D          |                                                                                                    |
|-------------------|---------------------------------------------------|----------------------------------------|------------------------------------|-----------------------------|----------------|---------------------------------------|--------------|--------------|--------------|----------------------------------------------------------------------------------------------------|
|                   |                                                   | CPU<br>connected                       |                                    | CPU1                        |                | CPU2                                  | CPU1         | CP           | U2           |                                                                                                    |
|                   |                                                   | PCI standard                           |                                    |                             | P              | Cle 3.0                               |              |              |              | -                                                                                                    |
|                   |                                                   | PCI slot<br>performance *1             |                                    |                             | )              | k8 lane                               |              |              |              |                                                                                                    |
| Product<br>number | Product name                                      | Transfer<br>bandwidth (per<br>lane) *1 |                                    |                             |                | 8Gb/s                                 |              |              |              | Remarks                                                                                                    |
|                   |                                                   | PCI card type<br>*2                    | x8 so                              | cket                        | x16            | socket                                | 1            | x8 socke     | t            |                                                                                                    |
|                   |                                                   | Slot size                              |                                    |                             | Full           | height                                |              | Low profil   | e            |                                                                                                    |
|                   |                                                   | Available card size                    | Dedicated<br>to RAID<br>Controller | Dedicated<br>to LOM<br>card | 220 mm<br>max. | 220 mm max.<br>(312 mm<br>max.)<br>*4 | 2            | 20 mm ma     | ax.          |                                                                                                    |
| N8103-176         | RAID Controlle<br>(1GB, RAID 0/<br>[PCI Express 3 | (1)                                    | $\checkmark$                       | -                           | -              | -                                     | -            | -            | -            | Dedicated to connect with internal hard disk drive.                                                                                     |
| N8103-177         | RAID Controllo<br>(1GB, RAID 0/<br>[PCI Express 3 | (1/5/6)                                | $\checkmark$                       | _                           | Ι              | -                                     | -            | _            | _            | Flash Backup Unit<br>[N8103-181] can be<br>mounted.                                                                                     |
| N8103-178         | RAID Controlle<br>(2GB, RAID 0/<br>[PCI Express 3 | /1/5/6)                                | $\checkmark$                       | -                           | -              | _                                     | -            | _            | _            |                                                                                                    |
| N8103-179         | RAID Controlle<br>(2GB, RAID 0,<br>[PCI Express 3 | /1/5/6)                                | _                                  | _                           | $\checkmark$   | V                                     | V            | $\checkmark$ | $\checkmark$ | Dedicated to connect<br>with external devices.<br>Up to 2 cards can be<br>mounted.<br>Flash Backup Unit is<br>factory installed         |
| N8103-142         | SAS Controlle<br>[PCI Express 2                   |                                        | -                                  | -                           | $\checkmark$   | $\checkmark$                          | $\checkmark$ | $\checkmark$ | $\checkmark$ | Dedicated to connect with external devices.                                                                                             |
| N8103-184         | SAS Controlle                                     |                                        | -                                  | -                           | $\checkmark$   | $\checkmark$                          | V            | V            | V            | Up to 3 cards can be mounted.                                                                                                    |
| N8118-301         | PCI SSD Adaţ<br>[PCI Express                      |                                        | _                                  | _                           | $\checkmark$   | 1                                     | V            | V            | V            | Forconnecting PCIe<br>SSD. Only one card can<br>be mounted.<br>Cannot be used as OS<br>boot area.<br>Card type: PCI Express<br>2.0 (x8) |
| N8190-159         | Fibre Channel<br>(8Gbps/Optica<br>[PCI Express 3  | al)                                    | -                                  | -                           | $\checkmark$   |                                       | V            | V            | V            |                                                                                                    |
| N8190-160         |                                                   | Controller (2ch)                       | -                                  | -                           | $\checkmark$   | V                                     | V            | V            | V            |                                                                                                    |
| N8190-157A        | Fibre Channel<br>(16Gbps/Optic<br>[PCI Express 3  | cal)<br>3.0(x8)]                       | -                                  | -                           | $\checkmark$   |                                       | $\checkmark$ | V            | V            |                                                                                                    |
| N8190-158A        | Fibre Channel<br>(16Gbps/Optic<br>[PCI Express 3  |                                        | _                                  | -                           | $\checkmark$   | $\checkmark$                          | $\checkmark$ | V            | V            |                                                                                                    |
| N8104-150         | 1000BASE-T                                        |                                        | -                                  | _                           | $\checkmark$   | $\checkmark$                          | $\checkmark$ | $\checkmark$ | $\checkmark$ | For additional LAN port.                                                                                                    |

|                   |                                                         | Slot number                 | #1A                                | #1B                         | #1C            | #2C                                   | #1D          | #2D          | #3D          |                                                                                                    |  |
|-------------------|---------------------------------------------------------|-----------------------------|------------------------------------|-----------------------------|----------------|---------------------------------------|--------------|--------------|--------------|----------------------------------------------------------------------------------------------------|--|
|                   |                                                         | CPU                         | #1A                                |                             | #10            |                                       |              |              | -            |                                                                                                    |  |
|                   |                                                         | connected                   |                                    | CPU1                        |                | CPU2                                  | CPU1         | CP           | PU2          |                                                                                                    |  |
|                   |                                                         | PCI standard                |                                    |                             | Р              | Cle 3.0                               |              |              |              | -                                                                                                    |  |
|                   |                                                         | PCI slot<br>performance *1  |                                    |                             | ,              | x8 lane                               |              |              |              |                                                                                                    |  |
| Product<br>number |                                                         |                             | 8Gb/s                              |                             |                |                                       |              |              |              | Remarks                                                                                                    |  |
|                   |                                                         | PCI card type<br>*2         | x8 so                              | ocket                       | x16            | socket                                | 3            | x8 socke     | t            |                                                                                                    |  |
|                   |                                                         | Slot size                   |                                    |                             | Full           | height                                | l            | _ow profil   | e            |                                                                                                    |  |
|                   |                                                         | Available card size         | Dedicated<br>to RAID<br>Controller | Dedicated<br>to LOM<br>card | 220 mm<br>max. | 220 mm max.<br>(312 mm<br>max.)<br>*4 | 22           | 20 mm ma     | ax.          |                                                                                                    |  |
| N8104-151         | 1000BASE-T                                              | 2.0(x1)]                    | -                                  | -                           | $\checkmark$   | $\checkmark$                          | $\checkmark$ | $\checkmark$ | $\checkmark$ | Card type: PCI Express 2.0 (x4)                                                                                                    |  |
| N8104-152         | 1000BASE-T                                              |                             | Ι                                  | -                           | $\checkmark$   | $\checkmark$                          | $\checkmark$ | $\checkmark$ |              | For additional LAN port.                                                                                                    |  |
| N8104-145         | 1000BASE-T                                              |                             | -                                  | -                           | $\checkmark$   | $\checkmark$                          | $\checkmark$ | V            |              | For additional LAN port.                                                                                                    |  |
| N8104-149         | [PCI Express :                                          |                             | _                                  | _                           | $\checkmark$   | $\checkmark$                          | $\checkmark$ | V            | V            | For additional LAN<br>port.<br>Prepare SFP+ module<br>N8104-129 if needed.                                                                                                    |  |
| N8104-148         | 10GBASE Ada<br>[PCI Express :                           | apter(SFP+/2ch)<br>2.0(x8)] | Ι                                  | _                           | $\checkmark$   | $\checkmark$                          | $\checkmark$ | $\checkmark$ |              | For additional LAN port.                                                                                                    |  |
| N8104-153         | 10GBASE-T A<br>[PCI Express :                           |                             | -                                  | -                           | $\checkmark$   | $\checkmark$                          | $\checkmark$ | $\checkmark$ | $\checkmark$ | Prepare SFP+ module N8104-129 if needed.                                                                                                    |  |
| N8104-154F        | 1000BASE-T<br>[PCI Express :                            | LOM Card (4ch)<br>2.0(x4)]  | _                                  | $\checkmark$                | _              | -                                     | _            | _            | _            | For additional LAN<br>port.<br>Card type: PCI Express<br>2.0 (x8)                                                                                                    |  |
| N8104-155F        | 10GBASE-T L<br>[PCI Express :                           | OM Card (2ch)<br>2.0(x8)]   | -                                  | $\checkmark$                | -              | -                                     | _            | -            | -            | For additional LAN port.                                                                                                    |  |
| N8104-160F        | 10GBASE-T<br>[PCI Express 2                             | LOM Card (2ch)<br>2.0(x8)]  | _                                  | $\checkmark$                | _              | -                                     | -            | -            | -            | For additional LAN port.                                                                                                    |  |
| N8104-156F        | 10GBASE-SF<br>1000BASE-T(<br>LOM Card<br>[PCI Express : | 2ch)                        | -                                  | $\checkmark$                | -              | -                                     | _            | -            | -            | For additional LAN<br>port.<br>Prepare SFP+ module<br>N8104-129 if needed.                                                                                                    |  |
| N8104-157         | 10GBASE-T A                                             | dapater (2ch)               | _                                  | —                           | $\checkmark$   | -                                     | $\checkmark$ |              | $\checkmark$ | For additional LAN                                                                                                    |  |
|                   |                                                         |                             |                                    |                             |                |                                       |              |              |              | port (Intel NIC).<br>Supports teaming<br>(AFT/SFT/ALB) and<br>bonding with an<br>additional 10-BASE-T<br>adapter                                                                             |  |
| N8104-146         | InfiniBand Ada<br>(FDR/Optical)<br>[PCI Express         | ,                           | _                                  | -                           | $\checkmark$   | -                                     | $\checkmark$ | V            |              | For Infiniband<br>connection<br>Cannot be used                                                                                                    |  |
| N8104-147         | InfiniBand Ada<br>(FDR/Optical)<br>[PCI Express         | ,                           | -                                  | _                           | $\checkmark$   | -                                     | $\checkmark$ | $\checkmark$ | V            | together with each other.<br>Up to two cards can be<br>mounted.                                                                                                    |  |
| N8104-158         | 10GBASE Ada                                             | apter (SFP+/2ch)            | _                                  | _                           | 1              | V                                     | $\checkmark$ | $\checkmark$ | $\checkmark$ | For additional LAN<br>port (Intel NIC).<br>Prepare SFP+ module<br>N8104-129 if needed.<br>Supports teaming<br>(AFT/SFT/ALB) and<br>bonding with an<br>additional<br>10-BASE-SFP+<br>adapter. |  |

|                   |                            | Slot number                            | #1A                                | #1B                         | #1C            | #2C                                   | #1D          | #2D         | #3D          |                                                                                                    |
|-------------------|----------------------------|----------------------------------------|------------------------------------|-----------------------------|----------------|---------------------------------------|--------------|-------------|--------------|----------------------------------------------------------------------------------------------------|
|                   |                            | CPU<br>connected                       |                                    | CPU1                        |                |                                       |              |             |              |                                                                                                    |
|                   |                            | PCI standard                           |                                    |                             | Р              | Cle 3.0                               |              |             |              |                                                                                                    |
|                   |                            | PCI slot<br>performance *1             |                                    |                             | )              | t8 lane                               |              |             |              |                                                                                                    |
| Product<br>number | Product name               | Transfer<br>bandwidth (per<br>lane) *1 |                                    |                             |                | 8Gb/s                                 |              |             |              | Remarks                                                                                                    |
|                   |                            | PCI card type<br>*2                    | x8 so                              | ocket                       | x16            | socket                                | 1            | x8 socke    | t            |                                                                                                    |
|                   |                            | Slot size                              |                                    |                             | Full           | height                                | I            | _ow profile | е            |                                                                                                    |
|                   |                            | Available card size                    | Dedicated<br>to RAID<br>Controller | Dedicated<br>to LOM<br>card | 220 mm<br>max. | 220 mm max.<br>(312 mm<br>max.)<br>*4 | 22           | 20 mm ma    | IX.          |                                                                                                    |
| N8104-159         | 10GBASE Ada                | apter (SFP+/4ch)                       | _                                  | _                           | 1              | $\checkmark$                          | $\checkmark$ | ~           | $\checkmark$ | For additional LAN<br>port (Intel NIC).<br>Prepare QSFP+<br>module N8104-161 if<br>needed.<br>Supports teaming<br>(AFT/SFT/ALB) and<br>bonding with an<br>additional<br>10-BASE-SFP+<br>adapter. |
| N8117-01A         | Additional RS connector *3 | -232C                                  | -                                  | -                           | $\checkmark$   | _                                     | V            | V           | $\checkmark$ | For additional serial<br>port B (RS-232C).<br>Only one card can be<br>mounted.                                                                                                    |

 $\checkmark$ : Can be mounted, –: Cannot be mounted

- \*1 Data transfer rate of PCI slot = Transfer bandwidth × Number of lanes
- Set a transfer fate of For slot = Transfer ballowidth × Number of lanes
   <Example> x8 lane = 64 Gbps (one-way)
   \*2 Connector size. Cards exceeding the number of sockets cannot be connected.
   <Example> x4 socket can connect with x1 and x4 cards, but not x8 card.
   \*3 Use RS-232C cable (B).
- To install a 312 mm full-length PCI card into slot #2C, the N8116-37 Full Length PCI Card Installation Kit must be prepared in advance. For functional details of each card, refer to the technical guide. The text in square brackets in the Product name column indicates the maximum performance of the card. If the performance of the PCI slot and the installed PCI card differs, the PCI card operates with a lower performance. \*4

## (3) N8116-49 PCI riser card(PCIe x4/x16) (option)

|                   |                                          | Slot number                         | #1A                   | #1B            | #1C            | #2C               | #3C            | #1D          | #2D          | #3D           |                                                                                                    |
|-------------------|------------------------------------------|-------------------------------------|-----------------------|----------------|----------------|-------------------|----------------|--------------|--------------|---------------|----------------------------------------------------------------------------------------------------|
|                   |                                          | CPU connected                       |                       | CF             | ·U1            |                   | CPU2           | CF           | PU1          | CPU2          |                                                                                                    |
|                   |                                          | PCI standard                        |                       |                |                | PCI               | e 3.0<br>x16   |              |              | x16           |                                                                                                    |
| <b>-</b> • •      |                                          | PCI slot performance *1             | x8                    | ane            | x4             | ane               | lane           | x4           | lane         | lane          |                                                                                                    |
| Product<br>number | Product<br>name                          | Transfer bandwidth<br>(per lane) *1 |                       |                | 1              | Remarks           |                |              |              |               |                                                                                                    |
|                   |                                          | PCI card type *2                    |                       | x8 s           | ocket          |                   | x16<br>socket  | x8 s         | ocket        | x16<br>socket |                                                                                                    |
|                   |                                          | Slot size                           | Dedicated             | Dedicated      |                | Full heigh        | nt             |              | Low profi    | le            |                                                                                                    |
|                   |                                          | Available card size                 | to RAID<br>Controller | to LOM<br>card | 220 mm<br>max. | 220 mm<br>max. *4 | 312 mm<br>max. | 2            | 20 mm ma     | ax.           |                                                                                                    |
| N8103-176         | RAID Contr<br>(1GB, RAID<br>[PCI Expres  | 0/1)                                | $\checkmark$          | _              | _              | _                 | _              | Ι            | _            | _             | Dedicated to connect<br>with internal hard disk<br>drive.                                                                       |
| N8103-177         | RAID Contr<br>(1GB, RAID<br>[PCI Expres  | 0 0/1/5/6)                          | $\checkmark$          | _              | -              | -                 | -              | Ι            | -            | -             | Flash Backup Unit<br>[N8103-181] can be<br>mounted.                                                                             |
| N8103-178         | RAID Contr<br>(2GB, RAID<br>[PCI Expres  | 0 0/1/5/6)<br>ss 3.0(x8)]           | $\checkmark$          | -              | -              | -                 | -              | -            | -            | -             |                                                                                                    |
| N8103-179         | RAID Contr<br>(2GB, RAID<br>[PCI Expres  | 0 0/1/5/6)                          | Ι                     | _              | V              | V                 | V              | $\checkmark$ | V            | V             | Dedicated to connect<br>with external devices.<br>Up to 2 cards can be<br>mounted.<br>Flash Backup Unit is<br>factory installed |
| N8103-142         | SAS Contro<br>[PCI Expres                | -                                   | Ι                     | -              | $\checkmark$   | $\checkmark$      | V              | $\checkmark$ | V            | $\checkmark$  | Dedicated to connect with external devices.                                                                                     |
| N8103-184         | SAS Contro<br>[PCI Expres                |                                     | -                     | -              |                |                   | V              | $\checkmark$ | V            | V             | Up to 3 cards can be mounted.                                                                                                   |
| N8118-301         | 2.5-inch PC                              | Cle SSD Installation Kit            | -                     | -              |                | V                 | V              | $\checkmark$ | V            | V             | For connecting PCIe<br>SSD; Up to 1 card can<br>be mounted.                                                                     |
| N8190-159         | Fibre Chan<br>(8Gbps/Opt<br>[PCI Expres  |                                     | Ι                     | -              | $\checkmark$   | $\checkmark$      | V              | $\checkmark$ | V            |               |                                                                                                    |
| N8190-160         | Fibre Chani<br>(8Gbps/Opt<br>[PCI Expres |                                     | -                     | -              | V              | V                 | V              | V            | V            | V             |                                                                                                    |
| N8190-157A        | Fibre Chani<br>(16Gbps/Op<br>[PCI Expres |                                     | Ι                     | -              | V              | V                 | V              | $\checkmark$ | V            | V             |                                                                                                    |
| N8190-158A        | Fibre Chan<br>(2ch)(16Gb<br>[PCI Expres  |                                     | Ι                     | _              | $\checkmark$   | $\checkmark$      | $\checkmark$   | $\checkmark$ | $\checkmark$ |               |                                                                                                    |
| N8104-150         | 1000BASE                                 | -T Adapter (1ch)<br>ss 2.0(x1)]     | -                     | -              |                |                   | $\checkmark$   | $\checkmark$ | $\checkmark$ | $\checkmark$  | For additional LAN port.                                                                                                    |
| N8104-151         | 1000BASE-<br>[PCI Expres                 | -T Adapter (2ch)<br>ss 2.0(x1)]     | -                     | -              |                |                   | V              | $\checkmark$ | V            | V             | Card type: PCI Express<br>2.0 (x4)                                                                                              |
| N8104-152         | 1000BASE<br>[PCI Expres                  | -T Adapter (4ch)<br>ss 2.0(x4)]     | Ι                     | -              |                |                   | V              | $\checkmark$ | V            | V             | For additional LAN port.                                                                                                    |
| N8104-145         | 1000BASE-<br>[PCI Expres                 | -T Adapter (2ch)<br>ss 2.0(x4)]     | -                     | -              | V              | V                 | V              | $\checkmark$ | V            | $\checkmark$  | For additional LAN port.                                                                                                    |
| N8104-149         |                                          | Adapter(SFP+/2ch)                   | -                     | -              | V              | V                 | V              | V            | V            | V             | For additional LAN<br>port.<br>Prepare SFP+ module<br>N8104-129 if needed.                                                      |
| N8104-148         | 10GBASE A                                | Adapter(SFP+/2ch)<br>ss 2.0(x8)]    | Ι                     | -              |                |                   | V              | $\checkmark$ | V            | V             | For additional LAN port.                                                                                                    |
| N8104-153         | 10GBASE-<br>[PCI Expres                  | T Adapter (2ch)<br>ss 2.0(x8)]      | -                     | -              | V              | V                 | V              | $\checkmark$ | V            | V             | Prepare SFP+ module<br>N8104-129 if needed.                                                                                     |
| N8104-154F        | 1000BASE-<br>[PCI Expres                 | T LOM Card (4ch)<br>ss 2.0(x4)]     | Ι                     | V              | _              | _                 | _              | Ι            | _            | _             | For additional LAN<br>port.<br>Card type: PCI Express<br>2.0 (x8)                                                               |

|                   |                                                  | Slot number                         | #1A                   | #1B          | #1C            | #2C               | #3C            | #1D          | #2D          | #3D           |                                                                                                    |
|-------------------|--------------------------------------------------|-------------------------------------|-----------------------|--------------|----------------|-------------------|----------------|--------------|--------------|---------------|----------------------------------------------------------------------------------------------------|
|                   |                                                  | CPU connected                       |                       |              |                |                   | CPU2           |              | 201<br>201   | CPU2          |                                                                                                    |
|                   |                                                  | PCI standard                        |                       |              |                | PCI               | e 3.0          |              |              |               |                                                                                                    |
|                   |                                                  | PCI slot performance *1             | x8                    | lane         | x4             | ane               | x16<br>lane    | x4           | lane         | x16<br>lane   |                                                                                                    |
| Product<br>number | Product<br>name                                  | Transfer bandwidth<br>(per lane) *1 |                       |              |                | 8G                | b/s            |              |              | luite         | Remarks                                                                                                    |
|                   |                                                  | PCI card type *2                    |                       | x8 s         | ocket          |                   | x16<br>socket  | x8 s         | ocket        | x16<br>socket |                                                                                                    |
|                   |                                                  | Slot size                           | Dedicated             | Dedicated    |                | Full heigh        | t              |              | Low profil   | e             |                                                                                                    |
|                   |                                                  | Available card size                 | to RAID<br>Controller | to LOM       | 220 mm<br>max. | 220 mm<br>max. *4 | 312 mm<br>max. | 2            | 20 mm ma     | ax.           |                                                                                                    |
| N8104-155F        | 10GBASE-<br>[PCI Expres                          | T LOM Card (2ch)<br>ss 2.0(x8)]     | -                     | V            | -              | -                 | -              | I            | -            | -             | For additional LAN port.                                                                                                    |
| N8104-160F        | 10GBASE-<br>[PCI Expres                          | TLOM Card (2ch)<br>ss 2.0(x8)]      | -                     | $\checkmark$ | —              | -                 | -              | —            | -            | -             | For additional LAN port                                                                                                    |
| N8104-156F        | 10GBASE-<br>1000BASE-<br>LOM Card<br>[PCI Expres | . ,                                 | -                     | V            | -              | -                 | -              | _            | -            | -             | For additional LAN<br>port.<br>Prepare SFP+ module<br>N8104-129 if needed.                                                                                                    |
| N8104-157         | 10GBASE-T Adapter (2ch)                          |                                     | _                     | _            | $\checkmark$   | V                 | $\checkmark$   | $\checkmark$ | V            | $\checkmark$  | For additional LAN port<br>(Intel NIC).<br>Supports teaming<br>(AFT/SFT/ALB) and<br>bonding with an<br>additional 10-BASE-T<br>adapter                                                           |
| N8104-146         | InfiniBand A<br>(FDR/Optic<br>[PCI Expres        |                                     | _                     | -            | $\checkmark$   | V                 | $\checkmark$   | $\checkmark$ | V            | $\checkmark$  | For Infiniband<br>connection<br>Cannot be used together                                                                                                    |
| N8104-147         | InfiniBand A<br>(FDR/Optic<br>[PCI Expres        |                                     | -                     | -            | V              | V                 | V              | $\checkmark$ | V            | V             | with each other<br>Up to two cards can be<br>mounted.                                                                                                    |
| N8104-158         | 10GBASE Adapter(SFP+/2ch)                        |                                     | _                     | -            | V              | √                 | V              | 1            | V            | V             | For additional LAN port<br>(Intel NIC).<br>Prepare SFP+ module<br>N8104-129 if needed.<br>Supports teaming<br>(AFT/SFT/ALB) and<br>bonding with an<br>additional<br>10-BASE-SFP+<br>adapter.     |
| N8104-159         | 10GBASE Adapter (SFP+/4ch)                       |                                     | _                     | _            | V              | V                 | V              | V            | ~            | V             | For additional LAN port<br>(Intel NIC).<br>Prepare QSFP+<br>module N8104-161 if<br>needed.<br>Supports teaming<br>(AFT/SFT/ALB) and<br>bonding with an<br>additional<br>10-BASE-SFP+<br>adapter. |
| N8117-01A         | Additional I<br>*3                               | RS-232C connector                   | -                     | -            | V              | -                 | -              | $\checkmark$ | $\checkmark$ | V             | For additional serial<br>port B (RS-232C).<br>Only one card can be<br>mounted.                                                                                                    |

 $\sqrt{}$ : Can be mounted, –: Cannot be mounted

\*1 Data transfer rate of PCI slot = Transfer bandwidth × Number of lanes <Example> x8 lane = 64 Gbps (one-way)
\*2 Connector size. Cards exceeding the number of sockets cannot be connected.
<Example> x4 socket can connect with x1 and x4 cards, but not x8 card.
\*3 Use RS-232C cable (B).
\*4 To install a 312 mm full-length PCI card into slot #2C, the N8116-37 Full Length To install a 312 mm full-length PCI card into slot #2C, the N8116-37 Full Length PCI Card Installation Kit must be prepared in advance. For functional details of each card, refer to the technical guide.
The text in square brackets in the Product name column indicates the maximum performance of the card.
If the performance of the PCI slot and the installed PCI card differs, the PCI card operates with a lower performance.

### 1.17.3 Installation

Install a PCI card to the riser card unit in the following procedure.

Important When installing a PCI card, make sure the connector of the card fits the connector of the riser card.

Note
Check the card type (Low Profile or Full Height) which respective riser card supports and the type of PCI card to be installed.
When installing an FBU, see *Chapter 2 (1.12 Flash Backup Unit for RAID Controller)*.

- 1. See steps 1 to 6 in Chapter 2 (1.2 Overview of Installation and Removal) for preparations.
- 2. Remove one screw from the PCI riser card unit and remove the blank cover.

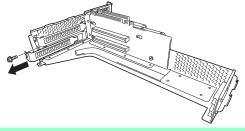

Note

Keep the removed blank cover for future use.

 Install a PCI card to the PCI riser card unit. Position the terminal part of the PCI card to the PCI riser card slot and insert it.

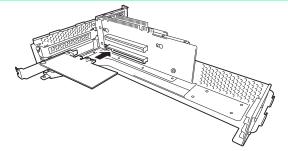

Important Do not touch the terminal part of riser card or PCI card and the signal pins of electric parts installed on the board. Installing boards with dirt or oil can cause malfunction.

- Note
- Make sure that the edge of a PCI card bracket is seated into the fixed slot of the PCI riser card unit.
  - Depending on type of PCI cards, the terminal part of the PCI card may be too large to fit in the connector.
  - If you have trouble installing the card, remove the card once and try again. If you apply excessive pressure on the card, a PCI card or riser card might break.
- 4. Secure the PCI card with the screw you removed in step 4.

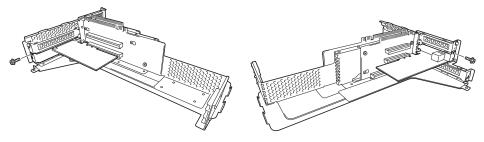

Tips

To connect a PCI card to the connector on motherboard with cable, connect a cable to PCI card before installing PCI riser card unit.

 Connect the PCI riser card unit to the slot on motherboard and secure the card with the screw you removed in step 2. Position the terminal part of the PCI riser card to the slot on the motherboard and insert it.

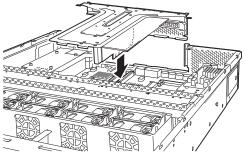

- 6. Continue to install or remove internal optional devices, mount and connect the server, and turn it on.
- 7. Make sure that no error messages are displayed on POST screen. For details on POST error messages, see *Chapter 3 (1. POST Error Message)* in "*Maintenance Guide*".
- 8. Run the configuration utility of the card to set up the board as needed. Availability or startup and operation procedure of the utility depends on card. For details, see the manual that comes with the card. <u>If a PCI card including RAID Controller, SAS controller, and LAN adapter which connects to any bootable device is added, the boot priority might or changed to the default setting</u>. In that case, configure the boot priority in **Boot** menu of BIOS Setup Utility. For details, see *Chapter 2 (1. System BIOS)* in "*Maintenance Guide*".

### 1.17.4 Removal

To remove a PCI card, reverse the installation procedure.

Run SETUP and change boot order in **Boot** menu as needed. See *Chapter 2 (1. System BIOS)* in "*Maintenance Guide*" for how to specify it.

If using the server with the PCI card removed, attach the blank cover that comes with the riser card unit.

## 1.17.5 Installing RAID Controller

This section describes how to install an optional RAID Controller to the slot dedicated to RAID Controller.

(1) When using the optional RAID controller (N8103-176/177/178)

For details, see the manual that comes with optional RAID Controller (N8103-176/177/178).

| Important | <ul> <li>You must avoid static electricity to work with the procedure below. For details, see Chapter 1 (1.8 Anti-static Measures) in Safety Precautions ans Regulatory Notices.</li> <li>Up to 31 logical drives can be created. Do not create 32 or more logical drives</li> </ul>                                                                                                    |
|-----------|----------------------------------------------------------------------------------------------------|
| Note      | <ul> <li>When installing an optional RAID Controller, run the BIOS Setup utility, select PCI Configuration from the Advanced menu, and then make sure that the parameter of PCI Slot xx ROM (xx is PCI slot number) is set to Enabled.</li> <li>When connecting a RAID Controller, set the boot priority to 8th or higher in the Boot menu of the BIOS Setup utility. If the setting is 9th or lower, the configuration menu for RAID Controllers cannot be launched.</li> </ul> |

#### Installation

Take the following procedure to install RAID Controller (N8103-176/177/178).

- 1. See steps 1 to 6 in Chapter 2 (1.2 Overview of Installation and Removal) for preparations.
- 2. Remove the four screws and remove PCI riser card unit.

- 3. Remove the two screws from RAID Controller, and remove PCI bracket.
- 4. Remove the two screws from server chassis, and remove RAID Controller bracket.

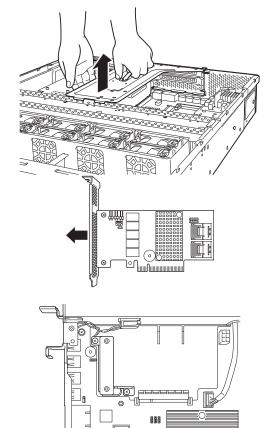

 Attach the RAID Controller bracket to RAID Controller with two screws you have removed in Step 3.

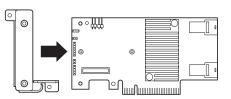

- 6. Insert the RAID Controller slightly into the dedicated slot while tilting the card.
- 7. Gently place the RAID Controller on bottom plate of chassis so that it become horizontal to the motherboard.
- 8. Insert the RAID Controller into the slot while keeping horizontal state.

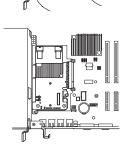

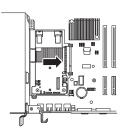

- 9. Secure the RAID Controller bracket with two screws you have removed in Step 4.
- 10. Disconnect SAS/SATA cable from SATA connector on motherboard.
  - When four or less hard disk drives are installed:
     Connect SAS/SATA cable removed in Step 8 to connector (Ports 0-3) on RAID Controller.
  - When five or more hard disk drives are installed:
     Connect SAS/SATA cable removed in Step 8 to connector (Ports 0-3) on RAID Controller.

Connect SAS/SATA cable provided with the server to connector (Ports 4-7) on RAID Controller.

Remove a single screw from server chassis, and remove battery tray for RAID Controller.

Connect another end of SAS/SATA cable that has been connected to connector (Ports 4-7) on RAID Controller, to the connector on backplane.

11. Continue to install or remove internal optional devices, mount and connect the server, and turn it on.

#### (2) When using optional RAID Controller (N8103-179)

See Chapter 2 (1.12.4 Installing FBU).

## 1.18 Additional 2.5-inch HDD Cage

This server can have additional 2.5-inch HDD cage for installing additional hard disk drives.

### 1.18.1 Installation

Follow steps below to install an additional HDD cage.

- 1. See steps 1 to 7 in Chapter 2 (1.2 Overview of Installation and Removal) for preparations.
- 2. Remove the six screws from protective cover, and remove the protective cover.

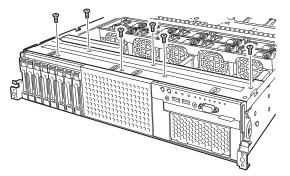

3. Remove the blank cover of 2.5-inch HDD cage by pulling it toward you.

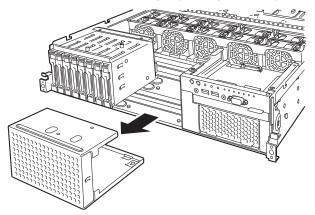

4. Install the additional 2.5-inch HDD cage.

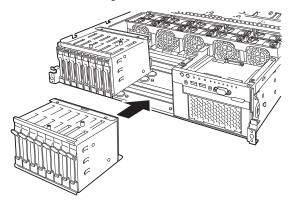

5. Secure the protective cover with six screws you have removed in Step 2.

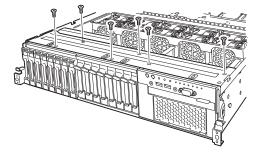

6. Disconnect SAS cable from the factory-installed HDD cage.

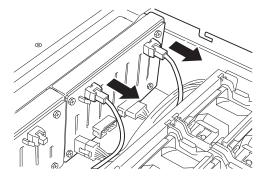

7. Install expander board to Expansion Bay and secure it with four screws provided with 2.5-inch HDD cage.

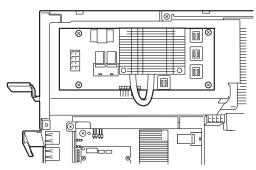

8. Connect the SAS cable (short) provided with 2.5-inch additional HDD cage to RAID Controller and Expander board.

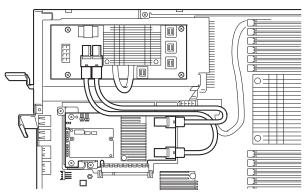

9. Connect the provided DC cable to Expander board and additional HDD cage.

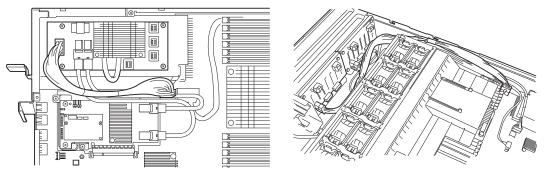

10. Connect the SAS cable (long) provided with 2.5-inch additional HDD cage to Expander Board, factory-installed HDD cage, and additional HDD cage.

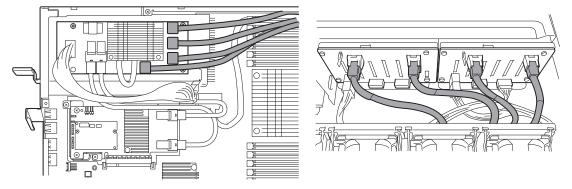

11. Connect the provided SGPIO cable to factory-installed HDD cage and additional HDD cage.

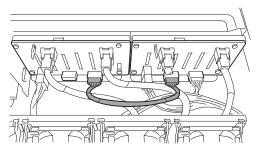

- 12. Install support bar, PCI riser card unit, and then install the top cover.
- 13. Attach the ID label to the front face of chassis.

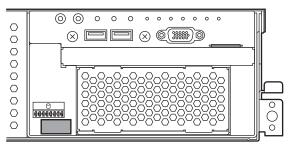

Note

Keep the removed blank cover for future use.

## 1.18.2 Removal

To remove an additional HDD cage, reverse the installation procedure above.

Important To maintain the cooling effect in the server, install the blank cover in the vacant slot.

## 1.19 2.5-inch PCIe SSD Mounting Kit

This server supports "2.5-inch PCIe SSD Mounting Kit", on which PCIe SSD can be additionally mounted.

### 1.19.1 Installation

Install 2.5-inch PCle SSD Mounting Kit in the following steps:

- 1. See steps 1 to 7 in "Chapter 2 (1.2 Overview of Installation and Removal)" for preparations.
- 2. Remove the screws (6 screws) of the protection cover and remove the protection cover.

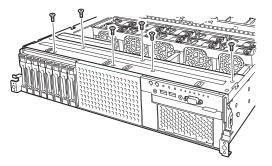

3. Draw out and remove the blank cover of the 2.5-inch Additional HDD cage bay.

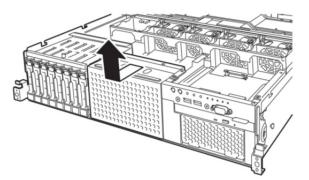

4. Install the 2.5-inch PCle SSD cage.

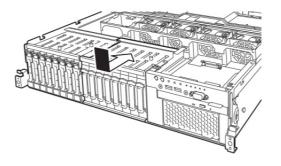

5. Using the screws (6 screws) removed in step 2 above, attach the protection cover.

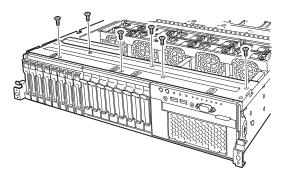

6. Connect the attached SGPIO cable to the standard HDD cage and the 2.5-inch PCIe SSD cage.

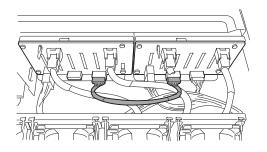

7. Connect the attached DC cable to the motherboard and the 2.5-inch PCIe SSD cage.

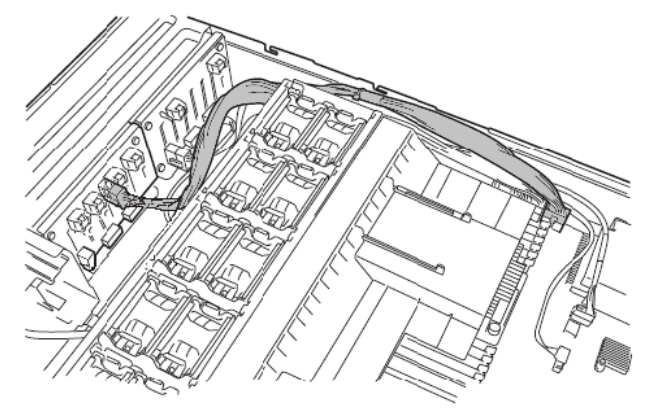

8. Attach the PCI bracket to the switch card with screws (2 screws).

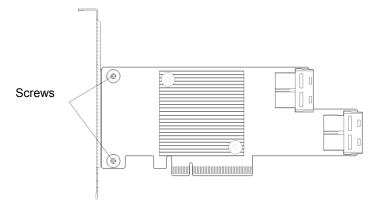

9. Attach the switch card to the riser card unit.

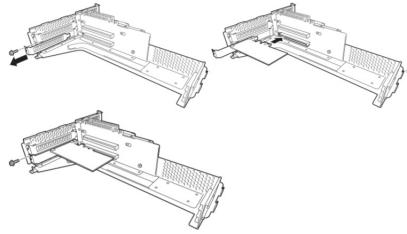

10. Connect the PCIe SSD cable to the 2.5-inch PCIe SSD cage and the switch card.

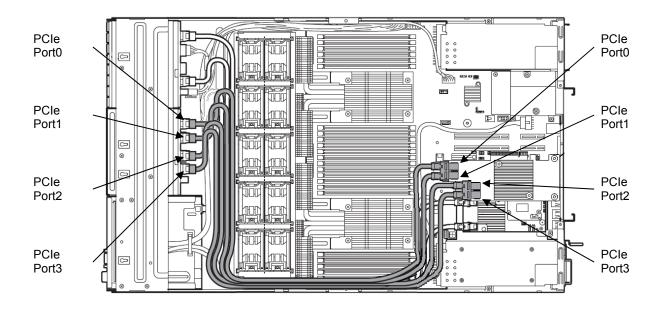

- 11. Attach the support bar and the riser card unit and attach the top cover.
- 12. Attach the ID label on the front surface of the chassis.

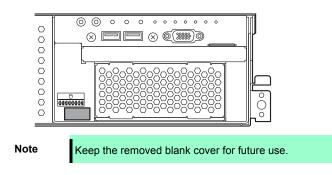

## 1.19.2 Removal

To remove the 2.5-inch PCIe SSD mounting kit, reverse the installation procedure above.

Important To maintain the cooling effect in the server, install the blank cover in the vacant slot.

## 1.20 Optical Disk Drive

This section describes the procedure for installing the optional optical disk drive.

Important Do not install any unsupported optical disk drive.

### 1.20.1 Installation

Install an optical disk drive in the following procedure.

- 1. See steps 1 to 6 in Chapter 2 (1.2 Overview of Installation and Removal) for preparations.
- 2. Push the lock on optical disk drive to unlatch it, and pull the tray out.
- 3. Remove a single screw from the tray you have removed in Step 2, and remove the bracket.

4. Remove the dummy cover.

Note

Keep the removed screws and dummy cover for future use.

5. Install the optical disk drive to the tray.

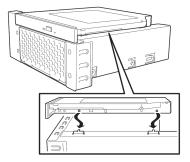

6. Align the hole in the bracket with the screw hole of the optical disk drive and secure the bracket to the optical disk drive with a screw removed in step 2.

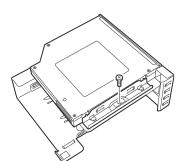

- 7. Insert the optical disk drive and secure the drive tray.
- 8. Connect a cable to the optical disk drive.

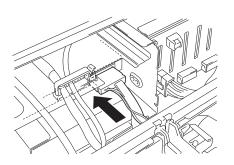

\_ \_

000

## 1.20.2 Removal

To remove an optical disk drive, reverse the installation procedure above.

# **1.21** Use of Internal Hard Disk Drives in the RAID System

This section describes how to use the internal hard disk drives in the RAID System.

| Important | If you use hard disk drives in the RAID System or change the RAID level, hard<br>disk drives are initialized. If the hard disk drive contains valuable data, be<br>sure to backup the hard disk drive before installing the RAID Controller and<br>configuring the RAID System. |
|-----------|----------------------------------------------------------------------------------------------------|
| Note      | Build a Disk Array in the RAID System using hard disk drives that have the same specifications (capacity, rotational speed, and standard).                                                                                                    |
| Tips      | <ul> <li>Logical Drives can be created even with only one Physical Device.</li> <li>When using SAS hard disk drive, SAS SSD, or SATA SSD, it must be connected to RAID Controller.</li> </ul>                                                                                   |

## 1.21.1 Connecting cables

See the figures below for how to connect cables.

### If using optional RAID Controller (1 to 8 hard disk drives)

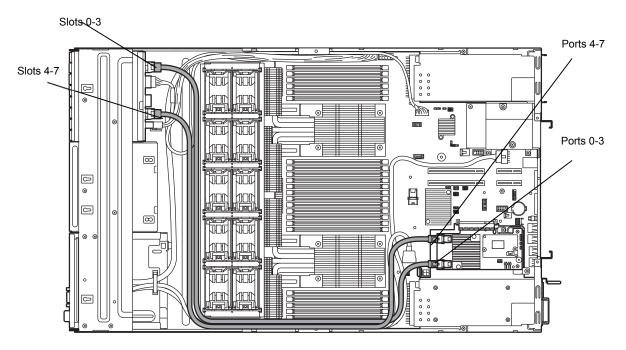

| Optional RAID Controller | Backplane | Hard Disk Drive |
|--------------------------|-----------|-----------------|
|                          |           | SLOT 0          |
| Ports 0-3                | MINISAS1  | SLOT 1          |
|                          | MINISAST  | SLOT 2          |
|                          |           | SLOT 3          |
|                          |           | SLOT 4          |
| Ports 4-7                | MINISAS2  | SLOT 5          |
|                          | WIINISASZ | SLOT 6          |
|                          |           | SLOT 7          |

### < If optional 2.5-inch HDD cage is installed and RAID Controller is used (1 to 16 hard disk drives) >

Connect cables according to the figure below.

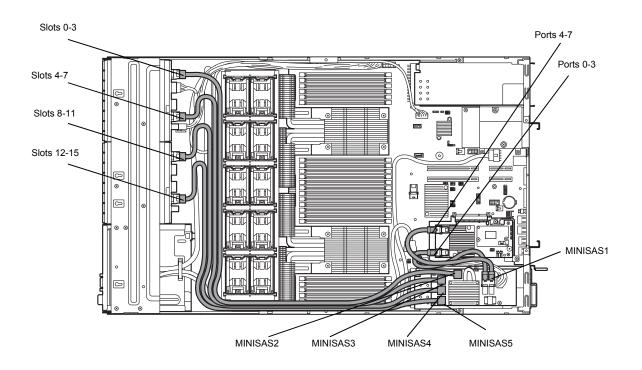

| Optional RAID<br>Controller | Expar            | nder Card | Backplane               | Hard Disk Drive |
|-----------------------------|------------------|-----------|-------------------------|-----------------|
| Ports 0 to 3                | MINISAS1         | MINISAS2  | Standard HDD cage       | Slot 0          |
|                             | (1A1, 1A9)       |           | MINISAS1                | Slot 1          |
|                             |                  |           |                         | Slot 2          |
|                             |                  |           |                         | Slot 3          |
|                             |                  | MINISAS3  | Standard HDD cage       | Slot 4          |
|                             | MINISAS2         | MINISAS2  | Slot 5                  |                 |
|                             |                  |           |                         | Slot 6          |
|                             |                  |           |                         | Slot 7          |
| Ports 4 to 7                |                  |           | Slot 8                  |                 |
|                             | (2A1, 2A9)       |           | cage<br>MINISAS1        | Slot 9          |
|                             |                  |           | WINNOAGT                | Slot 10         |
|                             |                  |           |                         | Slot 11         |
|                             |                  | MINISAS5  | Additional 2.5-inch HDD | Slot 12         |
|                             | cage<br>MINISAS2 | -         | Slot 13                 |                 |
|                             |                  |           |                         | Slot 14         |
|                             |                  |           |                         | Slot 15         |

#### 1.21.2Notes on Building RAID System

Note the following points when building a RAID System.

- The number of hard disk drives required varies in each RAID level. •
- If the optional RAID Controller N8103-176 is used, the RAID System cannot be built in • RAID5/RAID6/RAID50/RAID60.

|            | The minimum number of hard disk drives required to set up a RAID System |               |  |  |
|------------|-------------------------------------------------------------------------|---------------|--|--|
| RAID level | N8103-176                                                               | N8103-177/178 |  |  |
| RAID 0     | 1                                                                       | 1             |  |  |
| RAID 1     | 2                                                                       | 2             |  |  |
| RAID 5     |                                                                         | 3             |  |  |
| RAID 6     |                                                                         | 3             |  |  |
| RAID 10    | 4                                                                       | 4             |  |  |
| RAID 50    |                                                                         | 6             |  |  |
| RAID 60    |                                                                         | 6             |  |  |

- In the RAID System, all the hard disk drives in a group (pack) must have the same capacity, interface type, ٠ and rotational speed.
- If you intend to install the OS to the RAID System, the process from RAID configuration to OS installation can be easily completed by using EXPRESSBUILDER.
- If you wish to install the OS manually, use RAID System Off-line Utility (Ctrl-R or HII). For details, see ٠ Chapter 2 (4. RAID System Configuration) in "Maintenance Guide" or the manual supplied with the optional RAID Controller (N8103-176/177/178).
- Up to 31 logical drives can be created. Do not create 32 or more logical drives

Important • Build a Disk Array in the RAID System using hard disk drives that have the same specifications (capacity, rotational speed, and standard).

# **1.22** Installing Air Duct

Install air duct in reverse order of removal. Refer to Chapter 2 (1.8 Removing Air Duct).

Important Before removing the air duct, put cables aside. Otherwise, cables may be damaged if they are pulled together with air duct.

## **1.23** Installing Support Bar

Install support bar in reverse order of removal. Refer to Chapter 2 (1.7 Removing Support Bar).

## 1.24 Installing PCI Riser Card Unit

Install PCI riser card in reverse order of removal. Refer to Chapter 2 (1.6 Removing PCI Riser Card Unit).

# **1.25** Installing Top Cover

When all internal optional devices are installed, close the server with Top Cover.

- 1. Put the Top Cover straight on the server chassis so that it can be surely engaged with the chassis frame.
- 2. Slide the Top Cover toward the front of the server.
- 3. Tighten the fixing screw on rear of the server.

# **1.26** Hard Disk Drive

Bays for hard disk drives are provided at the front of the server.

A hard disk drive mounted in a dedicated drive tray can be purchased. Install the hard disk drive on the server with it mounted in the drive tray.

Important Use hard disk drives specified by NEC. Installing a third-party hard disk drive might cause a failure of the server as well as the hard disk drive.

Note the following precautions to install hard disk drives.

- For onboard connection, hard disk drives having different capacities, types, or rotational speeds cannot be installed together.
- In the RAID System, all the hard disk drives in a group (pack) must have the same capacity, type, and rotational speed.

Bays can contain up to 8 hard disk drives.

Unique slot numbers have been assigned to each slot.

#### 1.26.1 Installation

Install a hard disk drive by using the following procedure.

Note

In the RAID System, use hard disk drives that have the same specifications (capacity, rotational speed, and standard) for each Disk Array.

- 1. See Chapter 2 (1.2 Overview of Installation and Removal) for preparations.
- Locate the slot where you install the hard disk drive. The server has 8 slots (or 16 slots if 2.5-inch HDD cage is connected). Install hard disk drives in ascending order of port number.
- Remove the dummy tray. Dummy trays are installed in every slot.

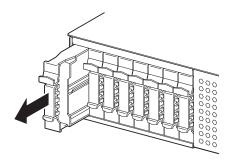

Note

Keep the removed dummy trays for future use

4. Unlock the handle of the tray.

5. Hold the tray firmly and insert it into the slot.

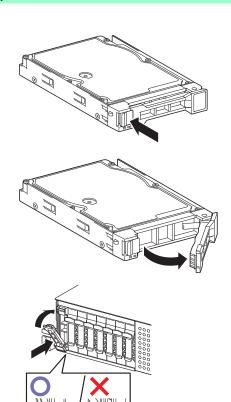

Note

Push it all the way until the handle's lock touches the frame.Hold the tray firmly with both hands.

 Slowly close the handle. The tray is locked making a clicking sound.

```
Note
```

- When you push the drive into the slot, confirm the handle got hooked on the frame.
- 7. Run BIOS Setup Utility, and then specify the boot order from **Boot** menu. For details, see *Chapter 2 (1. System BIOS)* in "*Maintenance Guide*"

Tips

The saved boot order is cleared when a hard disk drive is added.

#### 1.26.2 Removal

To remove hard disk drive, reverse the installation procedure.

If you transfer or dispose of the removed hard disk drive, see Chapter 1 (1. Relocation and Storage) in "Maintenance Guide" to erase data.

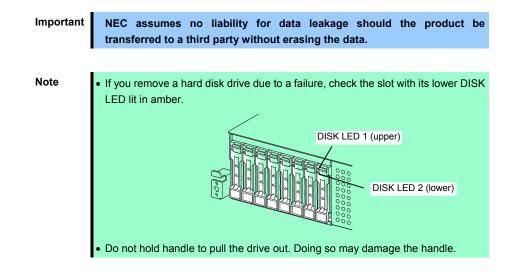

Run the BIOS Setup Utility, and then specify the boot order from **Boot** menu. For details, see *Chapter 2 (1. System BIOS)* in "*Maintenance Guide*".

Tips

The saved boot order is cleared when a hard disk drive is added.

## 1.26.3 Replacing a hard disk drive in the RAID System (Auto Rebuild)

In the RAID System, you can use the auto rebuild feature to restore data back to the state before a failure occurred.

The auto rebuild feature is enabled in logical drives set to RAID 1, RAID 5, RAID 6, RAID 10, RAID 50, and RAID60.

The disk array is automatically rebuilt when hot swapping (replacing a hard disk drive while the power on) a failed hard disk drive.

During the auto rebuild, DISK LEDs 1 and 2 on the hard disk drive blink green and amber respectively to indicate that the auto rebuild is being performed.

Observe the following precautions whenever executing the auto rebuild

- Do not turn off the server until the auto build completes after a hard disk drive fails.
- Leave an interval of at least 90 seconds between a hard disk drive removal and a hard disk drive installation.
- Do not replace a disk during the auto rebuilding of another hard disk drive (during an auto rebuild, DISK LEDs 1 and 2 on the hard disk drive blink green and amber respectively).

## 1.27 Power Supply Unit

This server can contain two power supply units. The server provides a redundant power configuration that ensures continued operation of the system in the unlikely event one of the power supply units fails.

Tips

AC power supply unit has a cable tie to prevent AC cable from slipping out.

## 1.27.1 Cold Redundant Feature

The server supports the feature to optimize power efficiency as described below:

- Cold redundant feature can run the system with optimum power efficiency by raising operating efficiency of
  primary power supply unit and lowering that of redundant power supply unit in redundant power
  configuration.
- If power efficiency of power units is not optimized due to system configuration, this feature is disabled automaticlly.

Cold redundant feature can be used under the following conditions:

- Two power supply units must be installed for redundant configuration.
- See Chapter 2 (1. System BIOS) in "Maintenance Guide", change parameters as shown below, save the settings and exit from SETUP.

Server  $\rightarrow$  Power Control Configuration  $\rightarrow$  Cold Redundant Mode  $\rightarrow$  Enabled Run SETUP again, and check if the status of Cold Redundant Mode shows Enabled in Server menu.

## 1.27.2 Installation

Follow steps below to install a power supply unit:

- 1. See steps 1 to 4 in Chapter 2 (1.2 Overview of Installation and Removal) for preparations.
- 2. Remove the blank cover.

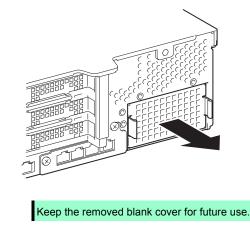

3. Insert the power supply unit until it is locked with clicking sound.

Note

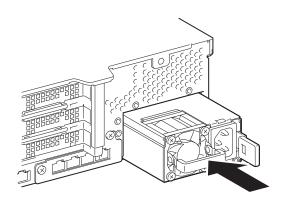

4. Connect power cords.

Use the specified power cords.

AC POWER LED blinks green when the power cord is connected to either of power supply units and the other power supply unit's AC POWER LED goes on amber.

When the power cord is connected to it, AC POWER LEDs on both power supply units blink green.

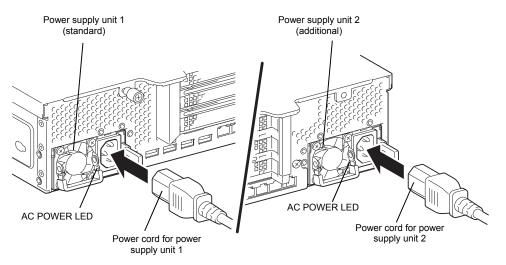

5. Power on the server.

AC POWER LEDs go on green.

6. Confirm, by STATUS LED or on POST screen, that there are no errors related to the power supply units. See *Chapter 3 (1. POST Error Message)* in "*Maintenance Guide*" for details on POST error messages. If AC POWER LEDs are off, reinstall the power supply units. If the same error occurs, contact with your sales representative.

## 1.27.3 Replacing a failing power supply unit

Replace only when the power supply unit fails.

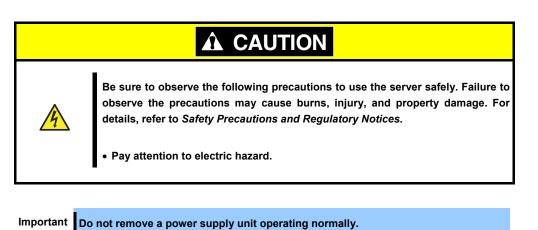

- 1. Locate the failing power supply unit by the AC POWER LED on the power supply unit. (The LED of the failing power supply unit is lit amber or blinking amber.)
- 2. Power off the server.

Tips

In the redundant power configuration (with two power supply units) and if either one of power supply units fails, the failing power supply unit can be replaced with the system power on.

- 3. Disconnect the AC power cord from the failing power supply unit.
- 4. Push the lever of the failing power supply unit toward inside, and pull the power supply unit while holding the handle.

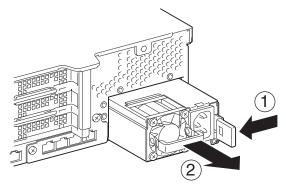

5. If operating the server with a single power supply unit without installing a new one, install the blank cover you removed in step 2 of installation procedure.

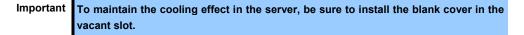

6. Install the new power supply unit taking steps 3 to 6 of "*Installation*", and confirm that the power supply unit is installed normally.

# **1.28** Installing Front Bezel

When installing Front Bezel, set it in the correct position and push it straight. After installing Front Bezel, lock it with Bezel Lock Key.

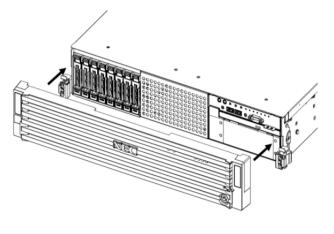

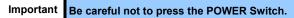

# **2.** Installation and Connection

This section describes how to install the server and connect cables.

# **2.1** Installation

This server must be mounted to a rack which conforms to EIA standards for use.

## 2.1.1 Installing Rack

Refer to the manual that comes with your rack for how to install the rack, or consult with your sales representative.

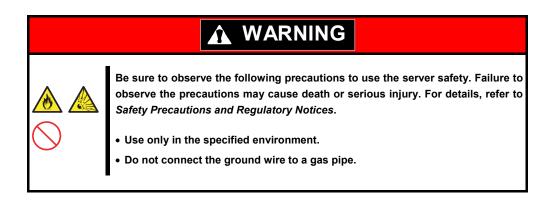

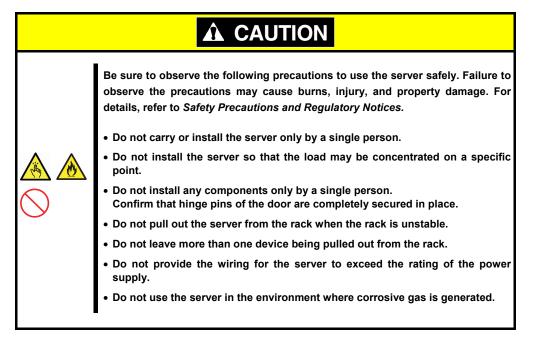

Do not install the rack or server under the following environment. Doing so may cause malfunction of the server.

- Narrow space from which devices cannot be pulled out from the rack completely
- Place that cannot bear the total weights of the rack and devices mounted on the rack
- Place where stabilizers cannot be installed or where the rack can be installed only after the practice of proper earthquake-resistant construction
- Place of uneven or slanting floor
- Place of drastic temperature change (near a heater, air conditioner, or refrigerator)
- Place where intense vibration may be generated
- Place where corrosive gases (sulfur dioxide, hydrogen sulfide, nitrogen dioxide, chlorine, ammonia, ozone, etc) exist
   Place where the air (or dust) includes components accelerating corrosion (ex. sulfur, sodium chloride) or conductive metals
- · Place where chemicals may be accidentally sprayed over
- Place where a carpet not subject to anti-static process is laid
- Place where some objects may be fallen on the rack
- Place near a device generating intense magnetic field (such as TVs, radios, broadcast/communication antennas, power transmission wires, and electromagnetic cranes) is placed.
- Place where the power cord of the server must be connected to an AC outlet that shares the outlet of another device with large power consumption
- Place near equipment that generates power noise (e.g., contact spark at power-on/power-off of commercial power supply through a relay).
- Environment where operation of the server is not guaranteed

## 2.1.2 Installing the server to the rack or removing it from the rack

Mount the server to the rack. (This section also describes the removal procedure.)

# Image: Constraint of the server is a few precaution of the server is a few precautions may cause death or serious injury. For details, refer to observe the precautions and Regulatory Notices. Image: Constraint of the server is a few precaution of the server is a few precaution of the server is a few precautin of t

|            | Be sure to observe the following precautions to use the server safely. Failure to observe the precautions may cause burns, injury, and property damage. For details, refer to <i>Safety Precautions and Regulatory Notices</i> . |  |  |  |
|------------|----------------------------------------------------------------------------------------------------|--|--|--|
| $\bigcirc$ | • Do not drop.                                                                                                    |  |  |  |
| <b>U</b>   | Do not leave the server being pulled out.                                                                                                    |  |  |  |
|            | Do not install with the cover removed.                                                                                                    |  |  |  |
|            | <ul> <li>Do not get your fingers caught.</li> </ul>                                                                                                    |  |  |  |

Important Temperature increases and airflow in the rack

If multiple devices are installed, or if the inside of the rack is not sufficiently ventilated, the internal temperature rises due to the heat emitted from each device, which may result in a malfunction. Review airflow in the rack and room and take sufficient measures so that the internal temperature will not exceed the operational temperature during operation.

Air enters the server from the front and exits from the rear.

#### (1) Installation

This server can be mounted to a rack made by NEC or other companies. Mount the server to a rack in the following procedure.

#### Preparation

- Checking rails
- Installing inner and outer rails

Important Rail for left side has different shape from that for right side. Make sure the orientation of rails to properly install them.

#### **Checking inner rails**

Make sure the orientation of inner rails.

Inner rail (L)

Inner rail (R)

#### Installing inner rails

Mount an inner rail marked as "R" to the right side of the server and "L" to the left side when viewed the server from front.

- Align inner rail with three protrusions on side of server chassis, and slide the inner rail toward rear of the server. Make sure the lock at around the center of inner rail clicks to indicate the rail is surely locked.
- 2. Install another inner rail to opposite side in similar way.

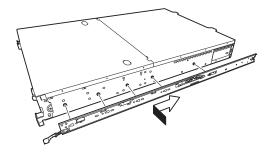

#### **Checking outer rails**

Make sure the orientation of outer rails by viewing "L" or "R" marked on rail.

Mount an outer rail marked as "R" to the right side of the server and "L" to the left side when viewed the server from front.

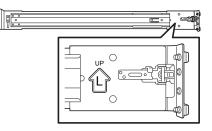

Outer rail (L)

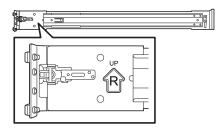

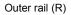

#### Installing outer rails

 Fit the square-shaped protrusions of outer rail to the square holes of a 19-inch rack. Make sure that it makes a clicking sound indicating that it is locked.

The image on the right shows the front left side of the rack. Install to the rear left side and front and rear right sides following the same procedure.

Make sure that the rail is installed at the same height as the other rail already installed.

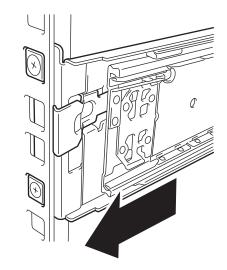

Important Confirm that the rail are securely locked so that they will not fall off.

Tips

Although the rail may be somewhat unsteady, it is not defective.

## Installing the Server

|  | Be sure to observe the following precautions to use the server safely. Failure to observe the precautions may cause burns, injury, and property damage. For details, refer to <i>Safety Precautions and Regulatory Notices</i> .            |  |  |  |
|--|----------------------------------------------------------------------------------------------------|--|--|--|
|  | <ul> <li>Do not attempt to lift the server with single person.</li> <li>Do not drop.</li> <li>Do not leave the server being pulled out.</li> <li>Do not install with the cover removed.</li> <li>Do not get your fingers caught.</li> </ul> |  |  |  |

## (1) Installation

Mount the server to a rack in the following procedure.

Important Always install the server with two or more persons.

1. Pull the slide rail from the outer rail until the slide rail is locked.

Note

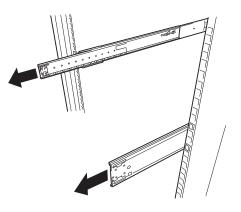

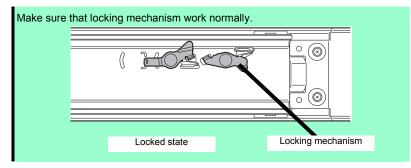

2. With two or more persons, firmly hold the server and mount it to the rack.

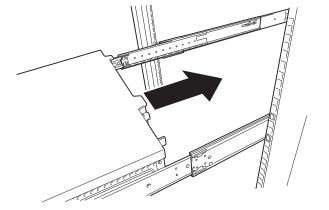

3. When the server is pushed into the rack and is locked, push the server to the end while pulling the release levers (blue) on both sides of the server.

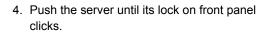

Rail stopper

#### (2) Removal procedure

Remove the server from the rack in the following procedure.

Important At least two persons are required to remove the server from rack.

- 1. Make sure that the server is turned off and then disconnect the power cord or all interface cables from the server.
- 2. Remove the front bezel.

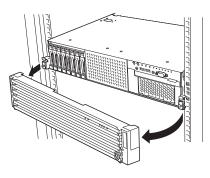

 Slowly pull the server out while pressing the buttons located on both sides of the front of the server.

4. The server will come to a stop halfway. Press and hold Rail Stoppers (blue) on the rail and pull the server out of the rack.

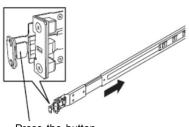

Press the button to unlock

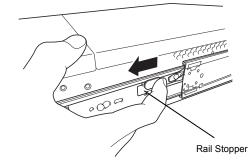

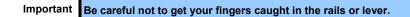

5. Hold the server firmly and remove it from the rack.

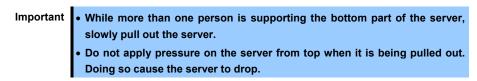

## (3) Removing Outer Rail

Remove outer rails from the rack in the following procedure.

- 1. See Chapter 2 (2.1.2 Installing the server to the rack or removing it from the rack, (2) Removal procedure) to remove the server from the rack.
- 2. Push the unlock lever on outer rail to the direction shown by arrow to house the slide rail.

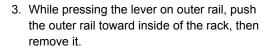

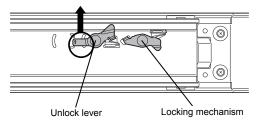

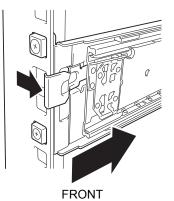

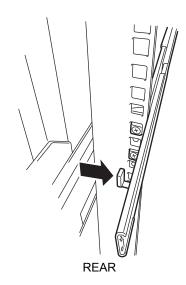

# 2.2 Connection

Connect peripheral devices to the server.

Connectors that allow a variety of peripheral devices to be connected are provided at the front and rear of the server. Images on the following pages show the peripheral devices that can be connected in their standard state and their respective connector positions.

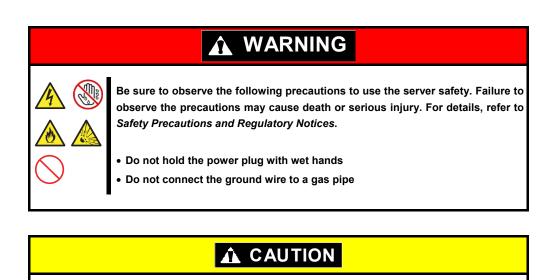

Be sure to observe the following precautions to use the server safely. Failure to observe the precautions may cause burns, injury, and property damage. For details, refer to *Safety Precautions and Regulatory Notices*.

- Use only the specified outlet to insert.
- Do not connect the power cord to an outlet that has an illegal number of connections.
- Insert the power plug into the outlet as far as it goes.
- Use only the specified power cord
- Do not connect or disconnect the interface cable with the power plugged in the outlet.
- Use only the specified interface cable

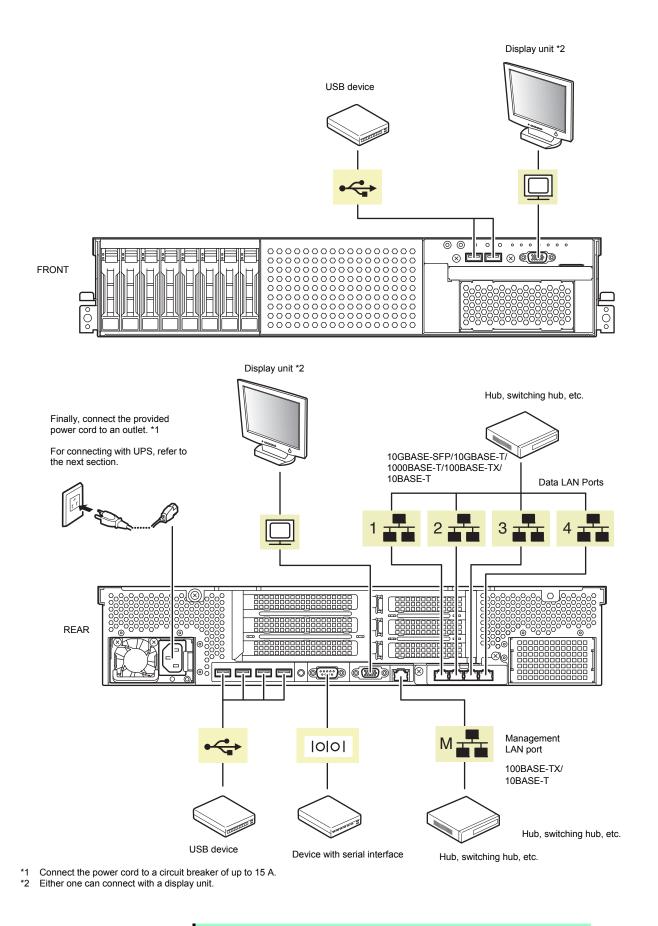

Note

The serial port cannot be used to connect with leased line.

Note the following precautions to connect cables.

- When the device is not Plug and Play device, turn off the server and devices to be connected before connecting.
- If connecting any peripheral device and its interface cable made by other companies (a third party), contact your sales representative to check if they can be used with the server beforehand.
- Fix the power cord or interface cable with cable ties.
- Make sure that no pressure is applied on the plug of power cord.

## 2.2.1 Connecting to Uninterruptible Power Supply (UPS)

To connect the power cord of the server to a UPS, use the connector output on the rear of the UPS. For details, refer to the manual supplied with the UPS.

#### Example

Universal Serial Bus (USB) port

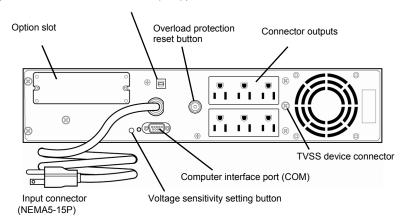

When the power cord is connected to a UPS, change the BIOS settings in order to link the server with the power supply from the UPS.

To change the settings, select **Server** and then **AC-LINK** in BIOS Setup Utility, and change the displayed parameters. Select **Power On** to perform automatic operations by using the UPS. For details, see *Chapter 3* (*BIOS Setup Utility*(*SETUP*)).

# NEC Express5800 Series Express5800/R120g-2M

This chapter describes how to set up the server.

- 1. Turning on the Server Power-On Self-Test (POST) is explained in this section.
- **2. BIOS Setup Utility (SETUP)** You can customize the BIOS settings by following the instructions in this section.
- 3. EXPRESSSCOPE Engine 3 EXPRESSSCOPE Engine 3 provides useful features through Baseboard Management Controller (BMC).
- 4. EXPRESSBUILDER EXPRESSBUILDER helps you to install Windows and maintain the server.
- Installing Software Components You can install Windows and bundled software by following the instructions in "Installation Guide (Windows)".
- **6.** Turning off the Server Turn off power when not using the server.

3 Setup

# **1**. Turning on the Server

Pressing POWER Switch at the front of the server turns on the server.

Turn on the server by using the following procedure.

Tips

Wait for at least 30 seconds before turning on the server after turning it off.

- 1. Turn on a display, an Uninterruptible Power Supply (UPS), and other peripherals.
- 2. Remove Front Bezel.
- 3. If STATUS LED is lighting green or amber, wait until it goes off.
- Press POWER Switch at the front of the server.
   POWER LED is turned on green and after a while, logo appears on the display.

Important Do not connect or disconnect USB device while POST is running.

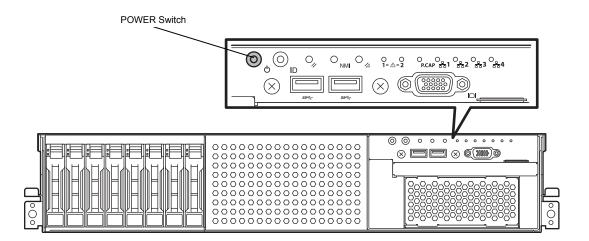

While logo is being displayed, the self-diagnostic program (POST) runs and diagnoses the hardware. For details, see *Chapter 3 (1.1 POST*).

# I.I POST

Power-On Self-Test (POST) is a self-diagnostic program stored in the server as standard. POST automatically runs immediately after the server is turned on and checks the motherboard, DIMM, and processor (CPU). POST also displays the start-up messages of different utilities during the operation.

<u>Usually, you do not need to check the contents of POST.</u> However, check messages displayed at POST in the following cases.

- When introducing a server
- If you suspect a failure
- When you hear beep many times during the time between power ON and OS startup
- When any error message is displayed

## 1.1.1 POST sequence

Explains how POST runs in order.

 When the server is turned on, POST starts, and an initialization message is displayed. The message to tell initialization of a memory and a PCI device. After an initialization message was displayed, a logo appears on the screen.

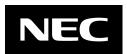

Note

Keyboard becomes operable after the logo appears.

- While an initialization message is displayed, a screen is sometimes switched over to the screen by which nothing is displayed (black screen) several times. It's no problem for operation.
- An initialization message and logo may not be displayed by the occasion with which an option VGA controller was connected and setting of a BIOS setup utility (SETUP).
- An initialization message is not displayed on the console redirection screen of a serial port.
- If Enabled is specified for Password On Boot in Security menu of SETUP, you will be prompted to enter password after the logo is displayed. If you enter the incorrect password three times consecutively, POST aborts. (You can no longer proceed.) In this case, power off the server, and power it on.

Important Do not set a password before OS is installed.

3. If <Esc> key is pressed, the logo disappears and the details of POST are displayed.

Tips

If **Quiet Boot** is **Disabled** from **Boot** menu in BIOS settings, the logo is not displayed and POST execution result is displayed..

4. After a while, the following message is displayed on the screen. (The on-screen message depends on your environment.)

Press <F2> SETUP, <F3> Internal Flash Memory, <F4> ROM Utility, <F12> Network

By pressing the function key following messages, you can call the functions below upon completion of POST.

- <F2> key: Run BIOS Setup Utility (SETUP). For information on the SETUP, see Chapter 2 (1. System BIOS) in "Maintenance Guide".
- <F3> key: Run EXPRESSBUILDER from Internal Flash Memory. For details, see Chapter 3 (4. EXPRESSBUILDER).
  - Note If bootable CD/DVD is inserted into optical disk drive, the system starts from CD/DVD even if <F3> key is pressed.
- <F4> key: Run Offline Tools. For information on Offline Tools, see Chapter 1 Maintenance (9. Offline Tools) in "Maintenance Guide".

<F12> key: Boot from network.

- Tips If One time or Always is specified for Power Management Policy in Server menu of BIOS SETUP, a message indicating power consumption is being measured is displayed instead of the message shown above. Wait for a while until measurement is complete.
- 5. When **Legacy** is specified for **Boot Mode**, a message that prompts you to start the utility is displayed depending on the installed controller.

Example of RAID controller:

Press <Ctrl> <R> to Run MegaRAID Configuration Utility

The utility starts by pressing <Ctrl> + <R> keys.

For details on the utility, refer to the manual supplied with each optional board.

Depending on the configuration, the message "Press Any Key" might appear to prompt a key entry. This is a behavior of the BIOS of the optional board. Continue to operate after checking the manual of the optional board.

- 6. When Secure Boot is set to Enabled in Security menu and Invalid Signature Detection is set to Halt in BIOS Setup Utility(SETUP), the message will be displayed saying that the invalid signature was detected in the folloing cases:
  - · The boot image in a bootable device is unsigned.
  - The signature of the Boot image in a bootable device is illegal.

In such cases, turn off the server and check that the signature of the boot image in a bootable device is correct. Connect the device for which Secure Boot is enabled to the server and restart.

7. The OS starts when POST is completed.

| Tips | • When no bootable device is connected, the following message is |
|------|------------------------------------------------------------------|
|      | displayed by terminating POST.                                   |
|      | Bootable media is not found.                                     |
|      | Press <f2> to enter SETUP.</f2>                                  |
|      | Press the <f2> key to boot the BIOS setup utility (SETUP).</f2>  |
|      | • Even when any bootable device is connected, the following      |
|      | message may displayed by stopping the utility.                   |
|      | Bootable media is not found.                                     |
|      | Please restart this computer.                                    |
|      | In this case, you cannot boot the BIOS setup utility (SETUP).    |

## 1.1.2 **POST error messages**

When POST detects an error, it displays an error message on the screen or beeps for some errors. For descriptions of error messages, causes, and countermeasures, see *Chapter 3 (1. POST Error Message) in "Maintenance Guide"*.

Note

Take notes on the indication displayed on display unit before consulting with your sales representative. Alarm messages are useful information for maintenance.

# **2.** BIOS Setup Utility (SETUP)

This section describes how to configure Basic Input Output System (BIOS).

Make sure you have read and understood this section to configure properly.

## **2.1** Overview

BIOS Setup Utility (SETUP) is a utility to do basic hardware settings. This utility is installed in a flash memory in the server as standard and can be run without requiring a media for boot.

BIOS settings were configured with optimal settings before the server was shipped to you. Therefore, in most of cases, you should not need to use the SETUP. <u>Use only when the case applies to any of cases</u> <u>described in Chapter 3 (2.4 Cases that Require Configuration)</u>.

# **2.2** Starting SETUP Utility

Run POST following Chapter 3 (1.1.1 POST sequence).

After a while, the following message will be displayed on the lower left of the screen. (The on-screen message depends on your environment.)

Press <F2> SETUP, <F3> Internal Flash Memory, <F4> ROM Utility, <F12> Network

If you press the <F2> key, SETUP starts upon completion of POST, and the Main menu is displayed.

Tips

In Legacy boot mode, you can also launch SETUP by pressing the <F2> key while expanding option ROM.

#### Password

If you have set a password, a message prompt you to enter password will be displayed.

1

```
Enter password [
```

You can attempt password entry up to 3 times. If you entered an incorrect password 3 times, operation stops. (You cannot operate further.) Turn off the power.

#### Saving changes

If you finish configuration, select Save & Exit and then Save Changes and Exit to save changes and exit.

If you wish to exit without saving the changed parameters, select **Save & Exit** and then **Discard Changes and Exit**.

| Tips | • If you wish to restore the setting to default values, select Save & Exit and then Load |
|------|------------------------------------------------------------------------------------------|
|      | Setup Defaults.                                                                          |
|      | <ul> <li>The default value might be different from the factory setting.</li> </ul>       |
|      | • You cannot restore the default value in the following submenus in Advanced menu:       |
|      | <ul> <li>– iSCSI Configuration submenu</li> </ul>                                        |
|      | <ul> <li>– UEFI Driver Configuration submenu</li> </ul>                                  |
| ,    |                                                                                          |

## 2.3 Description on On-Screen Items and Key Usage

This section shows display examples and how to control the key. Use the keyboard to work with SETUP.

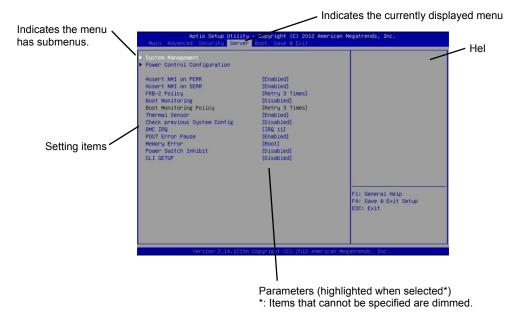

 $\Box$  Cursor keys (< $\uparrow$ >, < $\downarrow$ >)

Select an item displayed on the screen. If characters of an item are highlighted, that means the item is currently selected.

 $\Box$  Cursor keys (< $\leftarrow$ >, < $\rightarrow$ >)

Select menus including Main, Advanced, Security, Server, Boot, and Save & Exit.

□ <--> key/<+> key

Change the value (parameter) of the selected item. You cannot use this key when a menu which has > on the left is selected.

□ <Enter> key

Press this key to determine the selected parameter.

□ <Esc> key

Pressing this key cancels pop-up window. On the submenu, pressing this key takes you to the previous screen. On the top menu, the following window is displayed. If you select **Yes**, SETUP closes without saving the changed parameters.

| Quit  | without | saving? |  |
|-------|---------|---------|--|
| [Yes] |         | No      |  |

□ <F1> key

Press this key to display help information. If you need help using SETUP, press this key. Press <Esc> key to go back to the original screen.

#### □ <F2> key

If you press this key, the following window appears. If you select **Yes**, the previous parameter(s) are restored. If you have saved changes by selecting **Save & Changes**, pressing the <F2> key restores the saved value.

| Load  | Previous | Values? |  |
|-------|----------|---------|--|
| [Yes] |          | No      |  |

#### □ <F3> key

If you press this key, the following window appears. If you select **Yes**, restore the parameters of the currently selected item to the default setting. (<u>This might be different from the parameters configured</u> <u>before shipment</u>.)

| Lc | ad S | etup | Defaults? |  |
|----|------|------|-----------|--|
|    | [Ye  | s]   | No        |  |

Note

The values set on **iSCSI Configuration** submenu and **UEFI Driver Configuration** submenu are not returned to the default setting.

#### □ <F4> key

If you press this key, the following window appears. If you select **Yes**, the parameter you configured is saved and SETUP closes.

| Save | configuration | and | exit? |
|------|---------------|-----|-------|
|      | [Yes]         | No  |       |

# **2.4** Cases that Require Configuration

Only if a case applies to any of following cases, use SETUP to change a parameter which was configured as factory setting. Other than cases described below, do not change the settings. A list of SETUP parameters and factory settings are described in <u>Chapter 2 (1. System BIOS) in "Maintenance Guide".</u>

| Category          | Description                                                       | To be changed                                                                                                    | Remark                                                                                                    |
|-------------------|-------------------------------------------------------------------|----------------------------------------------------------------------------------------------------|----------------------------------------------------------------------------------------------------|
| Basic             | Change date and time                                              | $\begin{array}{l} \text{Main} \rightarrow \text{System Date} \\ \text{Main} \rightarrow \text{System Time} \end{array}$                                                      | Configurable on OS                                                                                                    |
|                   | On/Off NumLock on power ON                                        | $\textbf{Boot} \rightarrow \textbf{Bootup}$ Numlock State $\rightarrow \textbf{ON}$ or $\textbf{OFF}$                                                                        |                                                                                                    |
|                   | On/Off the function to display NEC logo during POST               | $\textbf{Boot} \rightarrow \textbf{Quite Boot} \rightarrow \textbf{Disabled}$                                                                                                | By pressing <esc> key, prevent the display of the logo.</esc>                                                                                                    |
| Memory            | Add or change DIMM                                                | $\begin{array}{l} \mbox{Advanced} \rightarrow \mbox{Memory Configuration} \rightarrow \\ \mbox{Memory Retest} \rightarrow \mbox{Yes} \end{array}$                            | After rebooting, <b>Memory Retest</b> changes <b>No</b> automatically.                                                                                                    |
|                   | Use memory RAS feature                                            | $\begin{array}{l} \mbox{Advanced} \rightarrow \mbox{Memory Configuration} \rightarrow \\ \mbox{Memory RAS Mode} \rightarrow \mbox{change to RAS} \\ \mbox{mode} \end{array}$ | Some of RAS features may not<br>be used depending on DIMM<br>configuration.                                                                                                 |
| Optional<br>board | Start the system from installed option board.                     | Advanced $\rightarrow$ PCI Configuration $\rightarrow$ PCI Device Controller and Option ROM Settings $\rightarrow$ PCIXX Slot Option ROM $\rightarrow$ Enabled               | XX is PCI slot number of the installed option board                                                                                                    |
| Boot              | Set the boot mode to UEFI mode according to your OS.              | Boot → Boot Mode → UEFI*1<br>Select UEFI mode for the following OS.<br>– Windows Server 2012<br>– Windows Server 2012 R2                                                     | See "Before Starting Setup" in<br>Chapter 1 (Installing Windows)<br>in Installation Guide to<br>determine the boot mode.                                                    |
|                   | Set the boot mode to Legacy<br>BIOS mode according to your<br>OS. | Boot → Boot Mode → Legacy*1<br>Select Legacy mode for the following OS.<br>– Windows Server 2008R2<br>– VMware ESXi 5<br>– VMware ESXi 6                                     | See "Before Starting Setup" in<br>Chapter 1 (Installing Windows)<br>in Installation Guide to<br>determine the boot mode.                                                    |
|                   | Change the boot order of devices                                  | Boot $\rightarrow$ Boot Option Priorities $\rightarrow$ Change the boot priority                                                                                             | When you use<br>EXPRESSBUILDER, set<br><b>CD/DVD</b> to the highest priority.                                                                                               |
|                   | Use remote power on feature<br>(via RTC alarm)                    | Advanced $\rightarrow$ Advanced Chipset<br>Configuration $\rightarrow$ Wake On RTC Alarm<br>$\rightarrow$ Enabled                                                            |                                                                                                    |
|                   | Use console redirection feature                                   | Advanced $\rightarrow$ Serial Port Configuration<br>$\rightarrow$ Console Redirection Settings $\rightarrow$<br>Change respective setting.                                   | In console redirection<br>connection, if the corrupted text<br>is displayed on terminal screen,<br>change font type (character<br>code) appropriate to your<br>environment. |
|                   | Enable X2APIC feature according to your OS.                       | Advanced → Processor Configuration<br>→ X2APIC → Enabled*1<br>Enable X2APIC for the following OS.<br>– Windows Server 2012<br>– Windows Server 2012 R2                       | See "Before Starting Setup" in<br>Chapter 1 (Installing Windows)<br>in Installation Guide to select<br>Enabled or Disabled.                                                 |
|                   | Disable X2APIC feature according to your OS.                      | Advanced → Processor Configuration<br>→ X2APIC → Disabled*1<br>Disable X2APIC for the following OS.<br>– Windows Server 2008R2<br>– VMware ESXi 5<br>– VMware ESXi 6         | See "Before Starting Setup" in<br>Chapter 1 (Installing Windows)<br>in Installation Guide to select<br>Enabled or Disabled.                                                 |

| Category         | Description                                                                                    | To be changed                                                                                                    | Remark                                                                                                    |
|------------------|------------------------------------------------------------------------------------------------|----------------------------------------------------------------------------------------------------|----------------------------------------------------------------------------------------------------|
| Security         | Set a password                                                                                 | Security $\rightarrow$ Administrator Password $\rightarrow$<br>Enter a password<br>(Set a password for Administrator first<br>and then User) | There are two types of<br>password; Administrator and<br>User.<br>Settings for User password is<br>limited compared to for<br>Administrator. |
|                  | Restrict bootup by entering password                                                           | Security $\rightarrow$ Password on Boot $\rightarrow$ Enabled                                                                                | Can be selected when<br>password is set.                                                                                                    |
|                  | Execute TBOOT (Trusted Boot) using the option TPM kit.                                         | Mount the option TPM kit, select                                                                                                    | Do not disable TPM with the                                                                                                    |
|                  |                                                                                                | [Security] and set the following items                                                                                                    | TPM management module after                                                                                                    |
|                  |                                                                                                | under the [Trusted Computing] submenu                                                                                                    | setting [TXT Support] to                                                                                                    |
|                  |                                                                                                | to [Enabled].                                                                                                    | [Enabled] to start OS. You may                                                                                                    |
|                  |                                                                                                | [TPM Support]                                                                                                    | not be able to change [TPM                                                                                                    |
|                  |                                                                                                | • [TPM State]                                                                                                    | Support] and [TXT Support].                                                                                                    |
|                  |                                                                                                | • [TXT Support]                                                                                                    | In that case, execute [Save & Exit] and [Load Setup Defaults].                                                                               |
| UPS<br>Powerlink | When the server is supplied<br>with power from UPS, always<br>turn on the power.               | Server $\rightarrow$ Power Control Configuration $\rightarrow$ AC-LINK $\rightarrow$ Power On                                                |                                                                                                    |
|                  | If it is turned off by using<br>POWER switch, leave it OFF<br>even when UPS supplies<br>power. | Server $\rightarrow$ Power Control Configuration $\rightarrow$ AC-LINK $\rightarrow$ Last State                                              |                                                                                                    |
|                  | Keep the power OFF even when UPS supplies power.                                               | Server $\rightarrow$ Power Control Configuration $\rightarrow$ AC-LINK $\rightarrow$ Stay off                                                |                                                                                                    |

\*1 The factory setting is that "the Boot Mode menu" is set as "UEFI" and "the X2APCI menu" is set as "Enabled".

# **3.** EXPRESSSCOPE Engine 3

## **3.1** Overview

EXPRESSSCOPE Engine 3 provides a variety of features using BMC (Baseboard Management Controller), which is a system management LSI.

See EXPRESSSCOPE Engine 3 User's Guide for detailed information.

EXPRESSSCOPE Engine 3 monitors the power supply unit, fans, temperature, and voltage of the server. If you have the management LAN port connected to the network, you can remotely perform the following over a web browser or SSH client:

- Manage the server
- Remotely control the keyboard, video, and mouse (KVM)\*
- Remotely access a CD/DVD/floppy disk/ISO image/USB memory\*.

\* To enable this feature, the optional license for remote management (N8115-04) is required.

To actualize these functions, virtual USB mass storage (Remote FD, Remote CD/DVD, Remote USB Memory, or Virtual Flash) is always connected as USB mass storage.

## **3.2** EXPRESSSCOPE Engine 3 Network Configuration

Take the steps below to use EXPRESSSCOPE Engine 3 through the Web browser.

1. Run POST following *Chapter 3 (1.1.1 POST sequence)*. Wait until the following message appears on the lower left of the screen.

Press <F2> SETUP, <F3> Internal Flash Memory, <F4> ROM Utility, <F12> Network

- 2. Press the <F4> key while the message is being displayed to launch ROM Utility.
- 3. Select your keyboard type on Keyboard Selection screen.

4. On Off-line TOOL MENU, select Server Configuration Utility  $\rightarrow$  EXPRESSSCOPE Engine 3  $\rightarrow$ 

Configuration  $\rightarrow$  Network  $\rightarrow$  IPv4 Property or IPv6 Property.

Tips

| Off-line TOOL MENU                                                                                                    |
|----------------------------------------------------------------------------------------------------|
| Off-line TOOL MENU<br>Maintenance Utility<br>Server Configuration Utility<br>Exit                                                                                                    |
| These utilities are for maintenance and configuration.<br>- System information is displayed, managed,<br>and set in "Maintenance Utility".<br>- Various configuration parameters of the server is displayed and set<br>in "Server Configuration Utility".<br>- Exits the Off-line TOOL and resets the system in "Exit". |
|                                                                                                    |

5. On the following screen, select **Enable** when you use DHCP, or select **Disable** and specify IP Address (Required), Subnet Mask (Required), Default Gateway, and DNS Server when you do not use DHCP.

If Shared BMC LAN is enabled, Web feature, remote media/KVM feature, or command

line interface feature may be interrupted. In this case, wait for a while, and connect with network again. (IPv4 Property <mark>Item Name</mark> Management LAN : Setup Value : Management LAN Connection Type Auto Negotiatior : 00:11:22:AA:BB:CC 3MC MAC Address [Disable] [192.168.0.1] HCP IP Address [Required] [255.255.255.0] Subnet Mask [Required] Default Gateway [192.168.0.2] NS Server [192.168.0.3] lost Name [HostName] omain Name [Domain.Name] OK > Cancel > Load Default Value > Select:[Enter] Cancel:[ESC] Help:[Home or ?]

When IPv4 Property is selected

 Connect the LAN cable to the management LAN connector in order to connect to the network. It will be available for use if you access EXPRESSSCOPE Engine 3 via Web browser from management PC according to the setting.

## **4.** EXPRESSBUILDER

EXPRESSBUILDER helps you to install Windows or maintain the server.

### 4.1 Features of EXPRESSBUILDER

EXPRESSBUILDER provides the following features.

| Feature                           | Description                                                                                                    |
|-----------------------------------|----------------------------------------------------------------------------------------------------|
| Setup<br>(Windows reinstallation) | Installs Windows on your server. Easily completes the process from RAID configuration to installation of applications. To use this feature, select <b>OS installation</b> in Boot Selection Menu. |
| Bundled software                  | Stores NEC ESMPRO, Universal RAID Utility, and other bundled software.                                                                                                    |
| Maintenance                       | Diagnoses the server. To use this feature, select <b>Tool menu</b> in Boot Selection Menu.                                                                                                    |
| Manuals                           | Stores User's Guide, Installation Guide, Maintenance Guide, and other manuals.                                                                                                    |

### **4.2** Usage of EXPRESSBUILDER

Run EXPRESSBUILDER by the following way:

#### Internal Flash Memory:

Ensure a CD/DVD is removed from the server, turn on the server, and then press <F3> key during POST.

#### Windows Application

You can run EXPRESSBUILDER by clicking the shortcut of NEC EXPRESSBUILDER on the desktop after installing Windows and Starter Pack.

#### EXPRESSBUILDER DVD:

DVD does not come with the product. Purchase the option or download it from the following website

http://www.nec.com/

• Support & Downloads

Set the DVD to an optical disk drive and restart this server, or set the DVD to a computer running Windows.

## **5.** Installing Software Components

Continue to install software components such as OS.

See the instructions below.

• Installation Guide (Windows)

## 6. Turning Off the Server

Turn off the server by using the following procedure. If the power cord of the server is connected to a UPS, refer to the documentation supplied with the UPS or the documentation for the application controlling the UPS.

- 1. Shut down the OS.
- 2. The server automatically turns off after the OS shuts down. Confirm that POWER LED is OFF.
- 3. Turn off peripheral devices.

### NEC Express5800 Series Express5800/R120g-2M

4

Appendix

- 1. Specifications
- 2. Interrupt Lines
- 3. Glossary
- 4. Revision Record

# **1.** Specifications

|                                           | Code N                             | umbor                                |                                                                                             |                                                                                                    |                                                                                                    | N8101-                                                                                                    |                                                                 |                    |  |
|-------------------------------------------|------------------------------------|--------------------------------------|---------------------------------------------------------------------------------------------|----------------------------------------------------------------------------------------------------|----------------------------------------------------------------------------------------------------|----------------------------------------------------------------------------------------------------|-----------------------------------------------------------------|--------------------|--|
|                                           | Coue N                             | uniper                               |                                                                                             | 1029F                                                                                                    | 1030F                                                                                                    | 1031F                                                                                                    | 1032F                                                           | 1033F              |  |
| CPU                                       | CPU                                |                                      |                                                                                             | Intel Xeon proce                                                                                                    | essor                                                                                                    |                                                                                                    |                                                                 |                    |  |
|                                           |                                    |                                      |                                                                                             | E5-2603 v4                                                                                                    | E5-2620 v4                                                                                                    | E5-2623 v4                                                                                                    | E5-2630 v4                                                      | E5-2637 v4         |  |
|                                           | Clock speed                        |                                      |                                                                                             | 1.70GHz 2.10GHz 2.60GHz 2.20GHz 3.50                                                                                                    |                                                                                                    |                                                                                                    |                                                                 |                    |  |
|                                           | Number of CPUs, standard / maximum |                                      |                                                                                             |                                                                                                    |                                                                                                    |                                                                                                    |                                                                 |                    |  |
|                                           |                                    |                                      | 1/2                                                                                         |                                                                                                    |                                                                                                    |                                                                                                    |                                                                 |                    |  |
|                                           | Intel Smart C                      | Intel Smart Cache (Last Level Cache) |                                                                                             |                                                                                                    | 20MB                                                                                                    | 10MB                                                                                                    | 20MB                                                            | 15MB               |  |
|                                           |                                    |                                      | ) / Number of                                                                               | 6C/6T                                                                                                    | 8C/16T                                                                                                    | 4C/8T                                                                                                    | 10C/20T                                                         | 4C/8T              |  |
| Ohiment                                   | threads (T) p                      | er CPL                               | J                                                                                           |                                                                                                    |                                                                                                    |                                                                                                    |                                                                 |                    |  |
| Chipset                                   |                                    |                                      |                                                                                             | Intel C612 chips                                                                                                    | set                                                                                                    |                                                                                                    |                                                                 |                    |  |
| Memory                                    | Capacity, sta                      | indard/r                             | naximum                                                                                     |                                                                                                    | d (selectable option<br>M : 1536GB (24x 6                                                                                                |                                                                                                    |                                                                 |                    |  |
|                                           | Memory mod                         | lule                                 |                                                                                             | DDR4-2400 Re                                                                                                    | gistered DIMM (4/8                                                                                                    | /16/32/64GB)                                                                                                    |                                                                 |                    |  |
|                                           | Maximum op                         |                                      | frequency                                                                                   | 1866MHz                                                                                                    | 2133MHz                                                                                                    | ,                                                                                                    |                                                                 | 2400MHz            |  |
|                                           | Error check,                       | correct                              | ion                                                                                         | ECC, x4 SDDC                                                                                                    | , Memory LockStep                                                                                                    | (x8 SDDC)                                                                                                    |                                                                 |                    |  |
|                                           | Memory spa                         | ring                                 |                                                                                             | Supported                                                                                                    |                                                                                                    |                                                                                                    |                                                                 |                    |  |
|                                           | Memory mirr                        | oring                                |                                                                                             | Supported                                                                                                    |                                                                                                    |                                                                                                    |                                                                 |                    |  |
| Storage                                   | Hard disk                          | Interr                               | nal (standard)                                                                              | N/A                                                                                                    |                                                                                                    |                                                                                                    |                                                                 |                    |  |
|                                           | drive                              | Interr                               | nal (maximum)                                                                               | 2.5-inch SSD: S                                                                                                    |                                                                                                    | B), SAS 28.8TB (16<br>00GB), SAS 6.4TB<br>led)                                                                                                    |                                                                 |                    |  |
|                                           |                                    | Hot s                                | wap                                                                                         | Supported                                                                                                    | 0                                                                                                    | ,                                                                                                    |                                                                 |                    |  |
|                                           | Interface / RAID level             |                                      | SATA 6Gb/s : RAID 0/1/5/6/10/50/60 (option),<br>SAS 12Gb/s : RAID 0/1/5/6/10/50/60 (option) |                                                                                                    |                                                                                                    |                                                                                                    |                                                                 |                    |  |
|                                           | Optical disk                       | drive                                |                                                                                             | Internal or external drive (option) *1                                                                                                    |                                                                                                    |                                                                                                    |                                                                 |                    |  |
|                                           | FDD                                |                                      |                                                                                             | Optional: Flash FDD (1.44MB) *2                                                                                                    |                                                                                                    |                                                                                                    |                                                                 |                    |  |
|                                           | Expansion b                        | av                                   |                                                                                             | 1x 3.5-inch bay                                                                                                    |                                                                                                    |                                                                                                    |                                                                 |                    |  |
| Expansion Supported Slots PCI Full height |                                    |                                      |                                                                                             | 2x PCI Express<br>(1 slot is requinable)<br>(1 slot is requinable)<br>(1 x PCI Express<br>(1 x PCI Express<br>(1 x PCI Express)<br>(1 x PCI Express) | <ul> <li>3.0 (x8 lane, x8 so irred in 2-CPU confi</li> <li>3.0 (x16 lane, x16</li> <li>3.0 (x8 lane, x8 so 3.0 (x16 lane, x16</li> </ul> | cket) (length 312 m<br>cket) ( length 220 m<br>guration) *5)<br>socket) ( length 220<br>cket) (length 220 m<br>socket) (length 312<br>cket) (length 220 m | nm)<br>1 mm)*5 (Required i<br>m) (option)<br>mm) (Required in 2 | n 2-CPU            |  |
|                                           | Low profile                        |                                      | Low profile                                                                                 | (2 slots are requ<br>1x PCI Express                                                                                                    | uired in 2-CPU conf<br>3.0 (x16 lane, x16                                                                                                | cket) (length 220 m<br>iguration)<br>socket) (length 220<br>cket) ( length 220 m                                                                          | mm) (Required in 2                                              | -CPU configuratior |  |
|                                           |                                    | Dedic<br>contro                      | cated to RAID                                                                               | 1x PCI Express 3.0 (x8 lane, x8 socket)                                                                                                    |                                                                                                    |                                                                                                    |                                                                 |                    |  |
|                                           |                                    | Dedic<br>card                        | cated to LOM                                                                                | 1x PCI Express 3.0 (x8 lane, x8 socket)                                                                                                    |                                                                                                    |                                                                                                    |                                                                 |                    |  |
| Graphics                                  | Chip / Videol                      |                                      |                                                                                             | Embedded management controller chip / 32 MB                                                                                                    |                                                                                                    |                                                                                                    |                                                                 |                    |  |
|                                           | Graphic disp                       | lay / re                             | solution                                                                                    |                                                                                                    |                                                                                                    | 600, 1,024x768, 1,2                                                                                                    |                                                                 | 200                |  |
| Interface                                 |                                    |                                      |                                                                                             | 2x Analog RGB<br>1x Serial port (F<br>used (up to two<br>1x Management<br>rear)<br>(With optional L                                                  | (Mini D-Sub15 pin,<br>RS-232C compliant<br>ports in total),<br>t LAN connector (10<br>OM card, 4x 1000E                                  | ernal), 3x USB2.0 (2<br>1x front, 1x rear)<br>/ D-Sub 9 pin, Seria<br>000BASE-T/100BAS<br>8ASE-T, 2x 10GBAS                                               | ll port A, 1x rear, op<br>E-TX/10BASE-T sup                     | ported, RJ45, 1x   |  |
|                                           |                                    |                                      |                                                                                             | 1000BASE-T can be added)                                                                                                    |                                                                                                    |                                                                                                    |                                                                 |                    |  |
| Redundant                                 | power supply                       |                                      |                                                                                             | Supported (opti-                                                                                                    | on hot-nlug availab                                                                                                    | ole)                                                                                                    |                                                                 |                    |  |
|                                           | power supply                       |                                      |                                                                                             |                                                                                                    | on, hot-plug availat                                                                                                    | ,                                                                                                    |                                                                 |                    |  |
| Redundant                                 |                                    | h × dep                              | th × height)                                                                                | Supported (star<br>448.0 mm × 734                                                                                                    | adard *5, hot-plug a<br>4.7 mm $\times$ 87.2 mm                                                                                          | ,                                                                                                    |                                                                 | ,                  |  |

|                                                                           | N8101-                                                                                                    |            |                     |                    |                 |  |  |
|---------------------------------------------------------------------------|----------------------------------------------------------------------------------------------------|------------|---------------------|--------------------|-----------------|--|--|
| Code Number                                                               | 1029F                                                                                                    | 1030F      | 1031F               | 1032F              | 1033F           |  |  |
| Power supply unit                                                         | Not pre-installed (selectable option),<br>AC power supply unit<br>460 W/800 W/1000 W 80 PLUS Platinum compliant (bipolar grounded outlet) (hot-plug<br>available) (Max: 2)<br>100 VAC/200 VAC ± 10%, 50/60 Hz ± 3 Hz (Power cable is a required option.)<br>800 W 80 PLUS Titanium compliant (bipolar grounded outlet) (hot-plug available) (Max: 2)<br>100 VAC/200 VAC ± 10%, 50/60 Hz ± 3 Hz (Power cable is a required option.) |            |                     |                    |                 |  |  |
| Power consumption<br>(100V at maximum configuration, at maximum<br>power) | 486VA/483W                                                                                                    | 592VA/588W | 587VA/583W          | 591VA/587W         | 645VA/641W      |  |  |
| Power consumption<br>(200V at maximum configuration, at maximum<br>power) | 672VA/667W                                                                                                    | 754VA/749W | 755VA/750W          | 771VA/765W         | 845VA/839W      |  |  |
| Environmental requirements<br>Temperature/Humidity                        | Operating: 5 to 4<br>Storage: -10 to 5                                                                                                    | ,          | o condensation eith | ner when operating | or when stored) |  |  |
| Main accessories                                                          | Getting Started, Safety Precautions and Regulatory Notices, one-touch rack rail, and front bezel                                                                                                    |            |                     |                    |                 |  |  |
| Installed OS                                                              | N/A                                                                                                    |            |                     |                    |                 |  |  |
| Supported OSs                                                             | Microsoft Windows Server 2008 R2 Standard,<br>Microsoft Windows Server 2008 R2 Enterprise,<br>Microsoft Windows Server 2012 Standard,<br>Microsoft Windows Server 2012 Datacenter,<br>Microsoft Windows Server 2012 R2 Standard,<br>Microsoft Windows Server 2012 R2 Datacenter,<br>VMware ESXi™ 5.5 Update 2,<br>VMware ESXi™ 6.0                                                                                                 |            |                     |                    |                 |  |  |

\*1 If you do not intend to install an internal DVD-ROM or an internal DVD SuperMULTI in all systems, prepare at least one external DVD-ROM per system for maintenance and OS reinstallation purposes.

- \*2 For the principal uses of a Flash FDD, see *Maintenance Guide*.
- \*3 Minimum configuration for operation (1x CPU, 2x DIMM, 1x HDD, 1x Power supply unit)
- \*4 To install PCI card of full length (312 mm) in slot #2C, N8116-37 Full-length PCI Card Kit is required.
- \*5 Redundant fan configuration is available in an environment where ambient temperature is 10 to 35°C. If you want to use the server in an environment where ambient temperature is 40°C, you need to prepare N8181-125 Additional Redundant Fan Unit.

|                        | 0                                                                                |                          |                     |                                                                                                    |                                                                                          | N8100-                                                     |                                                |                           |  |  |
|------------------------|----------------------------------------------------------------------------------|--------------------------|---------------------|----------------------------------------------------------------------------------------------------|------------------------------------------------------------------------------------------|------------------------------------------------------------|------------------------------------------------|---------------------------|--|--|
|                        | Code N                                                                           | umber                    |                     | 1034F                                                                                                    | 1035F                                                                                    | 1036F                                                      | 1038F                                          | 1039F                     |  |  |
| CPU                    | CPU                                                                              |                          |                     | Intel Xeon proce                                                                                                    | ssor                                                                                     |                                                            | •                                              |                           |  |  |
|                        | Clock speed                                                                      |                          |                     | E5-2640 v4                                                                                                    | E5-2643 v4                                                                               | E5-2650 v4                                                 | E5-2667 v4                                     | E5-2680 v4                |  |  |
|                        |                                                                                  |                          | 2.40GHz             | 3.40GHz                                                                                                    | 2.20GHz                                                                                  | 3.20GHz                                                    | 2.40GHz                                        |                           |  |  |
|                        | Number of CPUs, standard /<br>maximum<br>Intel Smart Cache (Last Level<br>Cache) |                          |                     | 1/2                                                                                                    |                                                                                          |                                                            |                                                |                           |  |  |
|                        |                                                                                  |                          |                     | 25MB 20MB 30MB 25MB 35MB                                                                                                    |                                                                                          |                                                            |                                                |                           |  |  |
|                        | Number of cores (C) / Number of threads (T) per CPU                              |                          |                     | 10C/20T                                                                                                    | 6C/12T                                                                                   | 12C/24T                                                    | 8C/16T                                         | 14C/28T                   |  |  |
| Chipset                |                                                                                  |                          |                     | Intel C612 chips                                                                                                    | et                                                                                       |                                                            |                                                |                           |  |  |
| Memory                 | Capacity, sta                                                                    | andard/                  | maximum             |                                                                                                    | l (selectable option) /<br>M : 1536GB (24x 640                                           |                                                            |                                                |                           |  |  |
|                        | Memory mo                                                                        | dule                     |                     | DDR4-2400 Reg                                                                                                    | istered DIMM (4/8/1                                                                      | 6/32/64GB)                                                 |                                                |                           |  |  |
|                        | Maximum op                                                                       | perating                 | frequency           | 2133 MHz                                                                                                    | 2400 MHz                                                                                 |                                                            |                                                |                           |  |  |
|                        | Error check,                                                                     | correct                  | tion                | ECC, x4 SDDC,                                                                                                    | Memory LockStep (                                                                        | x8 SDDC)                                                   |                                                |                           |  |  |
|                        | Memory spa                                                                       | ring                     |                     | Supported                                                                                                    |                                                                                          |                                                            |                                                |                           |  |  |
|                        | Memory min                                                                       | oring                    |                     | Supported                                                                                                    |                                                                                          |                                                            |                                                |                           |  |  |
| Storage                | Hard disk                                                                        | Interr                   | nal (standard)      | N/A                                                                                                    |                                                                                          |                                                            |                                                |                           |  |  |
|                        | drive                                                                            | Interr                   | nal (maximum)       | 2.5-inch SSD: S                                                                                                    | ATA 16TB (16x 1TB)<br>ATA 12.8TB (16x 800<br>HDD cage is installe                        | 0GB), SAS 6.4TB                                            |                                                |                           |  |  |
|                        |                                                                                  | Hot s                    | wap                 | Supported                                                                                                    |                                                                                          |                                                            |                                                |                           |  |  |
|                        | Interface / R                                                                    | AID lev                  | rel                 |                                                                                                    | AID 0/1/5/6/10/50/60<br>AID 0/1/5/6/10/50/60                                             |                                                            |                                                |                           |  |  |
|                        | Optical disk                                                                     | drive                    |                     | Internal or extern                                                                                                    | nal drive (option) *1                                                                    |                                                            |                                                |                           |  |  |
|                        | FDD                                                                              |                          |                     | Optional: Flash                                                                                                    | Optional: Flash FDD (1.44MB) *2                                                          |                                                            |                                                |                           |  |  |
|                        | Expansion b                                                                      | ay                       |                     | 1x 3.5-inch bay                                                                                                    |                                                                                          |                                                            |                                                |                           |  |  |
| slots slots            |                                                                                  |                          |                     | <ul> <li>2x PCI Express 3.0 (x8 lane, x8 socket) (length 220 mm)</li> <li>(1 slot is required in 2-CPU configuration) *5)</li> <li>1x PCI Express 3.0 (x16 lane, x16 socket) (length 220 mm)*5 (Required in 2-CPU configuration)</li> <li>1x PCI Express 3.0 (x8 lane, x8 socket) (length 220 mm) (option)</li> <li>1x PCI Express 3.0 (x16 lane, x16 socket) (length 312 mm) (Required in 2-CPU configuration)</li> <li>2x PCI Express 3.0 (x4 lane, x8 socket) (length 220 mm)*5 (option)</li> </ul> |                                                                                          |                                                            |                                                |                           |  |  |
|                        |                                                                                  |                          | Low profile         | 3x PCI Express 3.0 (x8 lane, x8 socket) (length 220 mm)<br>(2 slots are required in 2-CPU configuration)<br>1x PCI Express 3.0 (x16 lane, x16 socket) (length 220 mm) (Required in 2-CPU configuration)<br>2x PCI Express 3.0 (x4 lane, x8 socket) ( length 220 mm (option)                                                                                                    |                                                                                          |                                                            |                                                |                           |  |  |
|                        |                                                                                  | Dedic<br>contr           | cated to RAID oller | 1x PCI Express 3.0 (x8 lane, x8 socket)                                                                                                    |                                                                                          |                                                            |                                                |                           |  |  |
|                        |                                                                                  | Dedic<br>card            | cated to LOM        | 1x PCI Express 3.0 (x8 lane, x8 socket)                                                                                                    |                                                                                          |                                                            |                                                |                           |  |  |
| Graphics               | Chip / Video                                                                     | RAM                      |                     | Embedded management controller chip / 32 MB                                                                                                    |                                                                                          |                                                            |                                                |                           |  |  |
|                        | Graphic disp                                                                     | olay / re                | solution            | 16,770,000 colors: 640x840, 800x600, 1,024x768, 1,280x1,024, 1,600x1,200                                                                                                    |                                                                                          |                                                            |                                                |                           |  |  |
| Interface              |                                                                                  |                          |                     | 2x Analog RGB<br>1x Serial port (R<br>used (up to two<br>1x Management<br>(With optional L0                                                                                                    | LAN connector (100<br>DM card, 4x 1000BA                                                 | x front, 1x rear)<br>D-Sub 9 pin, Seria<br>0BASE-T/100BASE | l port A, 1x rear, opt<br>-TX/10BASE-T sup     | ported, RJ45, 1x rear)    |  |  |
| Redundant power supply |                                                                                  | 1000BASE-T can be added) |                     |                                                                                                    |                                                                                          |                                                            |                                                |                           |  |  |
| Redundant              |                                                                                  |                          |                     | Supported (option, hot-plug available)         Supported (standard *5, hot-plug available)                                                                                                    |                                                                                          |                                                            |                                                |                           |  |  |
|                        | mensions (wid                                                                    | th × dep                 | oth × height)       | 448.0 mm × 734                                                                                                    | $.7 \text{ mm} \times 87.2 \text{ mm}$ (fr<br>$.4 \text{ mm} \times 87.5 \text{ mm}$ (fr | ront bezel / protrus                                       |                                                | /                         |  |  |
| Weight (Mir            | nimum *3/ Max                                                                    | ()                       |                     | 18.1 kg / 32.0 kg                                                                                                    |                                                                                          | 5.11 552617 protitus                                       |                                                |                           |  |  |
| Power supp             |                                                                                  | <u>,</u>                 |                     | Not pre-installed<br>AC power suppl<br>460 W/800 W/10<br>available) (Max:<br>100 VAC/200 VA<br>800 W 80 PLUS                                                                                                    | l (selectable option),<br>y unit<br>000 W 80 PLUS Plat                                   | ± 3 Hz (Power cab<br>(bipolar grounded                     | le is a required opti<br>outlet) (hot-plug ava | on.)<br>ailable) (Max: 2) |  |  |

|                                                                                  | N8100-                                                                                                    |                    |                    |                      |                       |  |  |
|----------------------------------------------------------------------------------|----------------------------------------------------------------------------------------------------|--------------------|--------------------|----------------------|-----------------------|--|--|
| Code Number                                                                      | 1034F                                                                                                    | 1035F              | 1036F              | 1038F                | 1039F                 |  |  |
| Power consumption<br>(100V at maximum configuration, at 25°C<br>high-load state) | 603VA/599W                                                                                                    | 759VA/754W         | 658VA/653W         | 767VA/761W           | 706VA/701W            |  |  |
| Power consumption<br>(200V at maximum configuration, at maximum<br>power)        | 779VA/774W                                                                                                    | 944VA/937W         | 830VA/825W         | 942VA/935W           | 922VA/915W            |  |  |
| Environmental requirements<br>Temperature/Humidity                               | Operating: 10 to 40°C / 20 to 80%,<br>Storage: –10 to 55°C / 20 to 80% (no condensation either when operating or when stored                                                                                                    |                    |                    |                      | or when stored)       |  |  |
| Main accessories                                                                 | Getting Started,                                                                                                    | Safety Precautions | and Regulatory Not | ices, one-touch rack | rail, and front bezel |  |  |
| Installed OS                                                                     | N/A                                                                                                    |                    |                    |                      |                       |  |  |
| Supported OSs                                                                    | Microsoft Windows Server 2008 R2 Standard,<br>Microsoft Windows Server 2008 R2 Enterprise,<br>Microsoft Windows Server 2012 Standard,<br>Microsoft Windows Server 2012 Datacenter,<br>Microsoft Windows Server 2012 R2 Standard,<br>Microsoft Windows Server 2012 R2 Datacenter,<br>VMware ESXi™ 5.5 Update 2,<br>VMware ESXi™ 5.0 |                    |                    |                      |                       |  |  |

\*1 If you do not intend to install an internal DVD-ROM or an internal DVD SuperMULTI in all systems, prepare at least one external DVD-ROM per system for maintenance and OS reinstallation purposes.

\*2 For the principal uses of a Flash FDD, see *Maintenance Guide*.

\*3 Minimum configuration for operation (1x CPU, 2x DIMM, 1x HDD, 1x Power supply unit)

\*4 To install PCI card of full length (312 mm) in slot #2C, N8116-37 Full-length PCI Card Kit is required.

\*5 Redundant fan configuration is available in an environment where ambient temperature is 10 to 35°C. If you want to use the server in an environment where ambient temperature is 40°C, you need to prepare N8181-125 Additional Redundant Fan Unit.

| Code Number                                    |                                                                                  |                                                                                                    |                      | N8100-                                                                                                    |                                                                    |                                           |                                                 |                           |  |
|------------------------------------------------|----------------------------------------------------------------------------------|----------------------------------------------------------------------------------------------------|----------------------|----------------------------------------------------------------------------------------------------|--------------------------------------------------------------------|-------------------------------------------|-------------------------------------------------|---------------------------|--|
|                                                | Code N                                                                           | umber                                                                                                    |                      | 1040F                                                                                                    | 1041F                                                              | 1042F                                     | 1043F                                           | 1044F                     |  |
| CPU                                            | CPU                                                                              |                                                                                                    |                      | Intel Xeon proce                                                                                                    | ssor                                                               |                                           |                                                 |                           |  |
|                                                |                                                                                  |                                                                                                    |                      | E5-2690 v4                                                                                                    | E5-2697 v4                                                         | E5-2697A v4                               | E5-2698 v4                                      | E5-2699 v4                |  |
|                                                | Clock speed                                                                      |                                                                                                    |                      | 2.60GHz                                                                                                    | 2.30GHz                                                            | 2.60GHz                                   | 2.20GHz                                         | 2.20GHz                   |  |
|                                                | Number of CPUs, standard /<br>maximum<br>Intel Smart Cache (Last Level<br>Cache) |                                                                                                    |                      | 1/2                                                                                                    |                                                                    |                                           |                                                 |                           |  |
|                                                |                                                                                  |                                                                                                    |                      | 35MB 45MB 40MB 50MB 55MB                                                                                                    |                                                                    |                                           |                                                 |                           |  |
|                                                | Number of cores (C) / Number of threads (T) per CPU                              |                                                                                                    |                      | 14C/28T                                                                                                    | 18C/36T                                                            | 16C/32T                                   | 20C/40T                                         | 22C/44T                   |  |
| Chipset                                        |                                                                                  |                                                                                                    |                      | Intel C612 chips                                                                                                    | et                                                                 |                                           |                                                 |                           |  |
| Memory                                         | Capacity, sta                                                                    | andard/                                                                                                    | maximum              |                                                                                                    | (selectable option) /<br>M : 1536GB (24x 640                       |                                           |                                                 |                           |  |
|                                                | Memory mod                                                                       | dule                                                                                                    |                      | DDR4-2400 Reg                                                                                                    | istered DIMM (4/8/1                                                | 6/32/64GB)                                |                                                 |                           |  |
|                                                | Maximum op                                                                       | perating                                                                                                    | frequency            | 2400 MHz                                                                                                    |                                                                    |                                           |                                                 |                           |  |
|                                                | Error check,                                                                     | correct                                                                                                    | tion                 | ECC, x4 SDDC,                                                                                                    | Memory LockStep (2                                                 | x8 SDDC)                                  |                                                 |                           |  |
|                                                | Memory spa                                                                       | ring                                                                                                    |                      | Supported                                                                                                    |                                                                    |                                           |                                                 |                           |  |
|                                                | Memory mirr                                                                      | roring                                                                                                    |                      | Supported                                                                                                    |                                                                    |                                           |                                                 |                           |  |
| Storage                                        | Hard disk                                                                        | Interr                                                                                                    | nal (standard)       | N/A                                                                                                    |                                                                    |                                           |                                                 |                           |  |
|                                                | drive                                                                            | Interr                                                                                                    | nal (maximum)        | 2.5-inch SSD: S                                                                                                    | ATA 16TB (16x 1TB)<br>ATA 12.8TB (16x 800<br>HDD cage is installed | OGB), SAS 6.4TB (                         |                                                 |                           |  |
|                                                |                                                                                  | Hot s                                                                                                    | wap                  | Supported                                                                                                    |                                                                    |                                           |                                                 |                           |  |
|                                                | Interface / R                                                                    | AID lev                                                                                                    | el                   |                                                                                                    | AID 0/1/5/6/10/50/60<br>AID 0/1/5/6/10/50/60                       |                                           |                                                 |                           |  |
|                                                | Optical disk                                                                     | drive                                                                                                    |                      | Internal or external drive (option) *1                                                                                                    |                                                                    |                                           |                                                 |                           |  |
|                                                | FDD                                                                              |                                                                                                    |                      | Optional: Flash FDD (1.44MB) *2                                                                                                    |                                                                    |                                           |                                                 |                           |  |
|                                                | Expansion b                                                                      | ay                                                                                                    |                      | 1x 3.5-inch bay                                                                                                    |                                                                    |                                           |                                                 |                           |  |
| slots slots                                    |                                                                                  |                                                                                                    |                      | <ul> <li>(1 slot is required in 2-CPU configuration) *5)</li> <li>1x PCI Express 3.0 (x16 lane, x16 socket) (length 220 mm)*5 (Required in 2-CPU configuration)</li> <li>1x PCI Express 3.0 (x8 lane, x8 socket) (length 220 mm) (option)</li> <li>1x PCI Express 3.0 (x16 lane, x16 socket) (length 312 mm) (Required in 2-CPU configuration 2x PCI Express 3.0 (x4 lane, x8 socket) (length 220 mm)*5 (option)</li> </ul> |                                                                    |                                           |                                                 |                           |  |
|                                                |                                                                                  |                                                                                                    | Low profile          | 3x PCI Express 3.0 (x8 lane, x8 socket) (length 220 mm)<br>(2 slots are required in 2-CPU configuration)<br>1x PCI Express 3.0 (x16 lane, x16 socket) (length 220 mm) (Required in 2-CPU configuration)<br>2x PCI Express 3.0 (x4 lane, x8 socket) ( length 220 mm (option)                                                                                                    |                                                                    |                                           |                                                 |                           |  |
|                                                |                                                                                  | Dedic<br>contr                                                                                                    | cated to RAID oller  | 1x PCI Express 3.0 (x8 lane, x8 socket)                                                                                                    |                                                                    |                                           |                                                 |                           |  |
|                                                |                                                                                  | Dedic<br>card                                                                                                    | cated to LOM         | 1x PCI Express 3.0 (x8 lane, x8 socket)                                                                                                    |                                                                    |                                           |                                                 |                           |  |
| Graphics                                       | Chip / Video                                                                     |                                                                                                    |                      | Embedded management controller chip / 32 MB                                                                                                    |                                                                    |                                           |                                                 |                           |  |
|                                                | Graphic disp                                                                     | olay / re                                                                                                    | solution             | 16,770,000 colors: 640x840, 800x600, 1,024x768, 1,280x1,024, 1,600x1,200                                                                                                    |                                                                    |                                           |                                                 |                           |  |
| Interface                                      |                                                                                  |                                                                                                    |                      | 2x Analog RGB<br>1x Serial port (R<br>used (up to two                                                                                                    |                                                                    | x front, 1x rear)<br>D-Sub 9 pin, Serial  | port A, 1x rear, opt                            | ·                         |  |
|                                                |                                                                                  | 1x Management LAN connector (1000BASE-T/100BASE-TX/10BASE-T supported, RJ45, 1x rear)<br>(With optional LOM card, 4x 1000BASE-T, 2x 10GBASE-T, 2x 10GBASE-SFP+, or 2x 1000BASE-T can be added) |                      |                                                                                                    |                                                                    |                                           |                                                 |                           |  |
|                                                | power supply                                                                     |                                                                                                    |                      | Supported (option, hot-plug available)                                                                                                    |                                                                    |                                           |                                                 |                           |  |
| Redundant                                      | fan                                                                              |                                                                                                    |                      | Supported (standard *5, hot-plug available)                                                                                                    |                                                                    |                                           |                                                 |                           |  |
| External dir                                   | mensions (wid                                                                    | th × dep                                                                                                    | oth $\times$ height) | 448.0 mm $\times$ 734.7 mm $\times$ 87.2 mm (front bezel / protrusions / inner rails excluded)<br>482.6 mm $\times$ 776.4 mm $\times$ 87.5 mm (front bezel / protrusions / inner rails included)                                                                                                    |                                                                    |                                           |                                                 |                           |  |
| Weight (Mir                                    | nimum *3/ Max                                                                    | (.)                                                                                                    |                      | 18.1 kg / 32.0 kg                                                                                                    | (including rails)                                                  |                                           |                                                 |                           |  |
| Weight (Minimum *3/ Max.)<br>Power supply unit |                                                                                  |                                                                                                    |                      | AC power supply<br>460 W/800 W/10<br>available) (Max:<br>100 VAC/200 VA<br>800 W 80 PLUS                                                                                                    | 00 W 80 PLUS Plati                                                 | ± 3 Hz (Power cabl<br>(bipolar grounded c | e is a required option<br>outlet) (hot-plug ava | on.)<br>ailable) (Max: 2) |  |

|                                                                           |                                                                                                    |            | N8100-     |            |                 |  |
|---------------------------------------------------------------------------|----------------------------------------------------------------------------------------------------|------------|------------|------------|-----------------|--|
| Code Number                                                               | 1040F                                                                                                    | 1041F      | 1042F      | 1043F      | 1044F           |  |
| Power consumption<br>(100V at maximum configuration, at maximum<br>power) | 747VA/741W                                                                                                    | 802VA/796W | 803VA/797W | 796VA/791W | 804VA/798W      |  |
| Power consumption<br>(200V at maximum configuration, at maximum<br>power) | 947VA/940W                                                                                                    | 946VA/939W | 948VA/942W | 948VA/942W | 988VA/981W      |  |
| Environmental requirements<br>Temperature/Humidity                        | Operating: 10 to 40°C / 20 to 80%,<br>Storage: –10 to 55°C / 20 to 80% (no condensation either when operating or when stored)                                                                                                    |            |            |            | or when stored) |  |
| Main accessories                                                          | Getting Started, Safety Precautions and Regulatory Notices, one-touch rack rail, and front bezel                                                                                                    |            |            |            |                 |  |
| Installed OS                                                              | N/A                                                                                                    |            |            |            |                 |  |
| Supported OSs                                                             | Microsoft Windows Server 2008 R2 Standard,<br>Microsoft Windows Server 2008 R2 Enterprise,<br>Microsoft Windows Server 2012 Standard,<br>Microsoft Windows Server 2012 Datacenter,<br>Microsoft Windows Server 2012 R2 Standard,<br>Microsoft Windows Server 2012 R2 Datacenter,<br>VMware ESXi™ 5.5 Update 2,<br>VMware ESXi™ 6.0 |            |            |            |                 |  |

\*1 If you do not intend to install an internal DVD-ROM or an internal DVD SuperMULTI in all systems, prepare at least one external DVD-ROM per system for maintenance and OS reinstallation purposes.

\*2 For the principal uses of a Flash FDD, see *Maintenance Guide*.

\*3 Minimum configuration for operation (1x CPU, 2x DIMM, 1x HDD, 1x Power supply unit)

\*4 To install PCI card of full length (312 mm) in slot #2C, N8116-37 Full-length PCI Card Kit is required.

\*5 Redundant fan configuration is available in an environment where ambient temperature is 10 to 35°C. If you want to use the server in an environment where ambient temperature is 40°C, you need to prepare N8181-125 Additional Redundant Fan Unit.

## **2.** Interrupt Lines

Interrupt lines are assigned as factory settings as shown below. Use this table as a reference when you add optional devices.

### • Interrupt lines

As factory settings, interrupt lines are assigned as follows.

| IRQ | Peripheral Device (Controller)  | IRQ | Peripheral Device (Controller) |
|-----|---------------------------------|-----|--------------------------------|
| 0   | System timer                    | 12  | SM Bus                         |
| 1   | _                               | 13  | Numeric data processor         |
| 2   | _                               | 14  | _                              |
| 3   | COM 2 serial port               | 15  | _                              |
| 4   | COM 1 serial port               | 16  | SATA                           |
| 5   | PCI                             | 17  |                                |
| 6   | -                               | 18  | USB                            |
| 7   | PCI                             | 19  | USB                            |
| 8   | Real-time clock                 | 20  |                                |
| 9   | Microsoft ACPI-Compliant System | 21  |                                |
| 10  | PCI                             | 22  |                                |
| 11  | Motherboard resource            | 23  |                                |

# **3.** Glossary

| Terms                           | Description                                                                                                    |  |  |  |  |  |
|---------------------------------|----------------------------------------------------------------------------------------------------|--|--|--|--|--|
| BIOS Setup Utility (SETUP)      | Software for setting BIOS. You can run this software by pressing <f2> key during POST.</f2>                                                                                                    |  |  |  |  |  |
| BMC                             | Baseboard Management Controller (BMC) is a built-in controller that supports the IPMI version 2.0 protocol. BMC can manage the server hardware.                                                                                                    |  |  |  |  |  |
| BMC RESET Switch                | A switch for resetting the BMC of the server. This resets the BMC without clearing the BMC settings.<br>Use the switch if the problem on the BMC occurs.                                                                                                    |  |  |  |  |  |
| DUMP Switch                     | A switch that is used for collecting the memory dump if an error occurs. You can specify the destination of the dump by using the OS function.                                                                                                    |  |  |  |  |  |
| EXPRESSBUILDER                  | Standard software for setting up the server easily. This also includes several usef applications and instruction manuals.                                                                                                    |  |  |  |  |  |
| EXPRESSSCOPE ENGINE 3           | A name of BMC for NEC Express5800 series.                                                                                                    |  |  |  |  |  |
| EXPRESSSCOPE Profile Key        | A removable flash memory that stored the settings of BIOS and BMC. If the motherboard of the server is replaced, you can use former settings when moving this flash memory from the former motherboard.                                                                                          |  |  |  |  |  |
| Express Report Service          | Software that can report the server failure to the contact center by E-mail or modem. This software is installed with NEC ESMPRO ServerAgentService to the server.                                                                                                    |  |  |  |  |  |
| Express Report Service (HTTPS)  | Software that can report the server failure to the contact center by HTTPS. This software is installed with NEC ESMPRO ServerAgentService to the server.                                                                                                    |  |  |  |  |  |
| Express Report Service (MG)     | Software that can report the server failure to the contact center by E-mail, modem or HTTPS without NEC ESMPRO ServerAgentService. This software is installed with NEC ESMPRO Manager to "PC for Management".                                                                                    |  |  |  |  |  |
| ExpressUpdate                   | A feature for updating BIOS, firmware, driver, or software of the server. This feature is available when NEC ESMPRO Manager cooperates with EXPRESSSCOPE ENGINE 3 and ExpressUpdate Agent.                                                                                                    |  |  |  |  |  |
| ExpressUpdate Agent             | Software for performing ExpressUpdate. This is installed to the server.                                                                                                    |  |  |  |  |  |
| Flash FDD                       | An optional USB device that can use as a floppy disk drive.                                                                                                    |  |  |  |  |  |
| Internal Flash Memory           | A built-in flash memory that stored EXPRESSBUILDER as standard. You can start EXPRESSBUILDER from it without DVD when pressing <f3> key during POST.</f3>                                                                                                    |  |  |  |  |  |
| NEC ESMPRO                      | Standard software for the server management. This consists of several applications for managing or monitoring.                                                                                                    |  |  |  |  |  |
| NEC ESMPRO Agent Extension      | Software for performing the scheduled operations. This works with NEC ESMPRO Manager.                                                                                                    |  |  |  |  |  |
| NEC ESMPRO Manager              | Software for managing plural servers on network.                                                                                                    |  |  |  |  |  |
| NEC ESMPRO ServerAgentService   | Software for monitoring the server. This works with NEC ESMPRO Manager. You can choose Service Mode or Non-Service Mode when installing this software. Service Mode resides as the OS service and Non-Service Mode does not use the OS service to reduce the OS resources such as memory or CPU. |  |  |  |  |  |
| OEM driver                      | A Windows driver for the mass storage device.                                                                                                    |  |  |  |  |  |
| OS standard installer           | An installer that stored in Windows installation disc. Use this installer if you want to install the OS manually.                                                                                                    |  |  |  |  |  |
| Offline tools                   | Software that can confirm or change IPMI data such as SEL, SDR, or FRU. You can start Offline tools when pressing <f4> key during POST.</f4>                                                                                                    |  |  |  |  |  |
| PC for Management               | A computer for managing the server on network. A general Windows/Linux computer can be used as "PC for Management".                                                                                                    |  |  |  |  |  |
| Product Info Collection Utility | Software for collecting several hardware/software statuses or event logs. You can easily collect the data for the server maintenance by using this software.                                                                                                    |  |  |  |  |  |
| RAID Configuration Utility      | Software for configuring RAID arrays. You can run this software during POST.                                                                                                    |  |  |  |  |  |
| Server Configuration Utility    | Software for setting BIOS or BMC. You can use as Windows application or run this software when pressing <f4> key during POST. This software is the same as BMC Configuration of former models.</f4>                                                                                              |  |  |  |  |  |
| Starter Pack                    | Software package for the server. This software includes the customized drivers for Windows. This must be installed before using Windows on the server.                                                                                                    |  |  |  |  |  |
| TPM Kit                         | An optional product of Trusted Platform Module for the server.                                                                                                    |  |  |  |  |  |
| Universal RAID Utility          | Software for setting RAID arrays on Windws/Linux. This software is operated on "PC for Management" with NEC ESMPRO Manager.                                                                                                    |  |  |  |  |  |
| Windows OS parameter file       | A file that saved settings for installing Windows. You can install with the saved settings in this file when setting Windows with EXPRESSBUILDER.                                                                                                    |  |  |  |  |  |

## **4.** Revision Record

| Revision (Document Number) | Date Issued | Description        |
|----------------------------|-------------|--------------------|
| 10.112.02-101.01           | April 2016  | Newly created      |
| 10.112.02-101.02           | May 2016    | Thoroughly revised |

### NEC Express Server

Express5800/R120g-2M User's Guide

May 2016

NEC Corporation 7-1 Shiba 5-Chome, Minato-Ku Tokyo 108-8001, Japan

© NEC Corporation 2016

The contents of this manual may not be copied or altered without the prior written permission of NEC Corporation.